# **revenu**

The finance & budgeting app for you and your business.

Fall 2016 Autumn Coyle Interactive IV 1

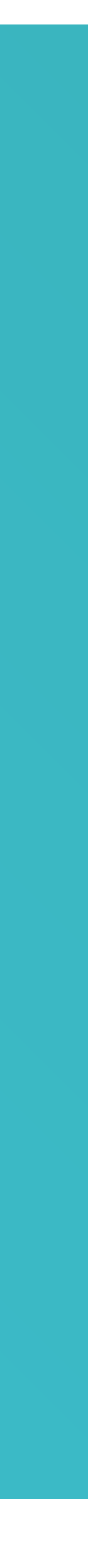

## **PROBLEM**

# **SOLUTION**

Create a cross-platform application for small business owners to allow them to stay on top of their finances and get a better understanding of how their spending and making their money.

People looking to start a new or personal business need a way to track their finances and properly budget their income at any point in time. Many of this people work another job or have family or children to take care of causing them to need an easy to use, readily available application to stay on top of their finances and be able to properly delegate their budget.

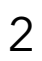

# **PROJECT GOALS**

### **1. FINANCIAL SUCCESS 2. SIMPLIFYING TEDIOUS TASKS 3. SMALL BUSINESS FOCUS**

Revenu's main goal is to help it's users towards financial success and to help them see that success over time with successful and interesting visuals.

Revenu should simplify the time consuming and tedious tasks that businesses need to complete to keep themselves up and running, such as invoices, accounting reports and more.

While it can be used by larger businesses Revenu's focus is on helping small or personal businesses. It's goal it to lighten the weight for people starting or upkeeping their own business.

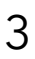

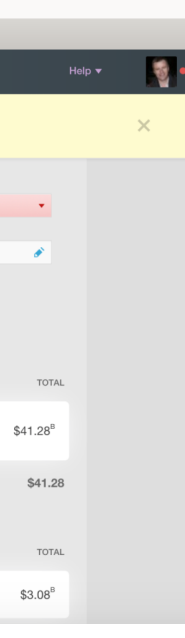

 $\Box \Box \Box \Box$ 

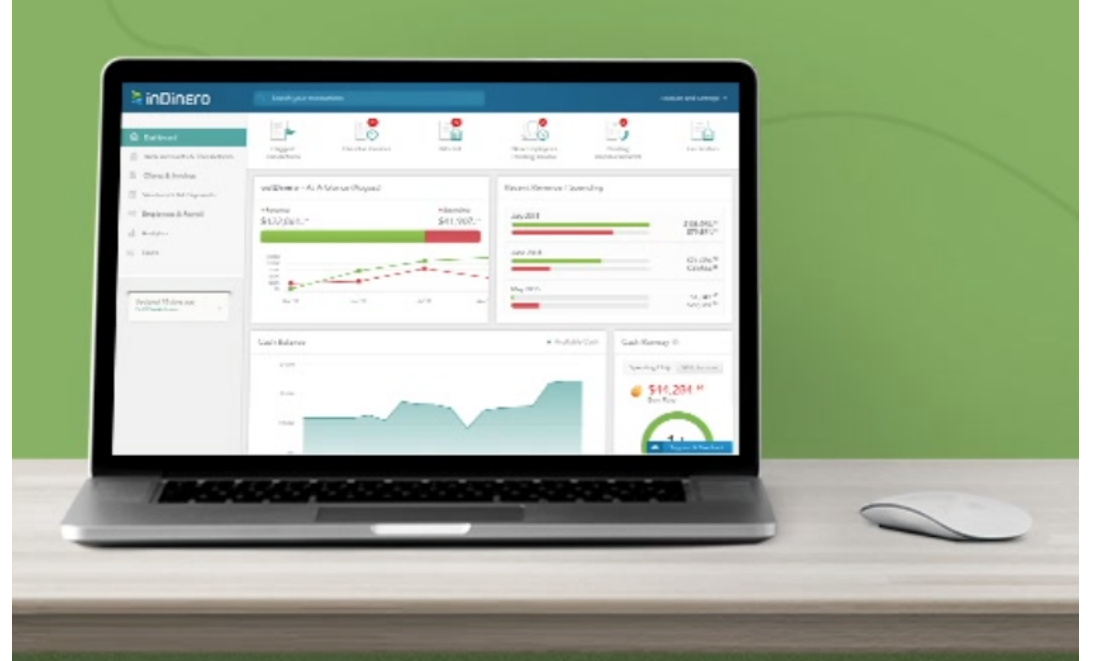

Revenu provides users with a method of viewing their business' financial health and ways to keep it healthy. For my competitive analysis I focused on researching application which provide online banking capabilities, as well as applications that focus on simplifying the time consuming or tedious tasks businesses have to do.

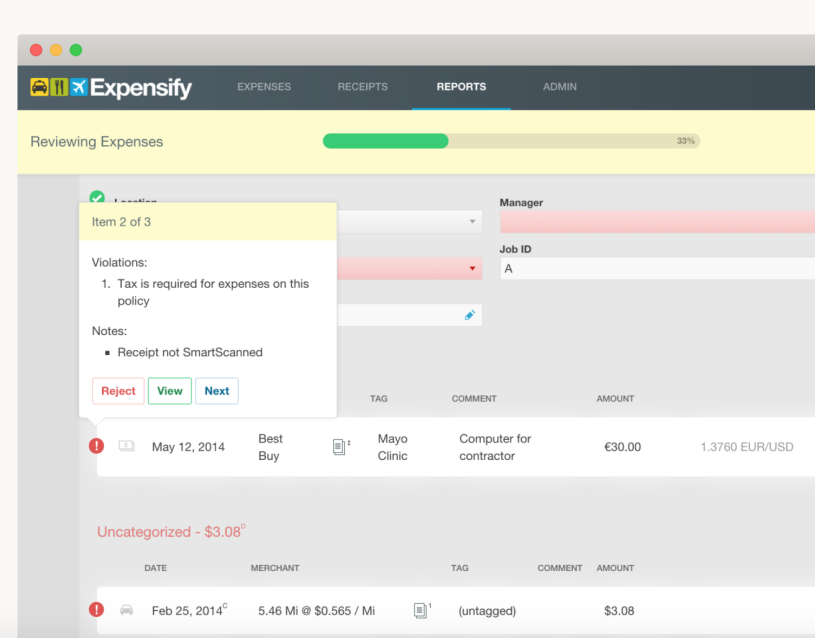

# **COMPETITIVE ANALYSIS**

# **EXPENSIFY INDINERO FRESHBOOKS**

## **TEASPILLER QUICKBOOKS WAVE**

Allows you to take a photo of a receipt and the app converts it into a neatly formatted report.

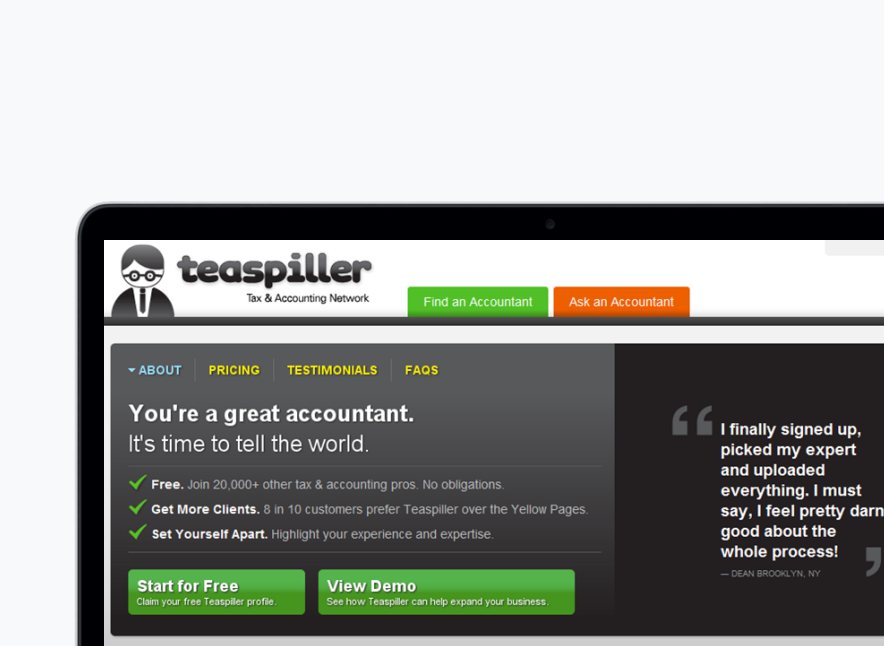

Pulls information from a small business owners credit card account and provides not only current financial information but also forecasts for the future and suggests budgets.

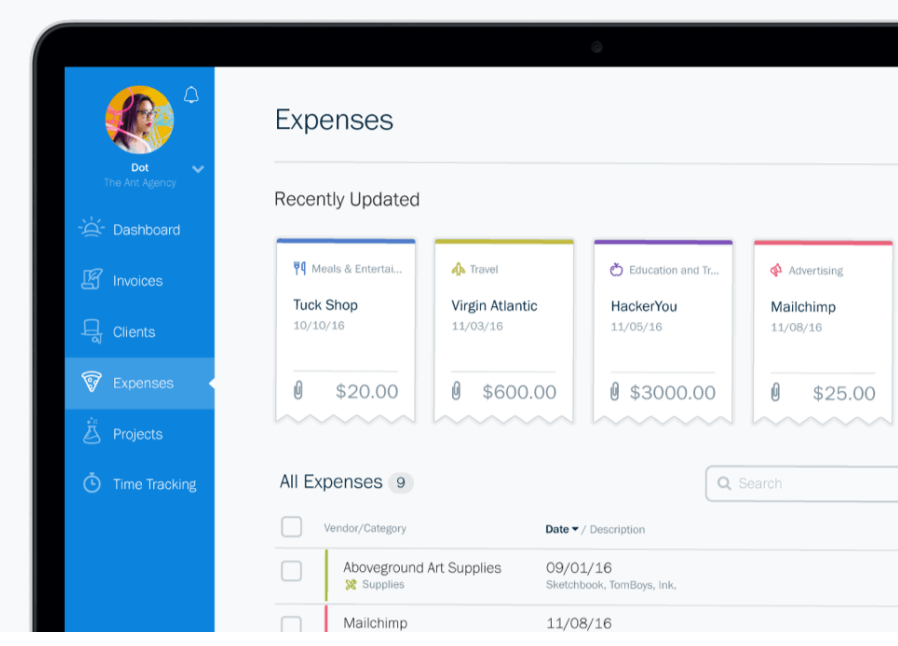

Streamlines the task of compiling invoices into a unified and easy-to-monitor format for small business owners and consultants.

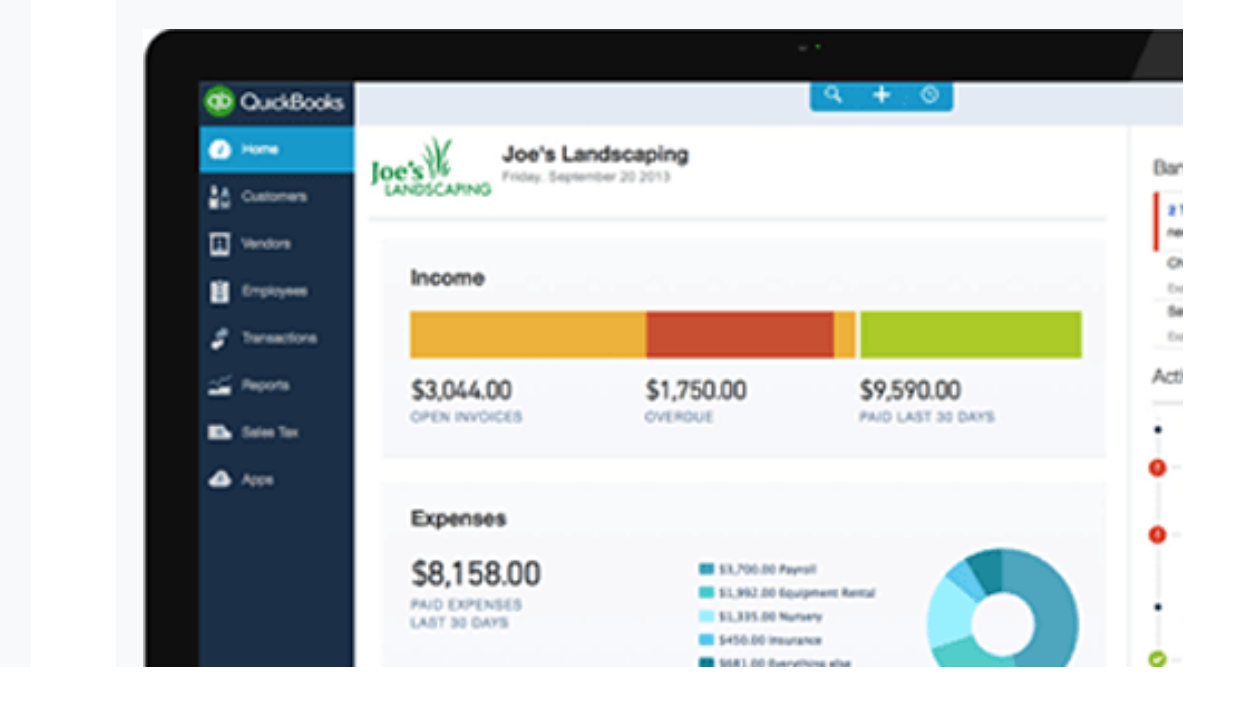

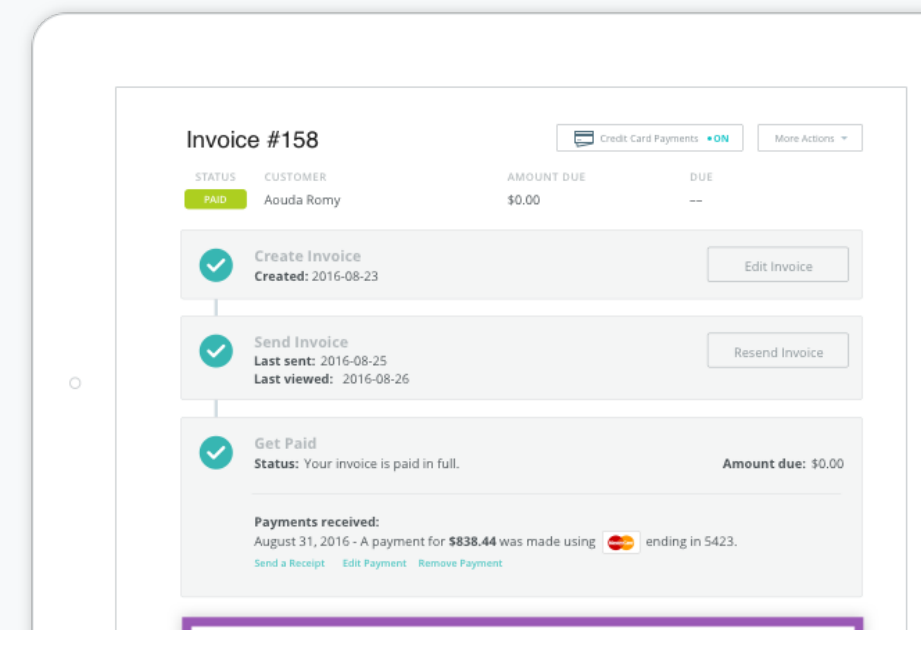

Connecting small business owners with tax professionals who are selected based on their particular business's needs and specializations.

Used to track your business sales and expenses; view financial statements, such as profit-and-loss reports; pay your employees and vendors, track unpaid invoices; and much more.

Lets businesses track sales and expenses, manage invoices and customer payments, pay employees, scan receipts and generate accounting reports.

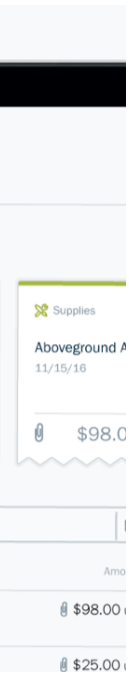

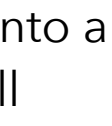

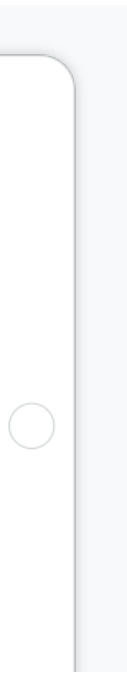

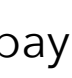

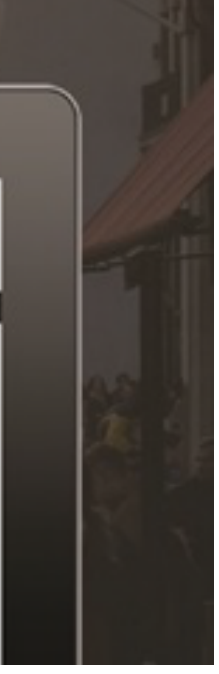

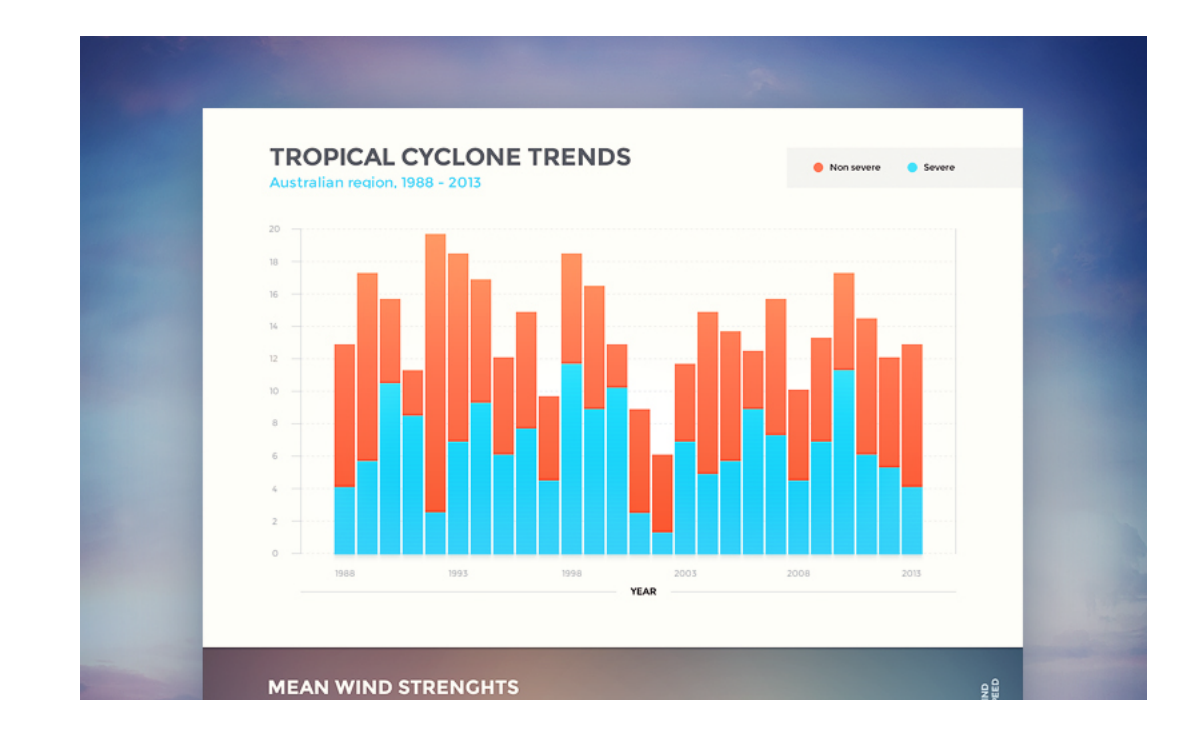

While doing research for this application I took note of some UI trends used for similar applications. Several of these trends that I believe Revenu could leverage to the advantage of it's users are shown here.

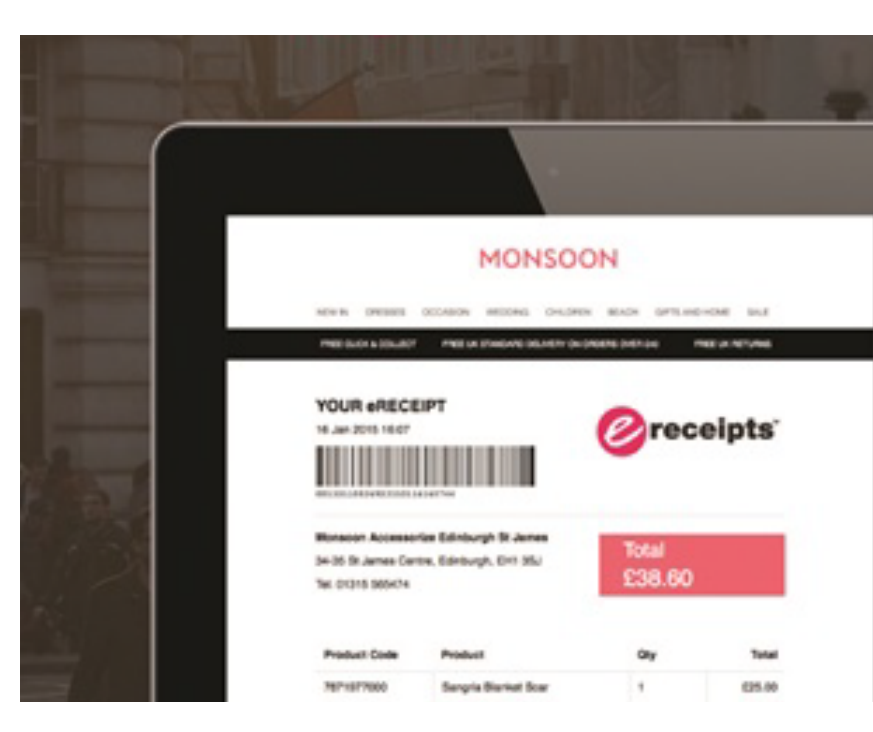

# **TREND RESEARCH**

## **E-RECEIPTS GRAPHS CHARTS**

## **E-COMMERCE BANKING APPS DASHBOARDS**

Currently being used by many businesses to quicken customer turn around, this trend also reduces paper waste and allows customer's to track their expenses easier.

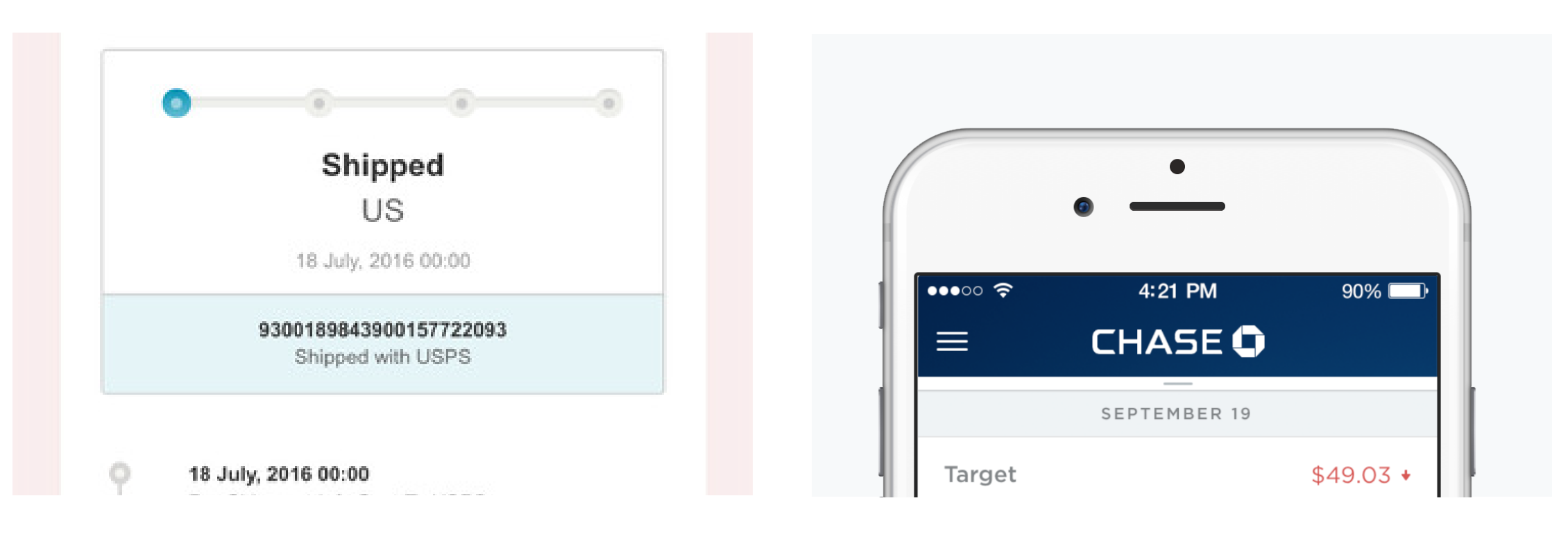

Graphs are useful in visualizing change over time, in the case of Revenu their profit and expenses over the past week, month, or year.

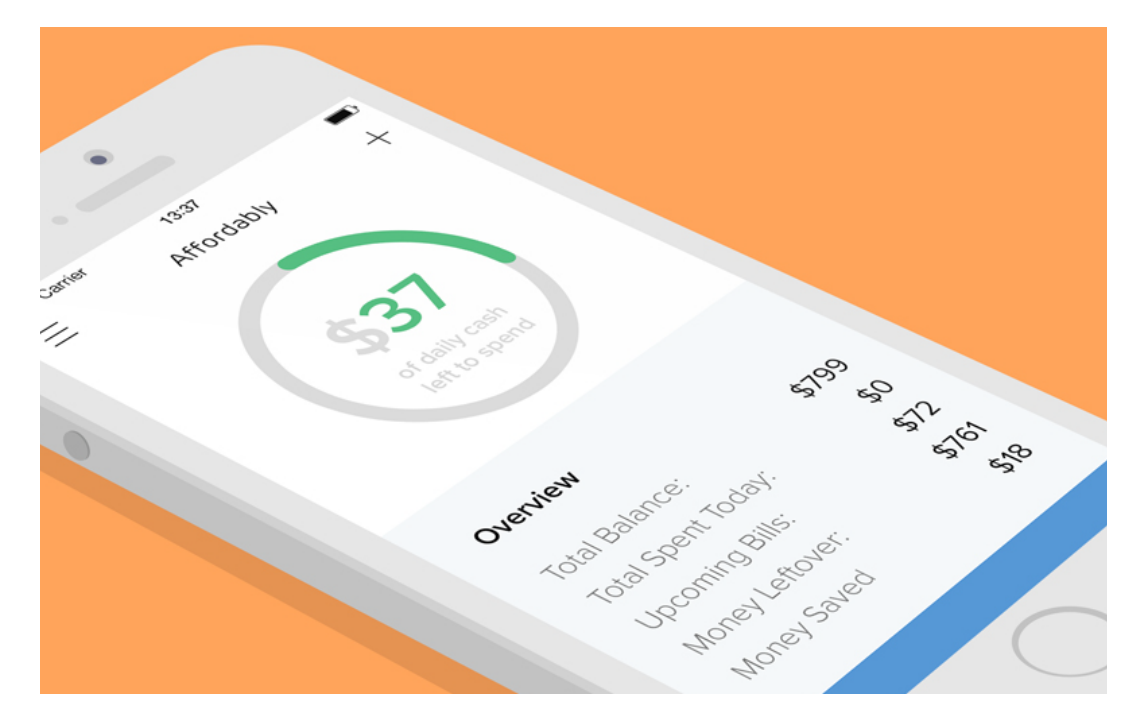

Pie charts and percentages are a great way to give visuals to distribution numbers. They assist in the users understanding of data and allow for large chunks of data to be digested with just a quick glance.

Thanks to the internet it is now incredibily easier for small businesses to sell, ship and market to the masses.

Banking on the go allows users to check their account balance, it's summary, recent activity, and even pay bills or deposit checks.

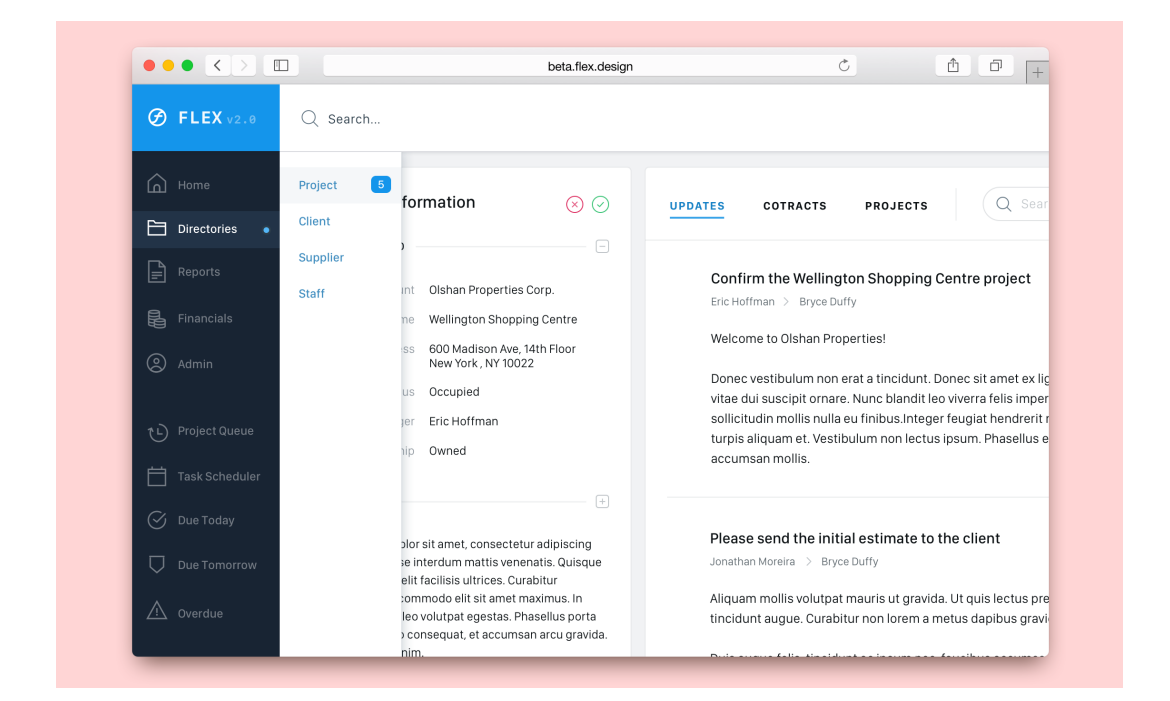

Dashboards allow for easy navigation and quick actions items with simple and straight forward designs, perfect for when dealing with more complex systems.

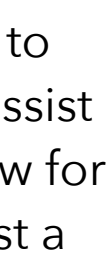

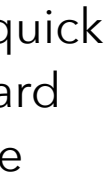

# **USER PERSONAS**

Jane is a 29 year old living in San Francisco who just started selling some of illustrations online. She's always been a creative person and is fairly outgoing and friendly but sometimes comes off as closed off or intimidating.

Jon is a 36 year old father of two who recently made a career switch to be a stay-at-home dad. He has a very caring personality and an extreme focus to detail that he merits to helping with so many school projects.

Jane just started a new online business selling her illustrations and stickers. She's excited about starting to sell her products but is worried that she'll become overwhelmed both creating the items to sell and managing the business, website, budget and other finances. So far business is booming and she needs a way to take some of the load off her shoulders, so she joins Revenu.

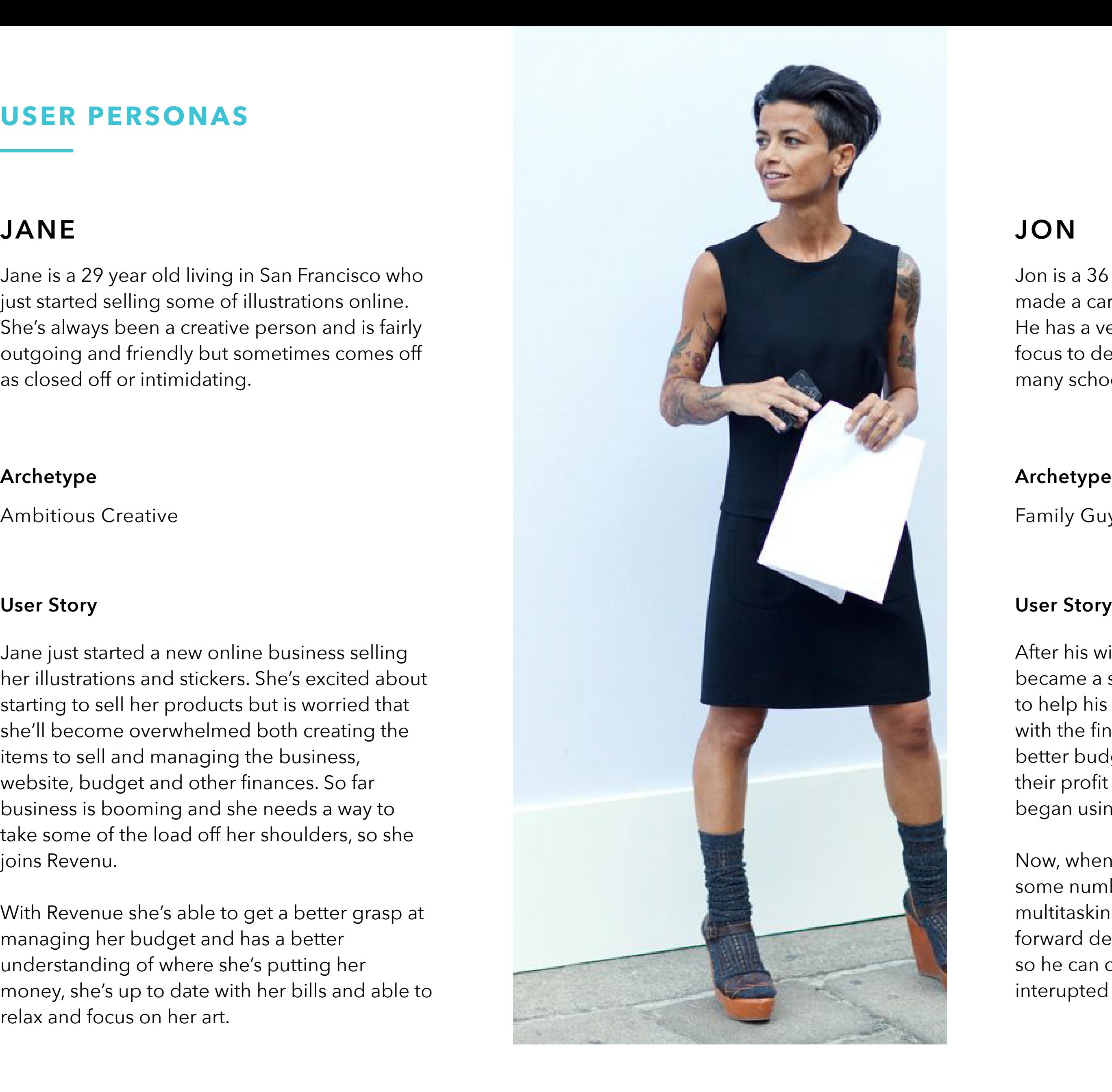

With Revenue she's able to get a better grasp at managing her budget and has a better understanding of where she's putting her money, she's up to date with her bills and able to relax and focus on her art.

After his wife's etsy store's popularity spiked Jon became a stay-at-home dad and later was able to help his wife with her business, particularly with the finances. They both wanted a way to better budget so they could put aside a lot of their profit for their kids college funds. They began using Revenu as a way to do exactly that.

Now, when the kids are at play, Jon can crunch some numbers with Revenu. Since he's multitasking he needs a simple and straight forward design thats quick and easy to navigate so he can complete the task he needs to before interupted for snack time.

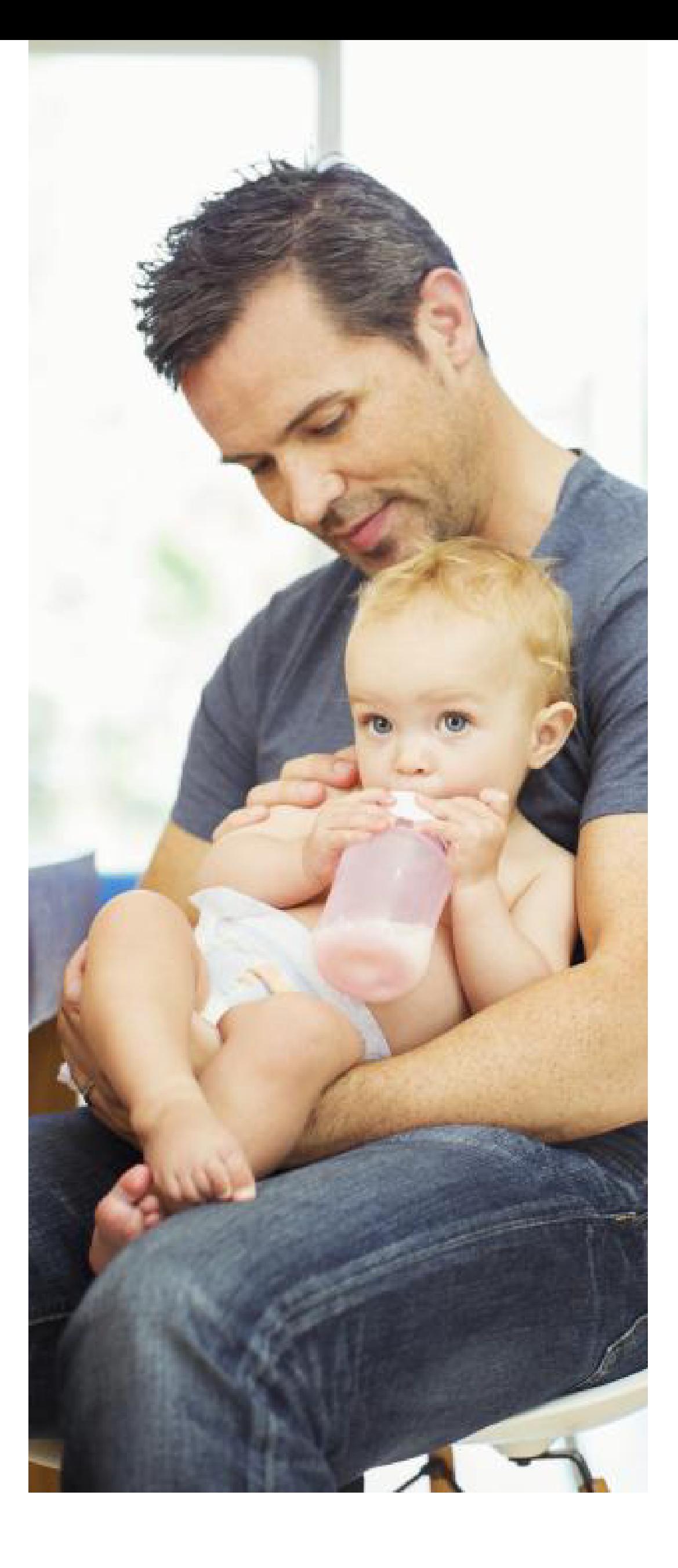

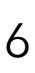

#### **Archetype**

Ambitious Creative

#### **Archetype**

Family Guy

## **CORE FEATURES**

### 1. CROSS-PLATFORM ACCESSIBILITY 2. BANKING CAPABILITIES 3. INCOME & EXPENSE REPORTS

People running their own business are constantly on the go with a long to-do list so they should be able to access their finance and backing information wherever and whenever.

Users will have access to their bank accounts, the summary, current activities, even have the ability to pay bills and their employees.

Users will be given a clear and simple overview of their businesses current financial health and their past financial health. Through these reports Revenu will be able to suggest budget changes to help increase profit.

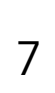

Before creating an information architecture for Revenu I took it upon myself to do some research to better understand what's needed from business owners to run their financies in a successful andorganized manner. This required me to look into common documents used for accounting and finances, learn about common business taxes and loans and the processes associated with them and gain a better understanding of what many of the common business terms actually mean.

# **TERMINOLOGY & DOCUMENTATION**

(also called total revenue) sum of all the monies you've received from customers in exchange for your product or service, before taking any deductions or expenses.

### **GROSS REVENUE**

### **TERMINOLOGY**

(also called bottom line, net income, or net earning) essentially what is left after you deduct your expenses from your total revenue.

### **NET PROFIT**

different between available cash at the beginning of an accounting period compared with the end of the period.

### **CASH FLOW**

production level in which total revenues equals total expenses, typically the turning point to profitability.

### **BREAK EVEN POINT**

essentially a snapshot of your business's financial standing at a given moment, listing the assets, liabilities, and equity your company holds at a given time and is used to calculate the net worth of your business.

## **BALANCE SHEET**

### **DOCUMENTS**

(also called a profit and loss statement) summarizes your business revenues and expenses over the course of a year, allowing you to calculate your net profit or loss for that year. Critical for determining the break even point for your business as well as measuring profitability over time.

## **INCOME STATEMENT**

reflects the inflow of revenue and the outflow of expenses resulting from all your business activities during a specific period of time.

## **CASH FLOW STATEMENT**

an educated prediction for the upcoming year about how much money your company will likely bring in, so that you can estimate what you can afford to spend and what your profit margin will be. The more thoroughly researched and realistic your forecasting is, the easier it will be to stay on budget throughout the year.

Autumn Coyle **Interactive IV** 8

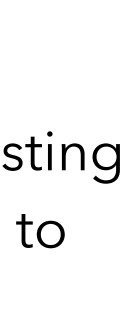

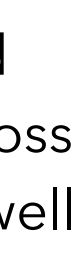

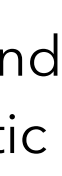

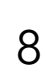

# **REVENUE FORECAST**

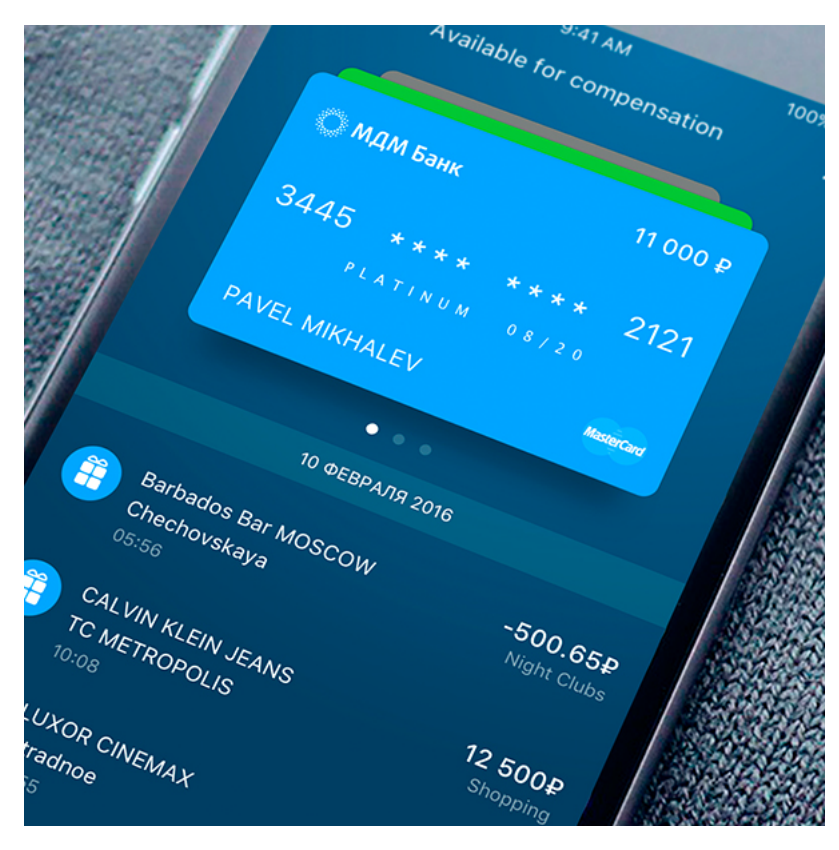

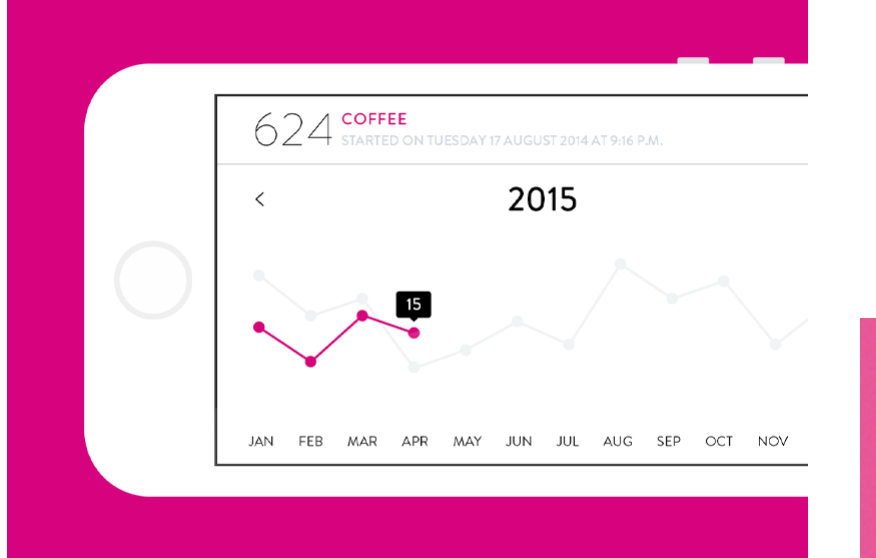

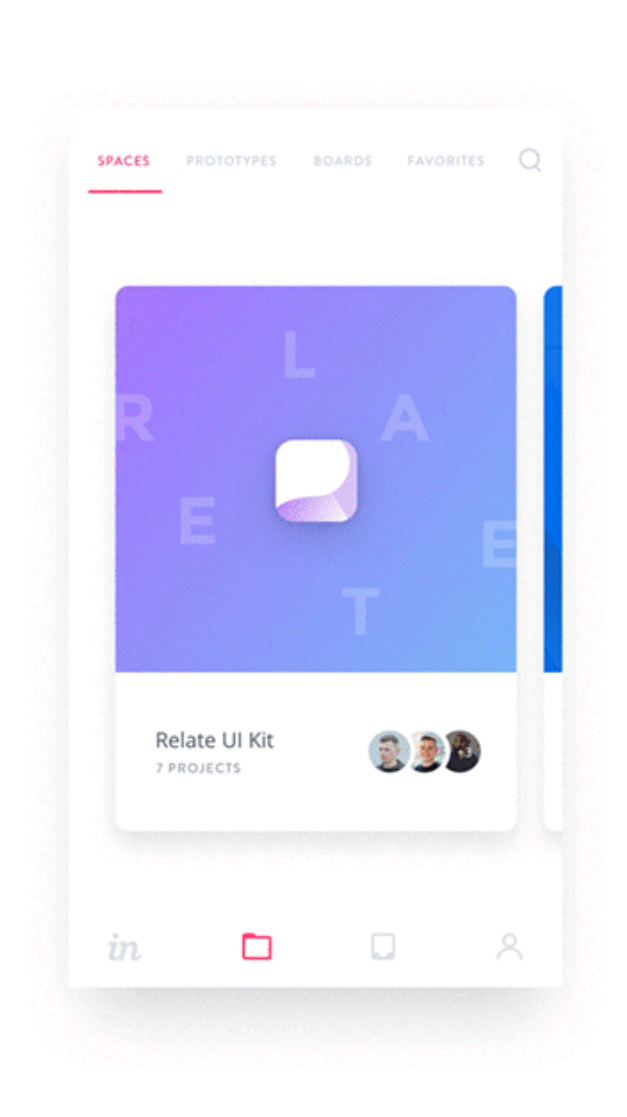

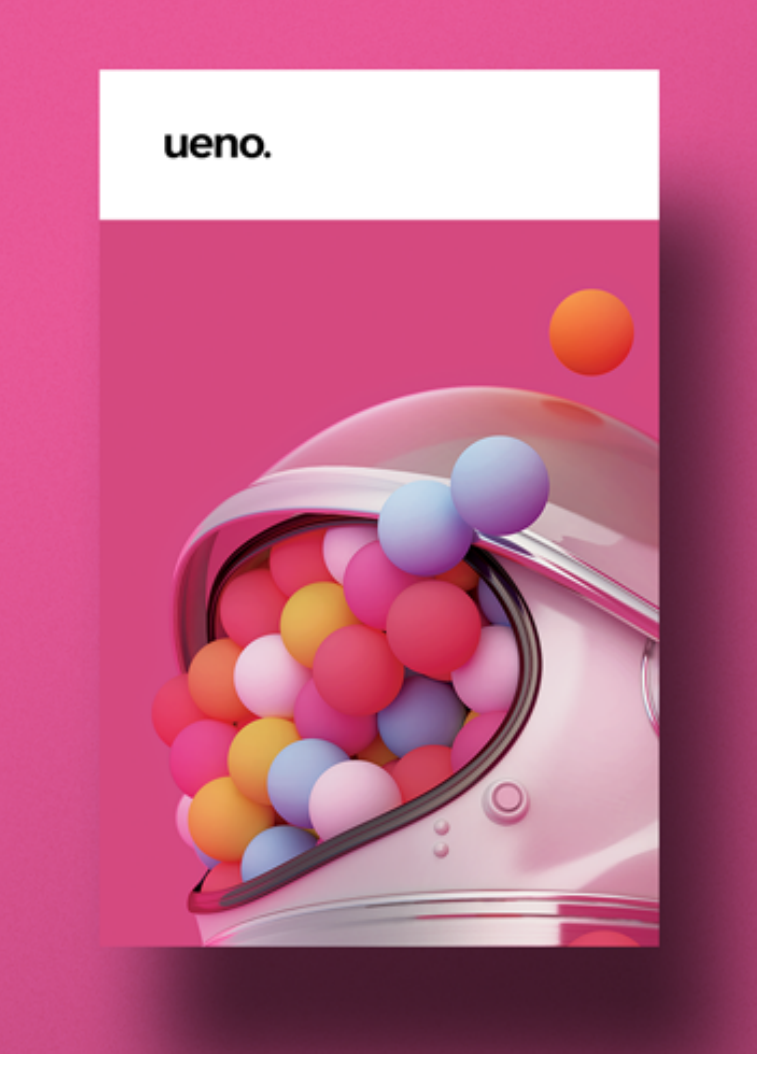

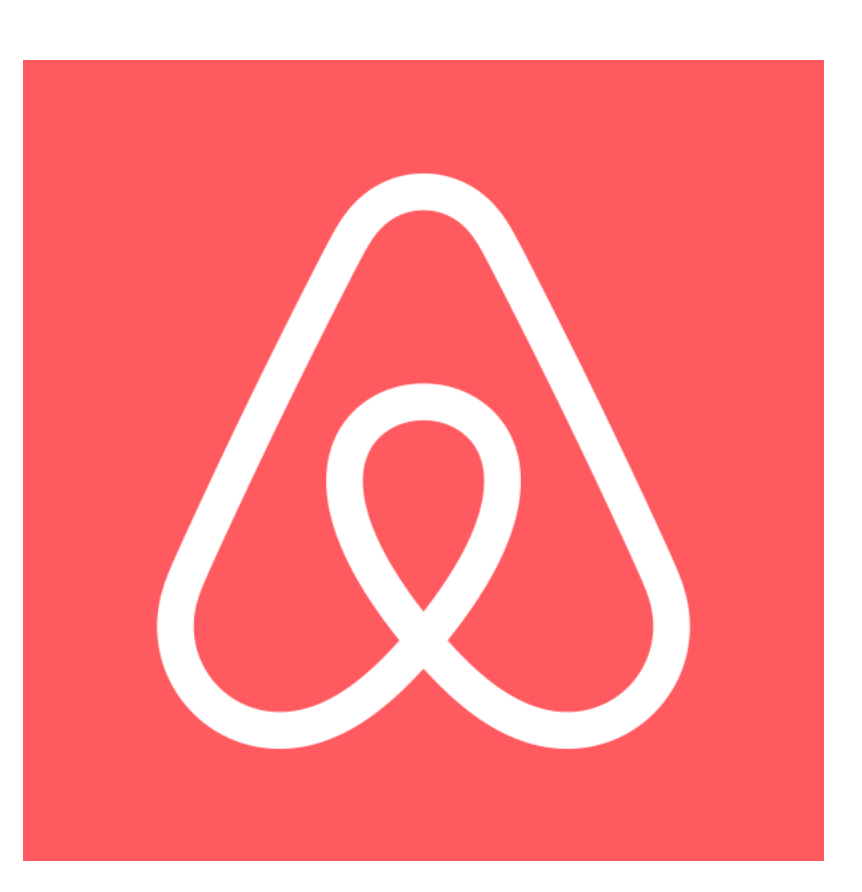

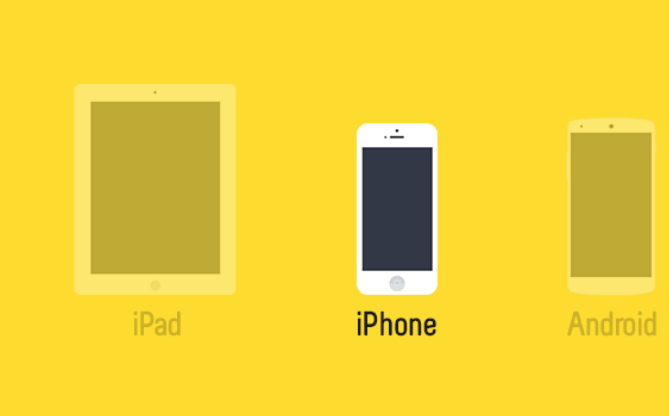

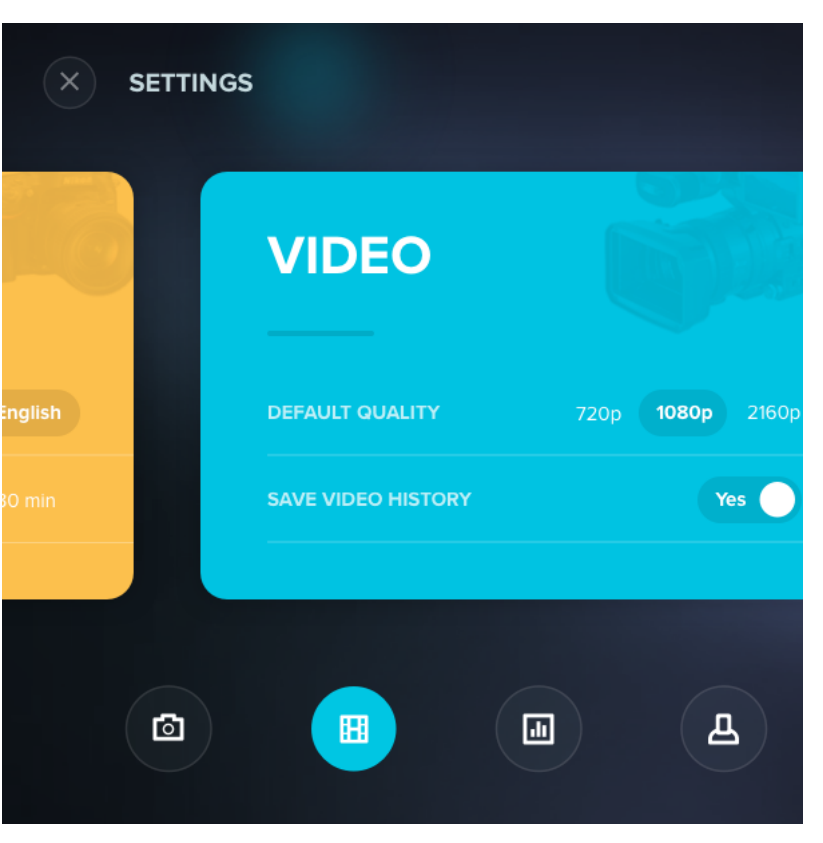

Autumn Coyle lnteractive IV 9

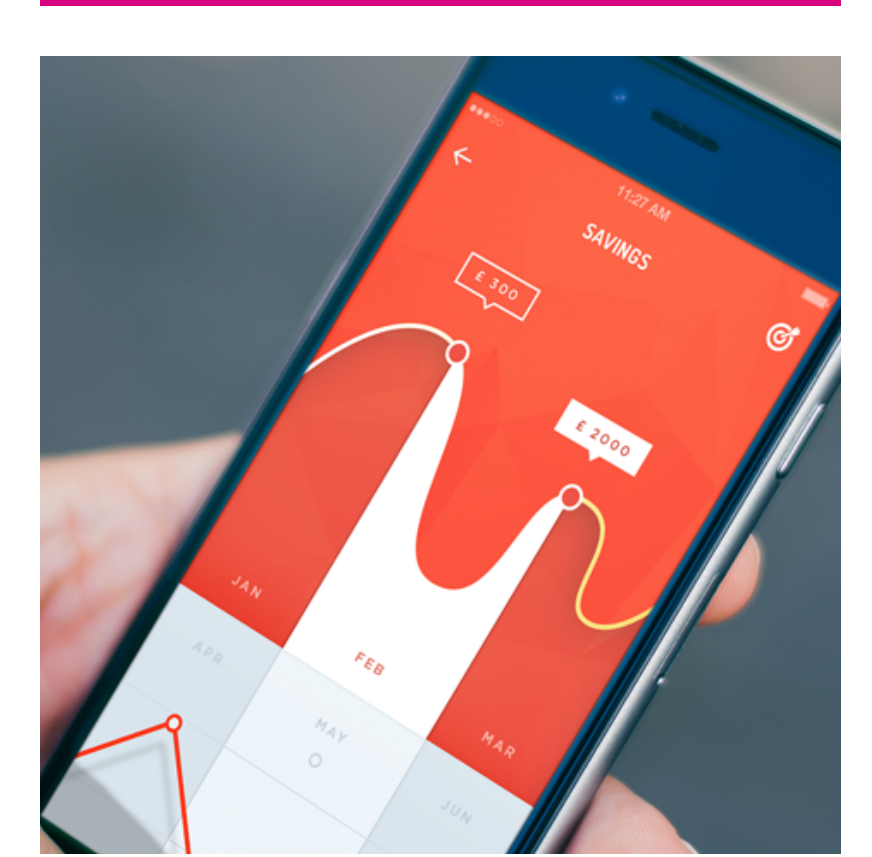

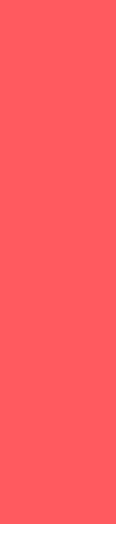

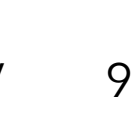

Revenu's general UI direction is towards bold and inviting colors with clear typography, especially with number data, strong graph visuals and clean, easily understandable UI elements.

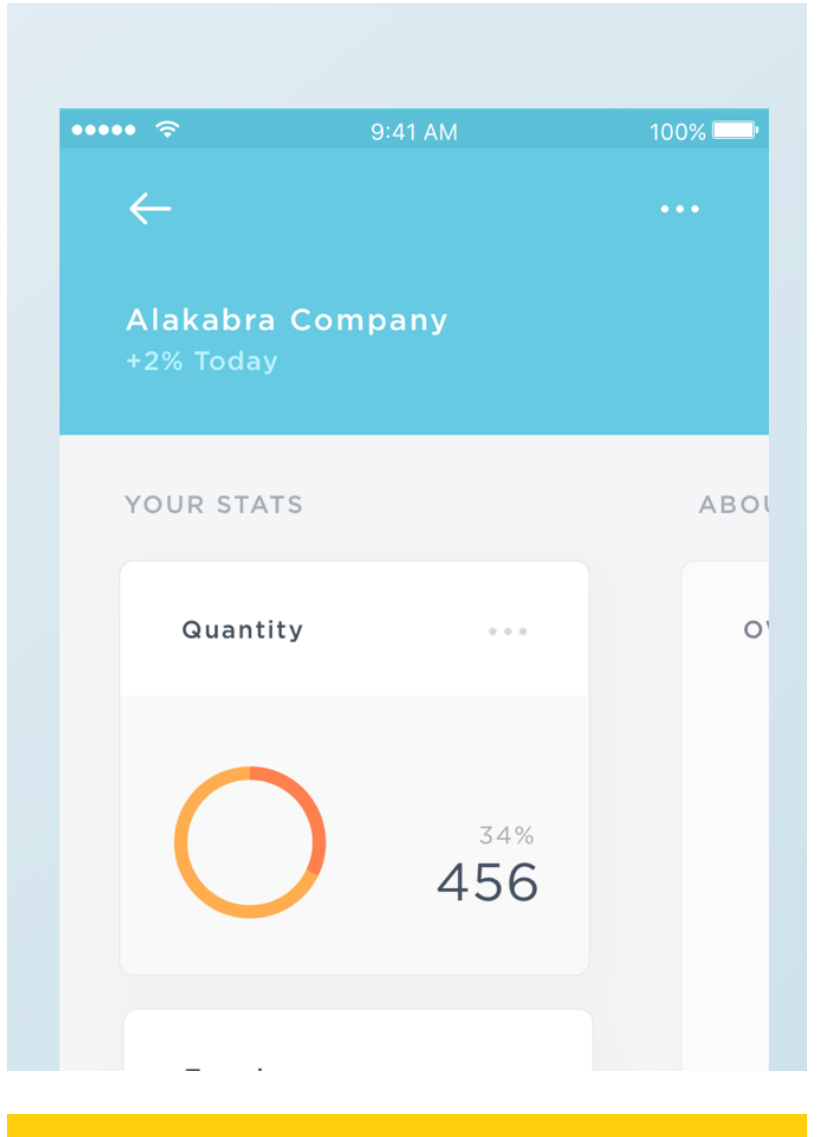

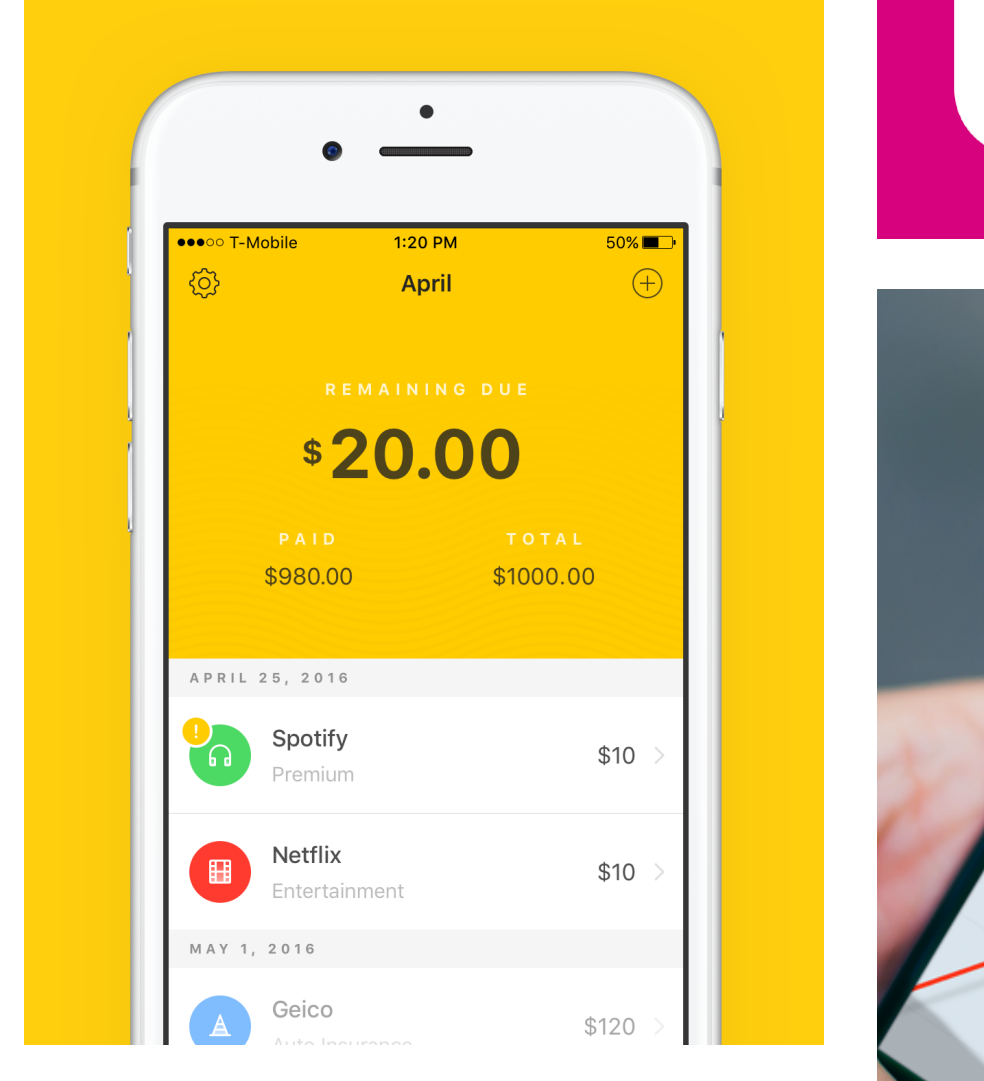

# **CONCEPT INSPIRATION BOARD**

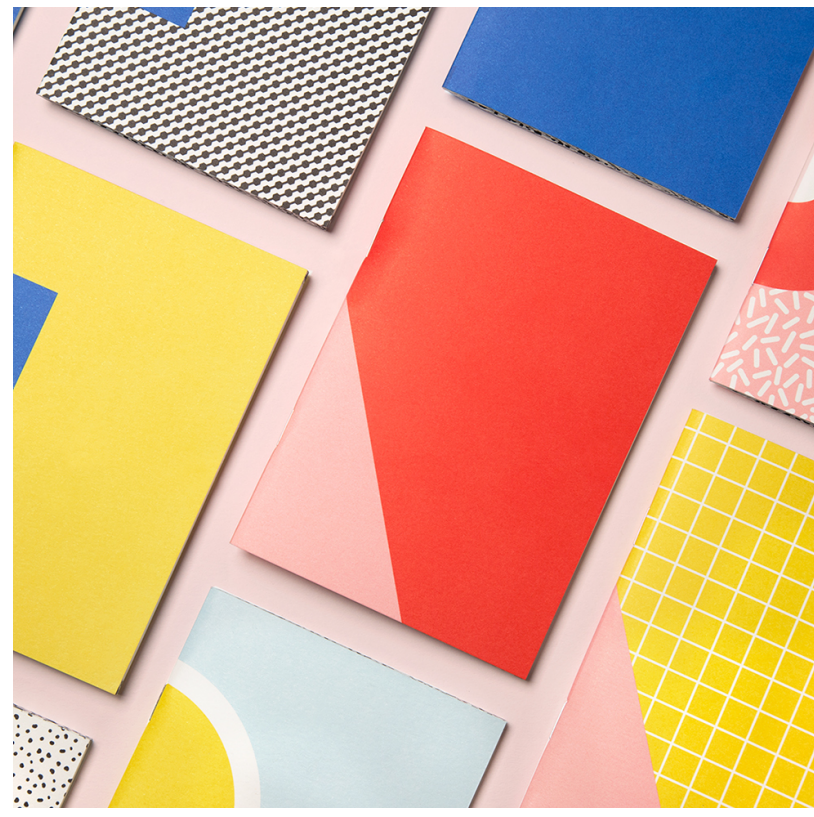

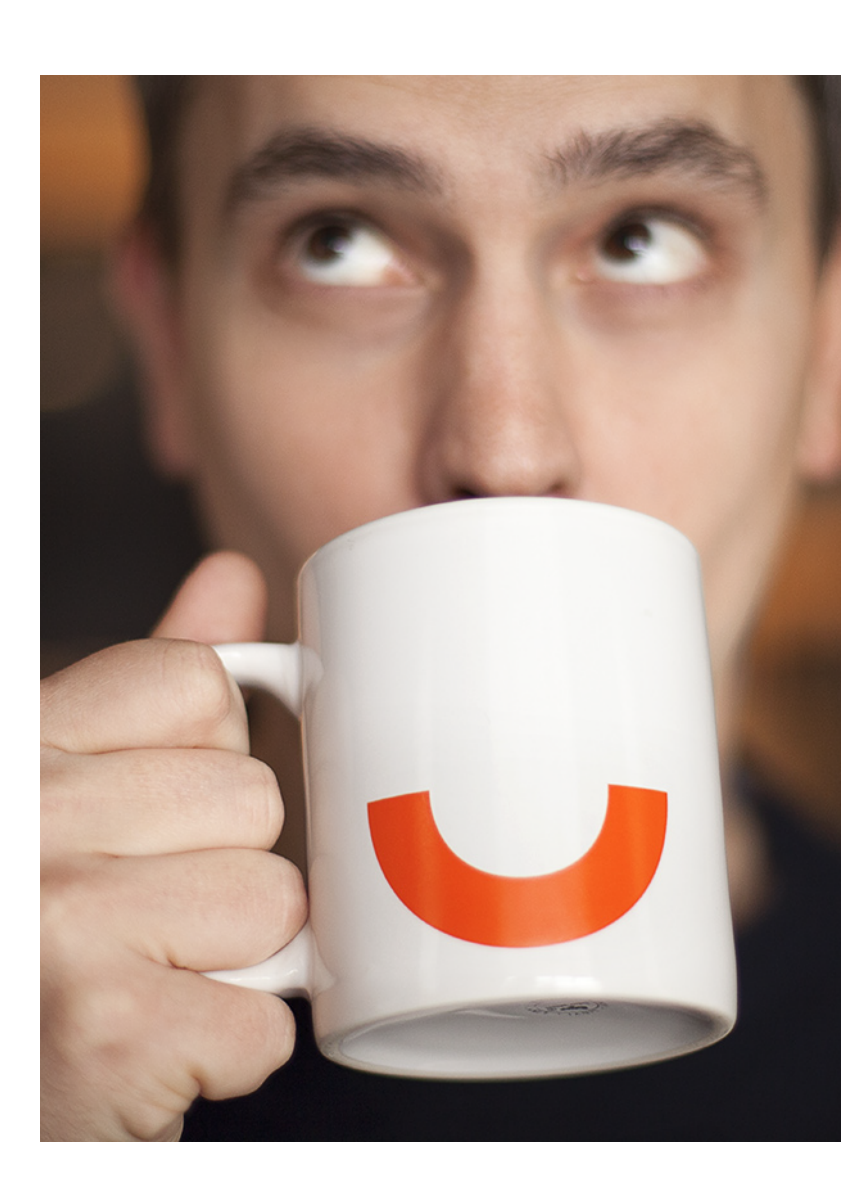

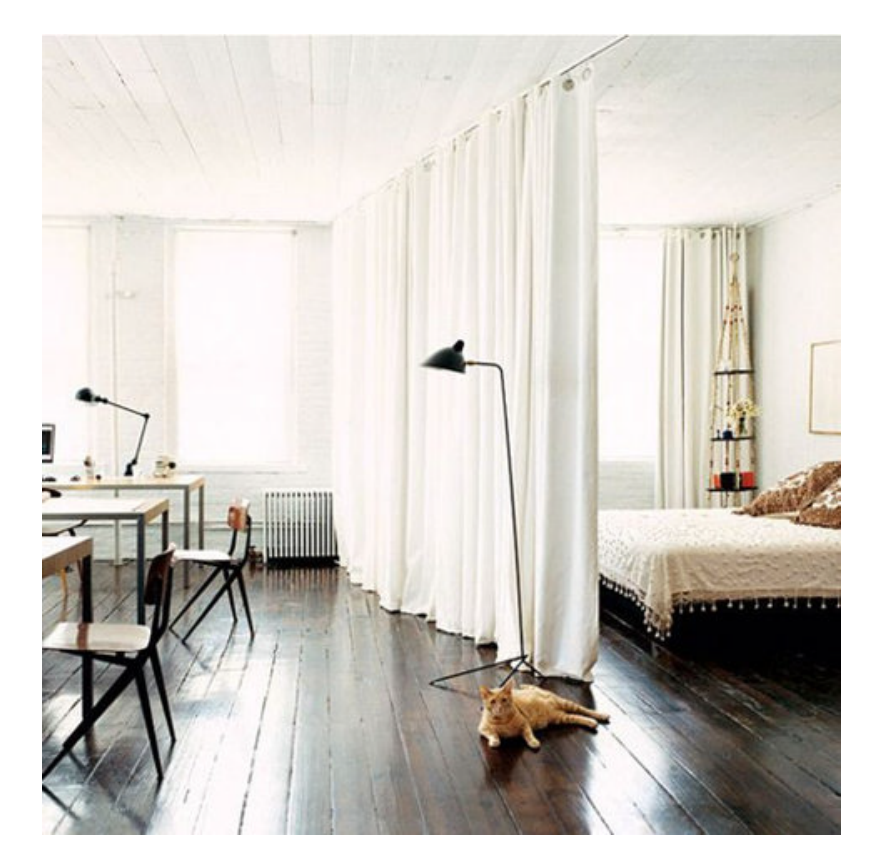

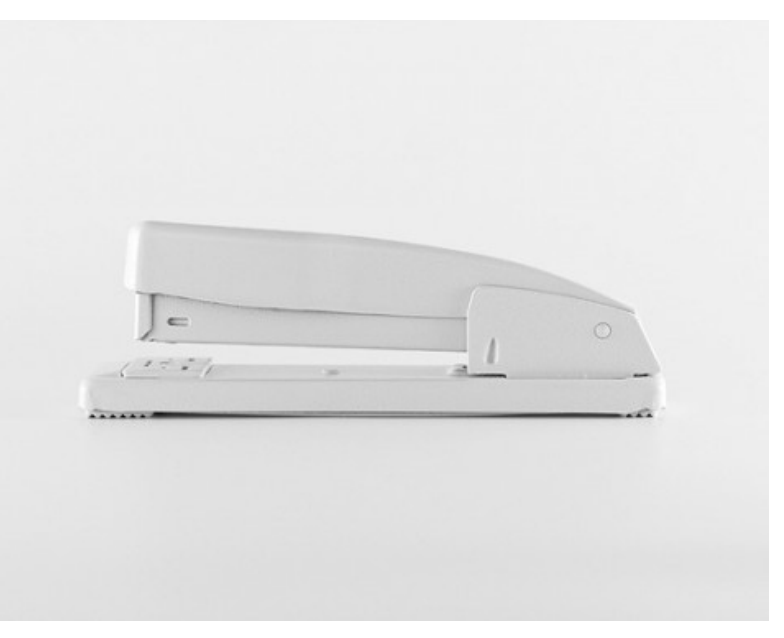

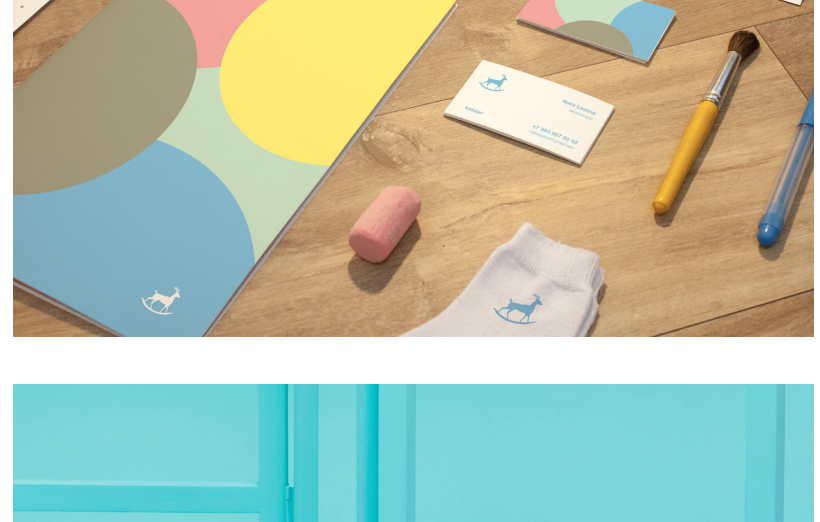

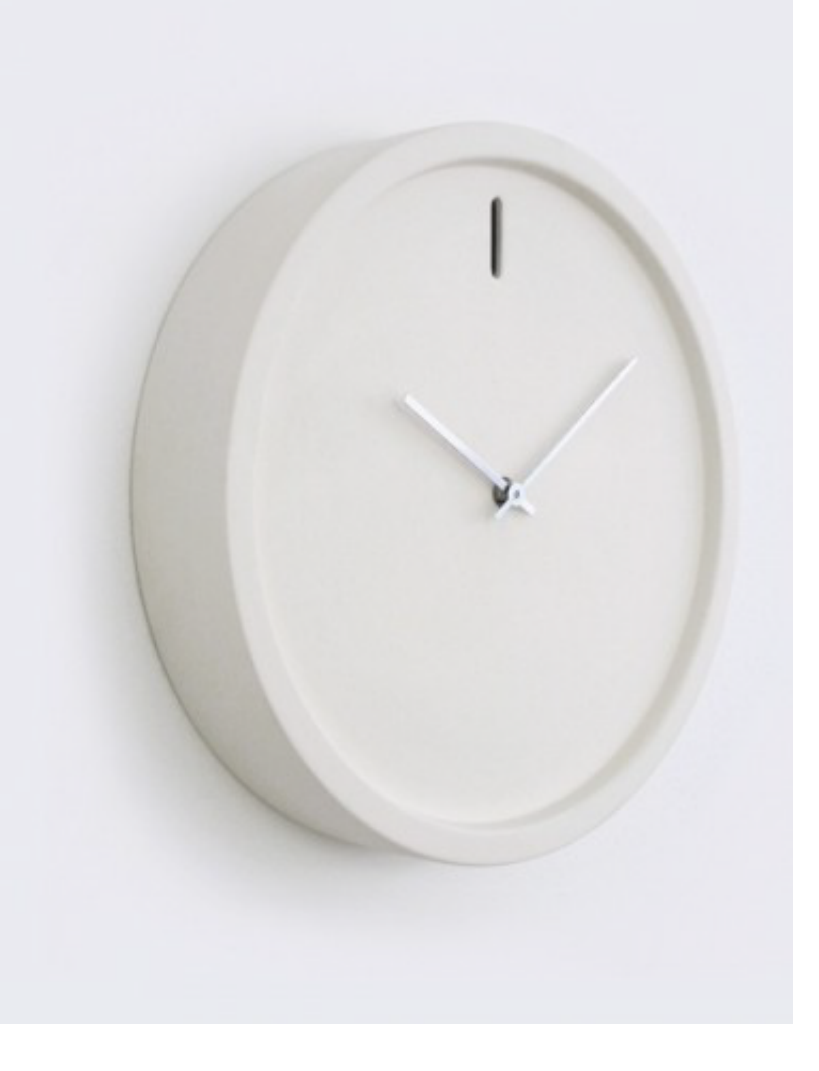

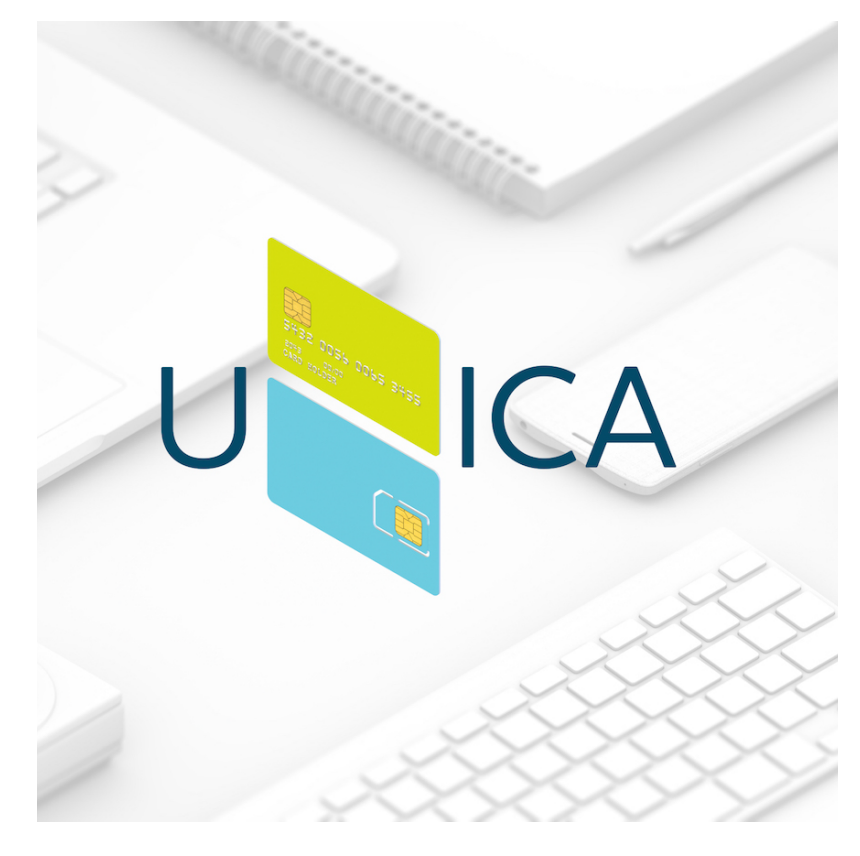

Autumn Coyle lnteractive IV 10

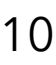

Revenu's theme should create an inviting and safe environment. Users should feel that their banking information is secure on this application but also that Revenu's UI is friendly and helpful. User's should feel a almost nostalgic simplicity to the application and it's use.

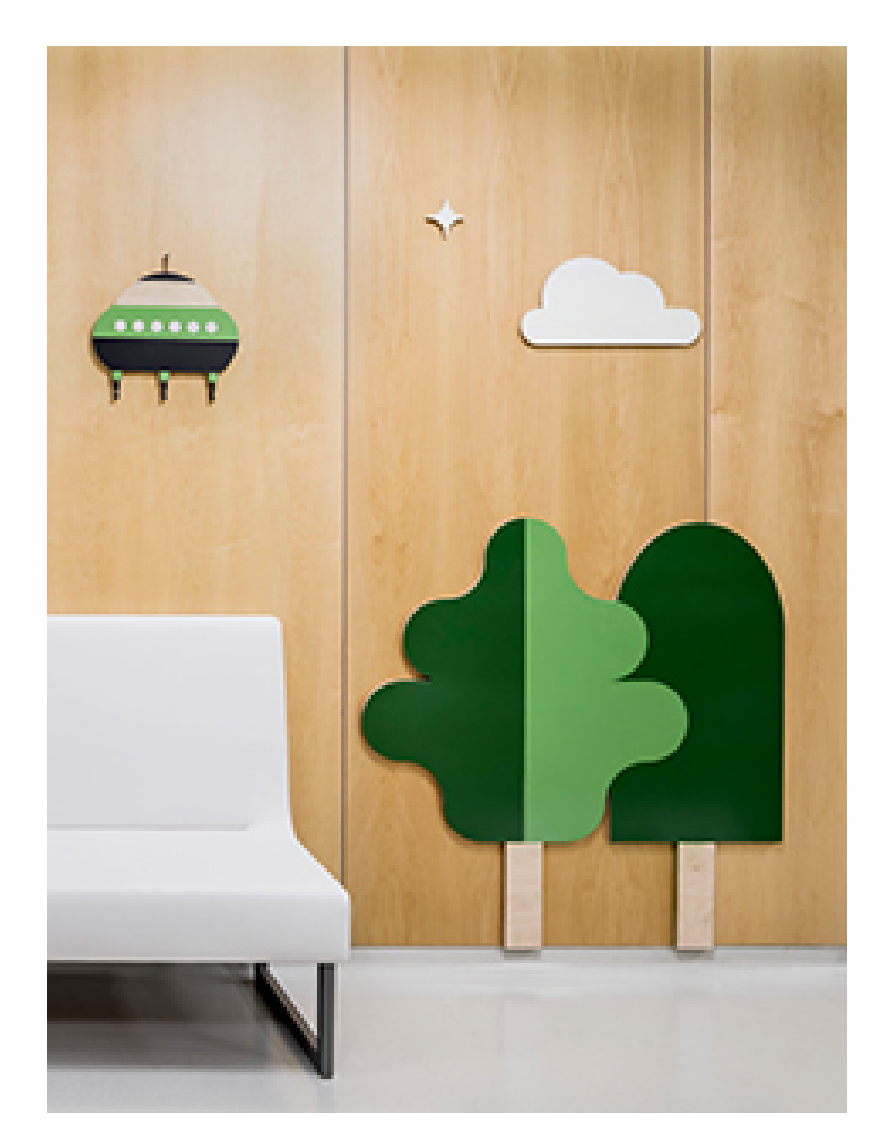

**I WANT MY HAT BACK** JON KLASSEN

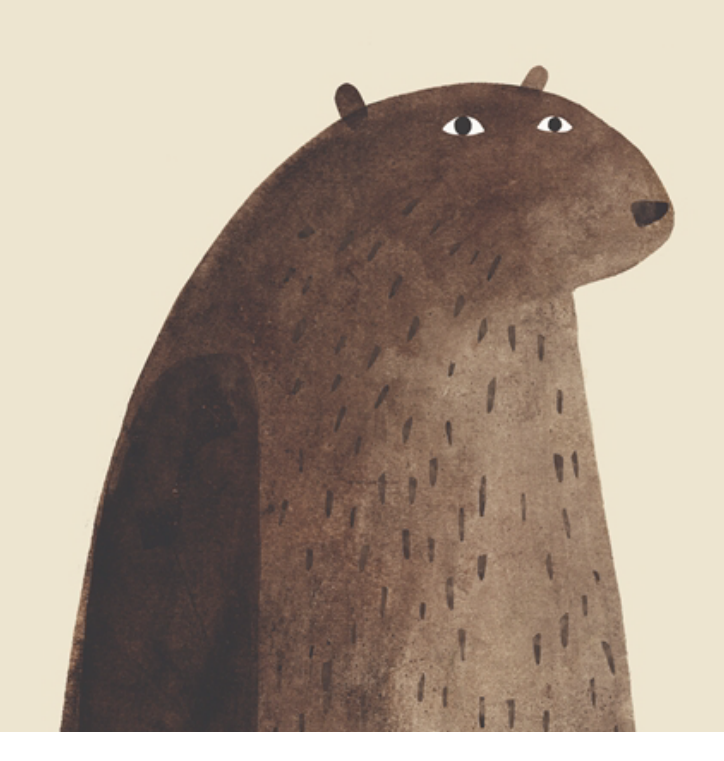

# **VERSION 1**

### **VISUAL DIRECTION**

# **VERSION 1 STYLE TILE**

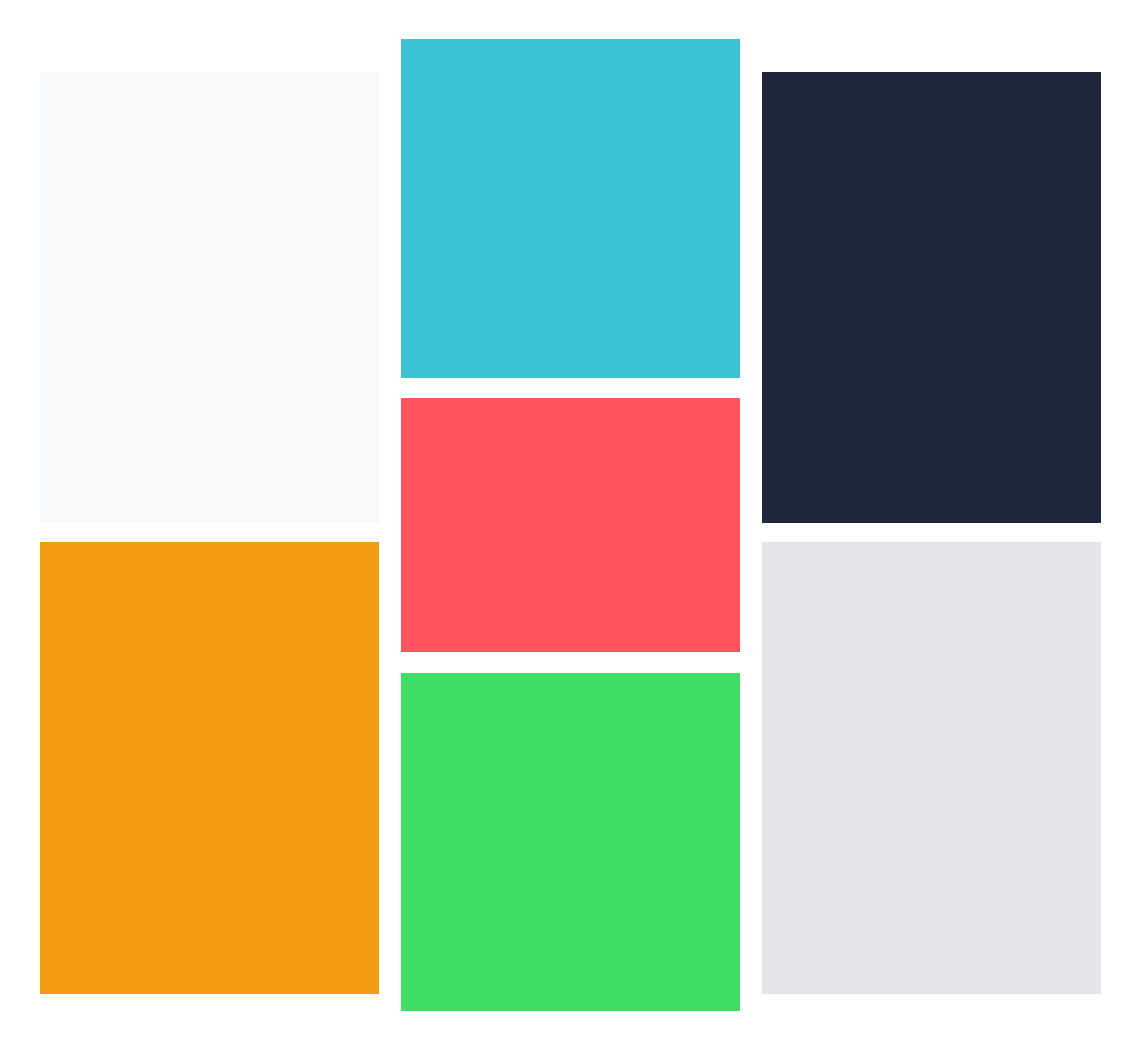

# **COLOR SCHEME TYPE GRAPH INSPIRATION**

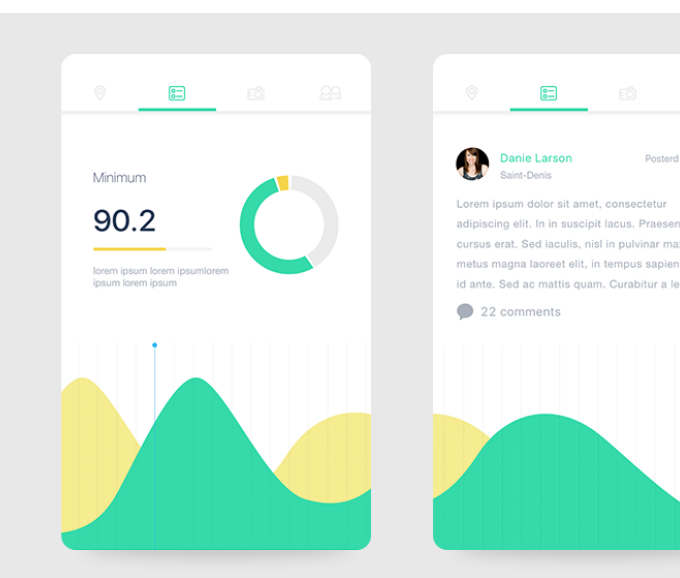

Style Tile

### SUBTITLE

# **ICONOGRAPHY**

# Headline Headline

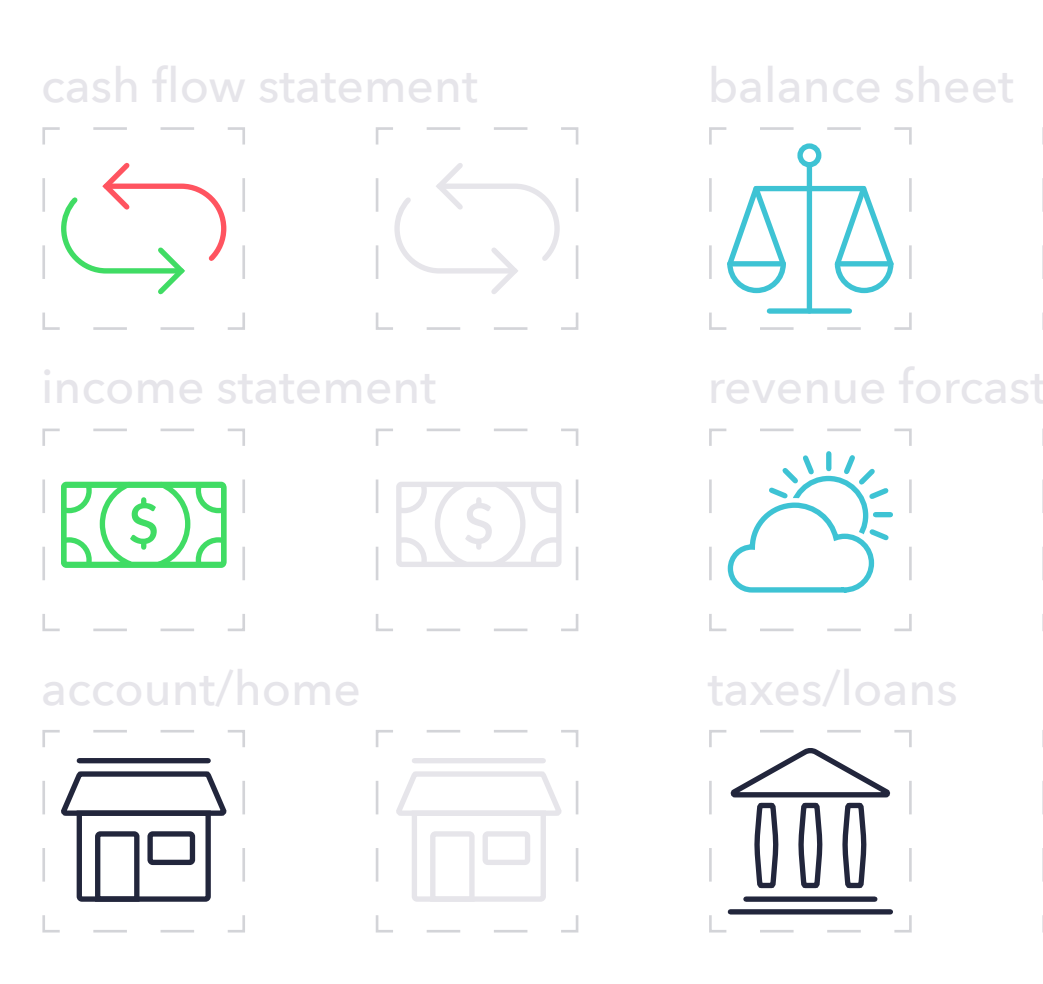

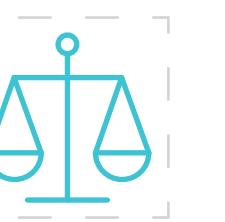

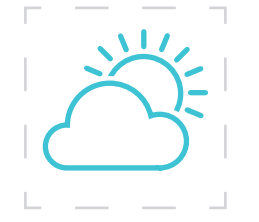

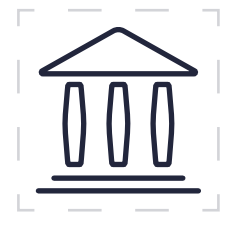

Lorem ipsum dolor sit amet, consectetur adipiscing elit, sed do eiusmod tempor incididunt ut labore et dolore magna aliqua. Ut enim ad minim veniam, quis nostrud exercitation ullamco laboris nisi ut aliquip ex ea commodo consequat.

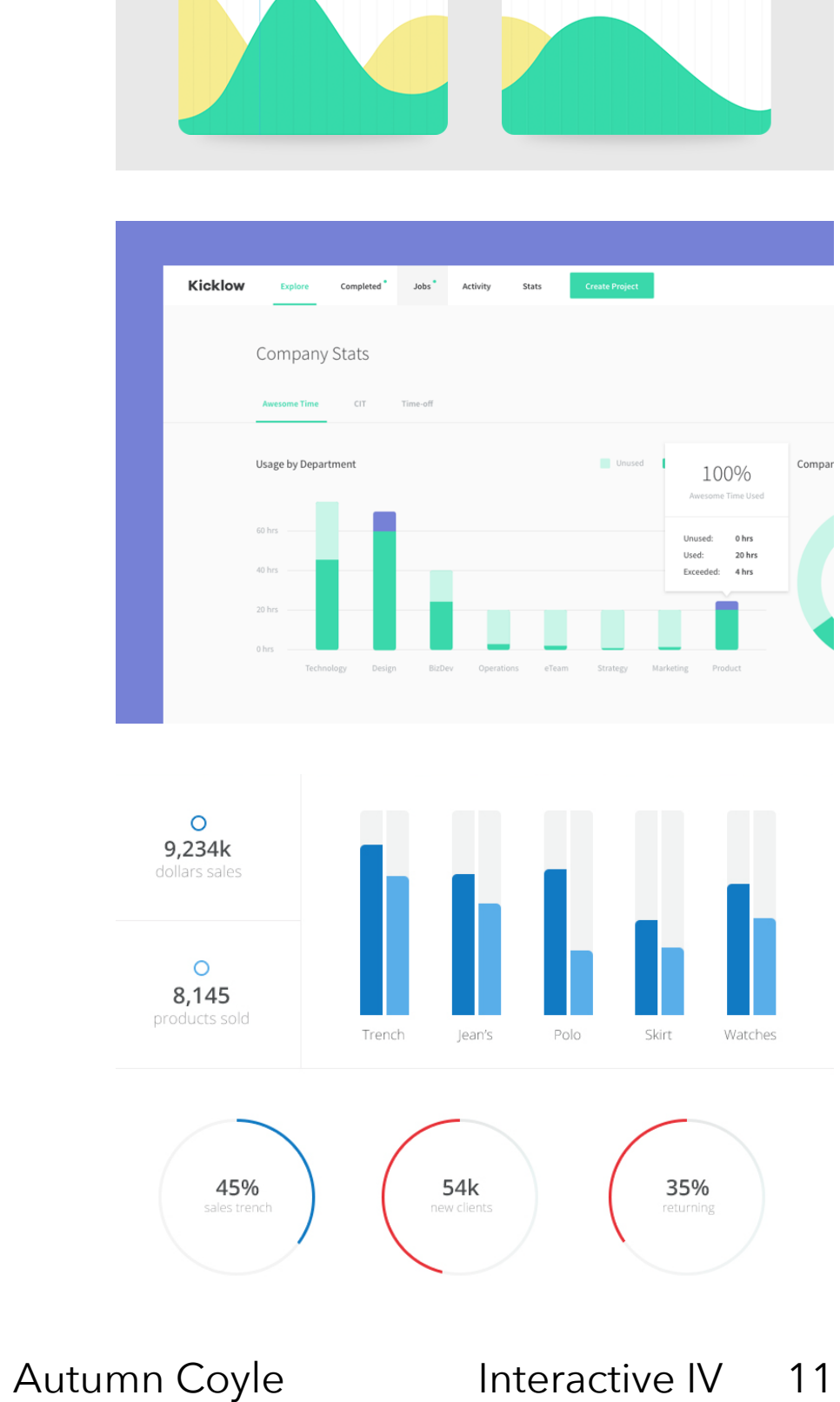

Information Architecture

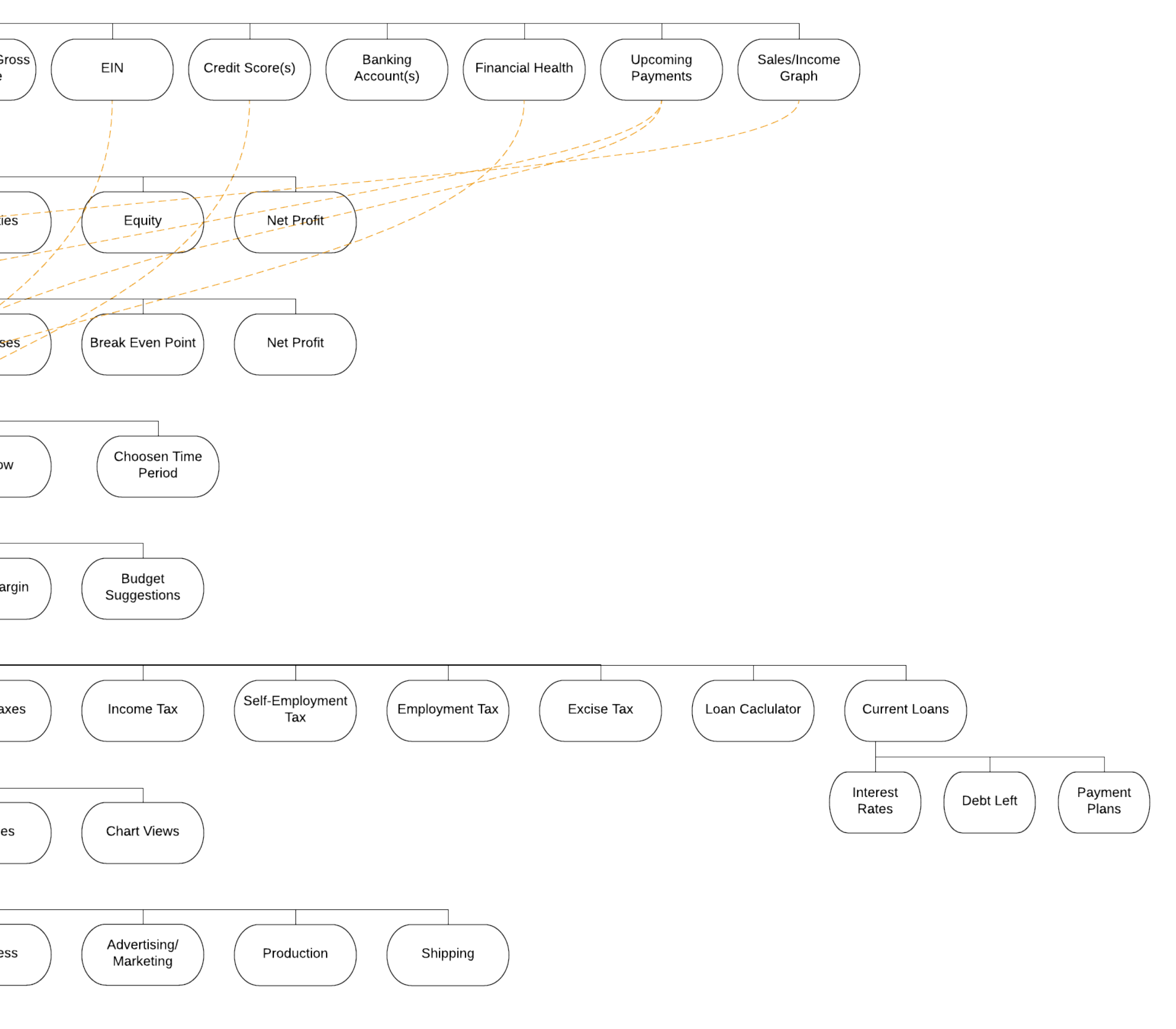

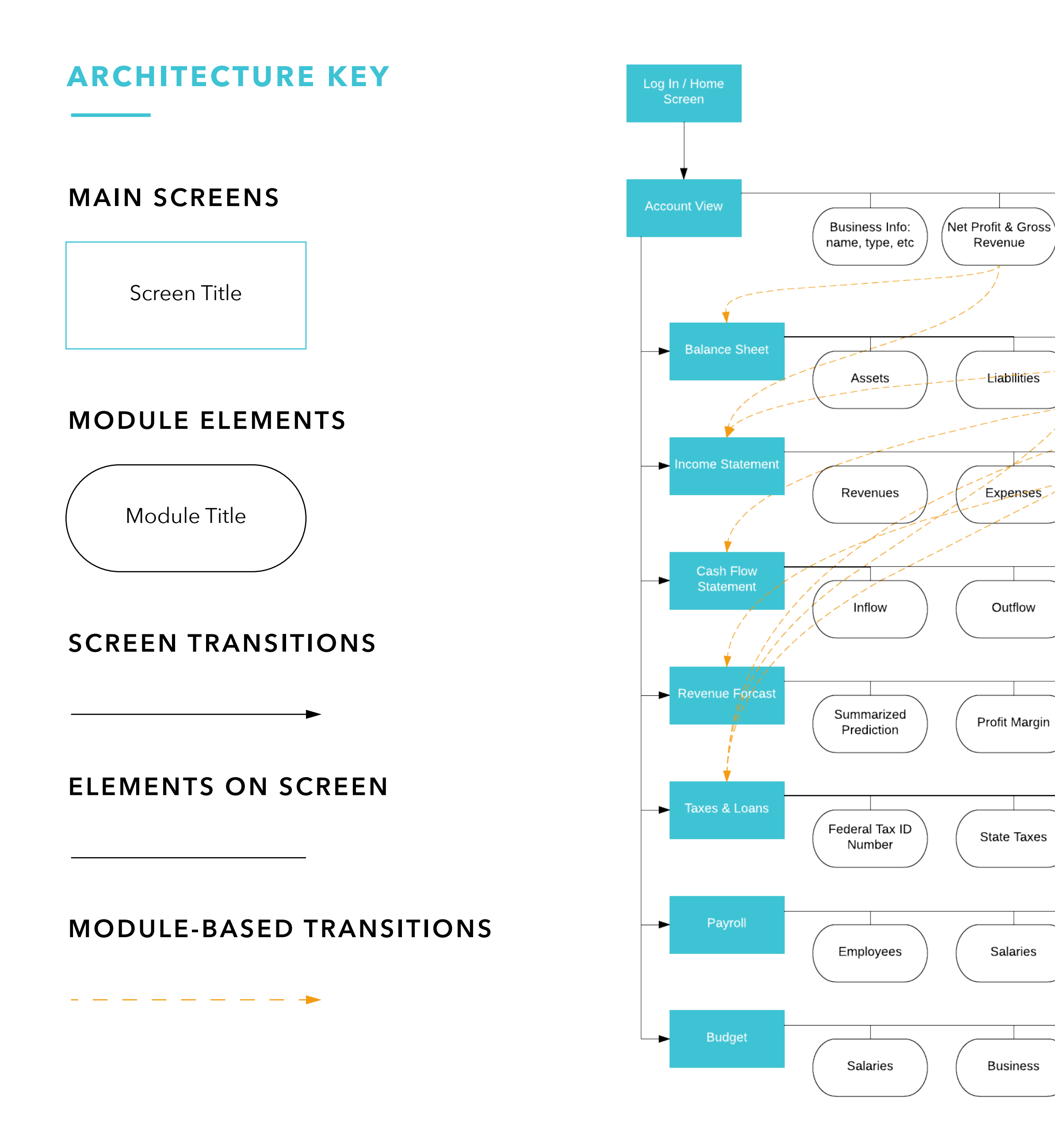

When starting my sketches I decided to focus on mobile first with the initial idea that my mobile designs would transfer into a dashboard style tablet and desktop design. This would allow for easy navigation and a module system. While continuing the sketching and ideation process I also explored other navigation and structural elements for my designs, such as a card system, a bottom mobile nav and a more straight forward web design style.

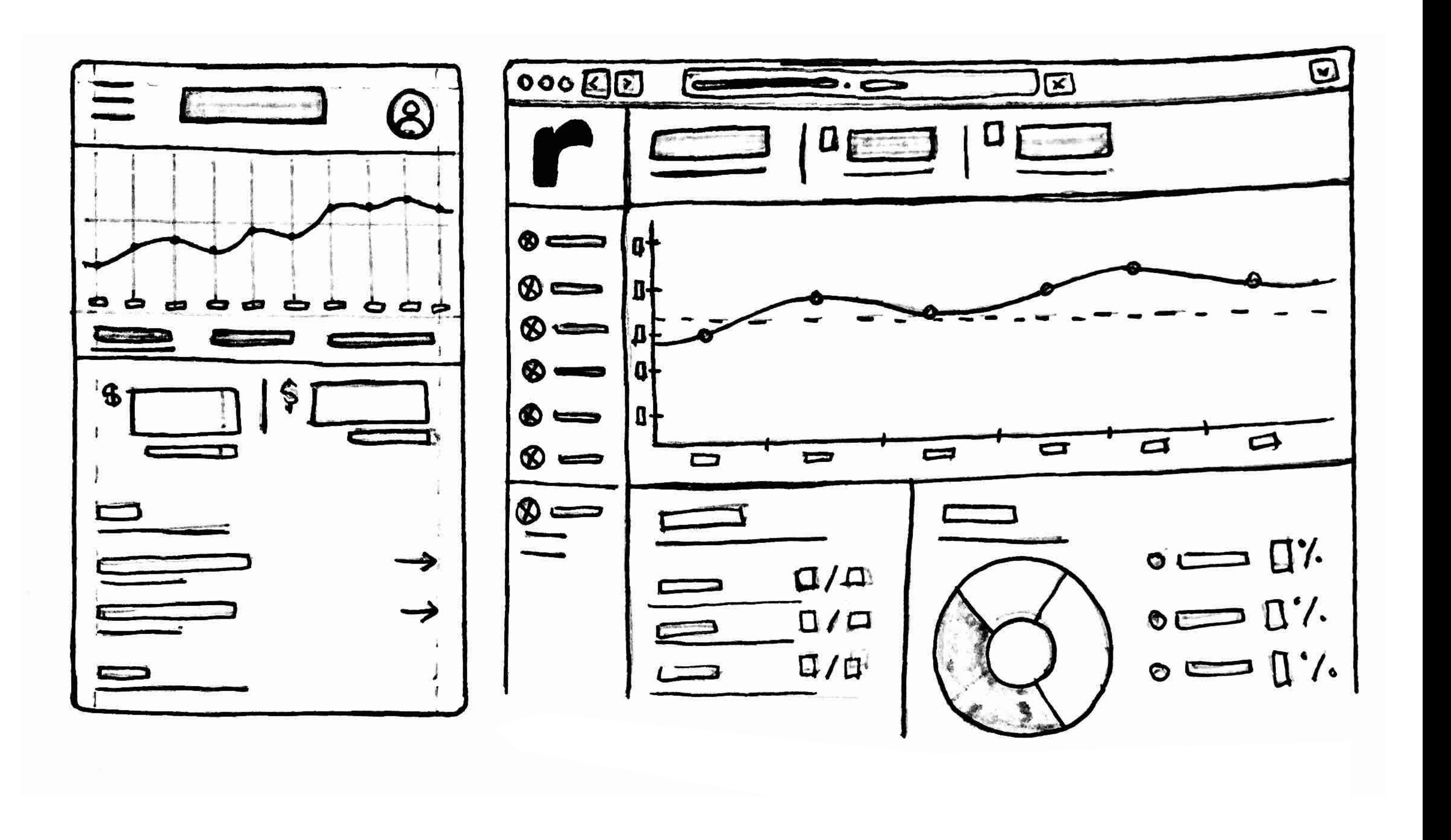

# **INITIAL SKETCHES**

### **MOBILE BOTTOM NAV CARD STYLE MODULES TRADITIONAL WEBSITE NAV**

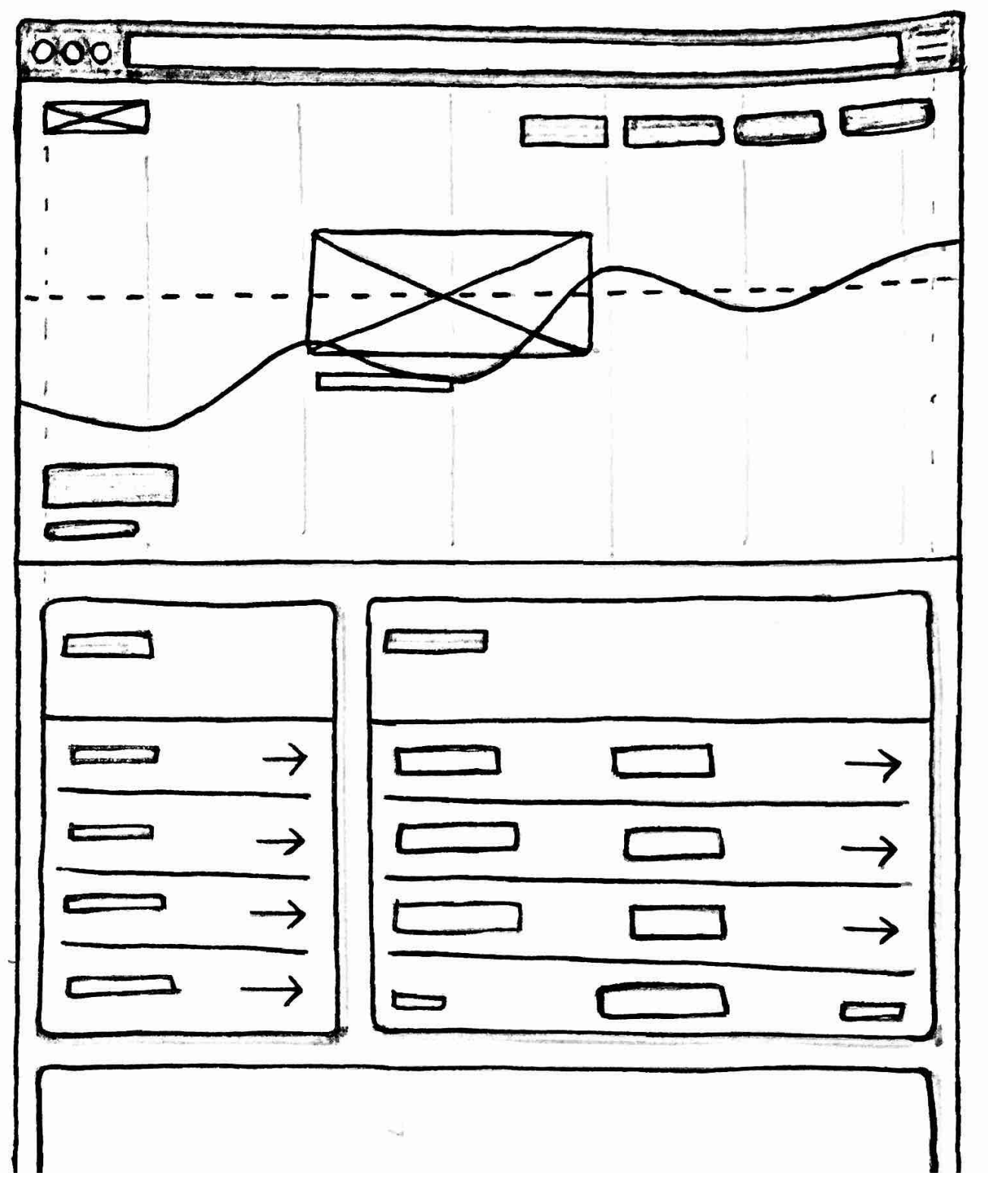

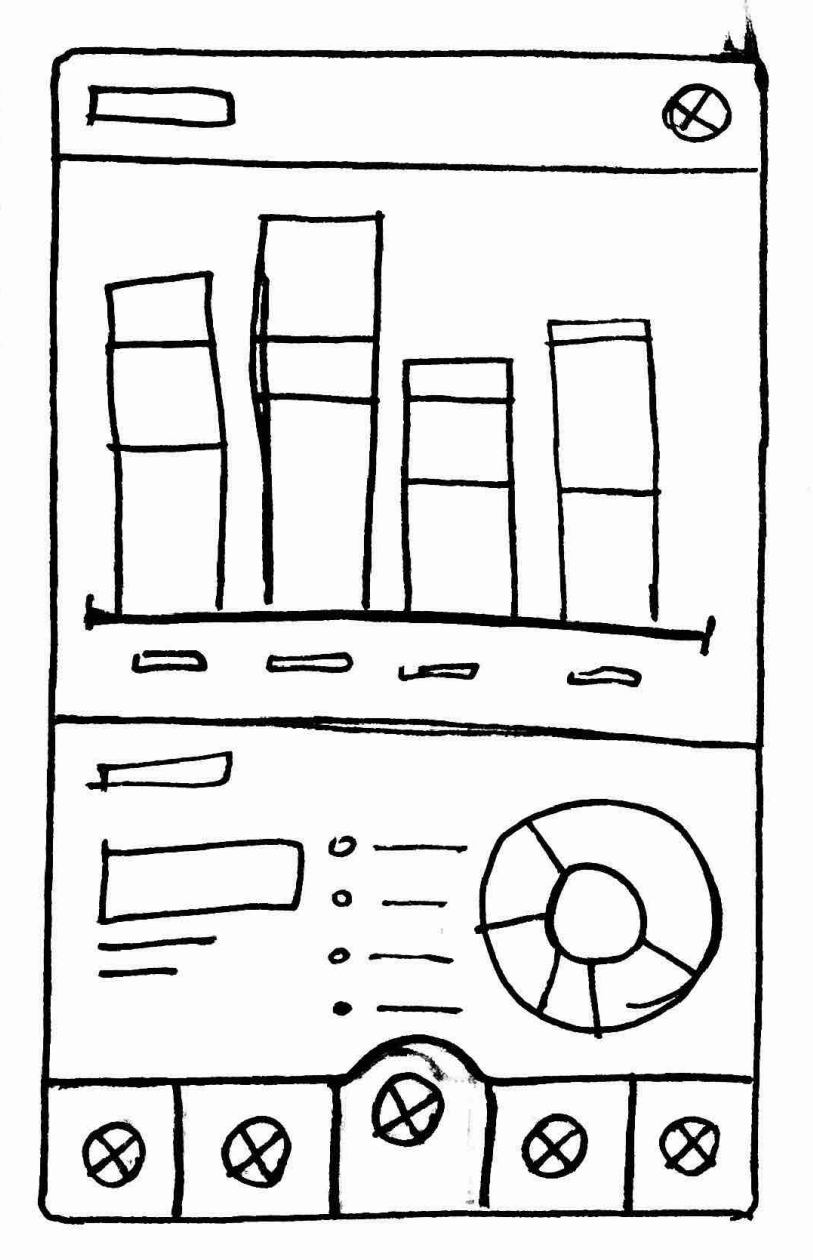

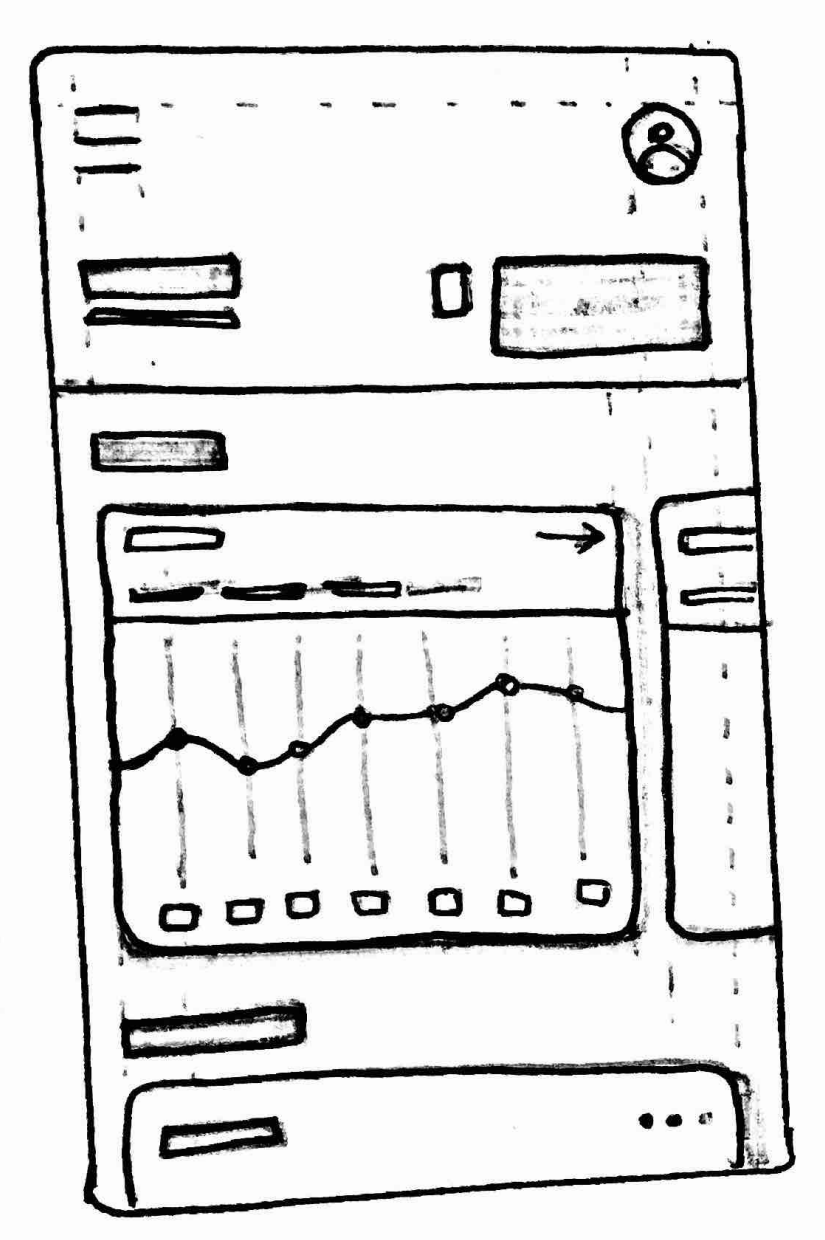

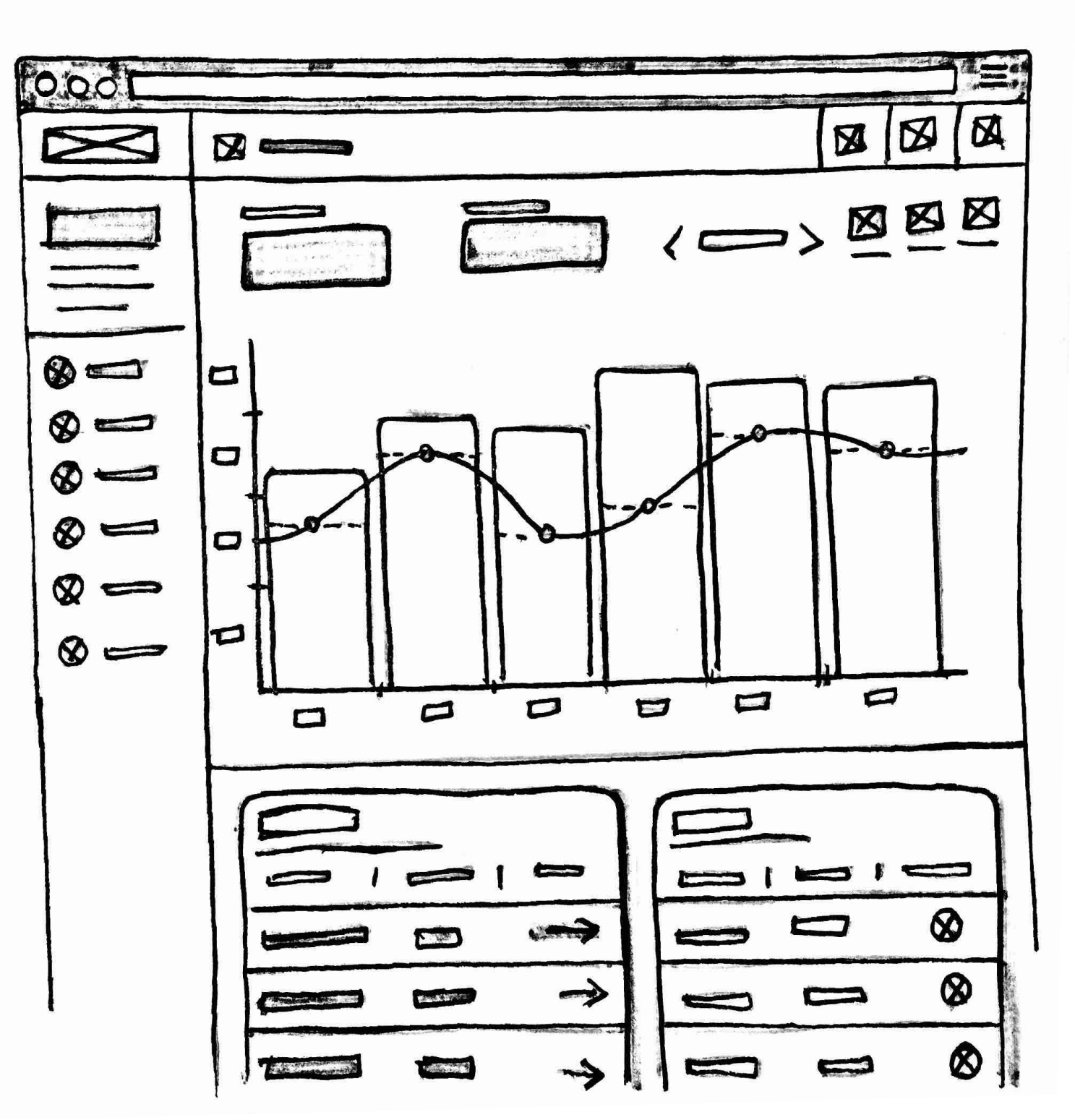

## **MOBILE MENU EXPLORATION**

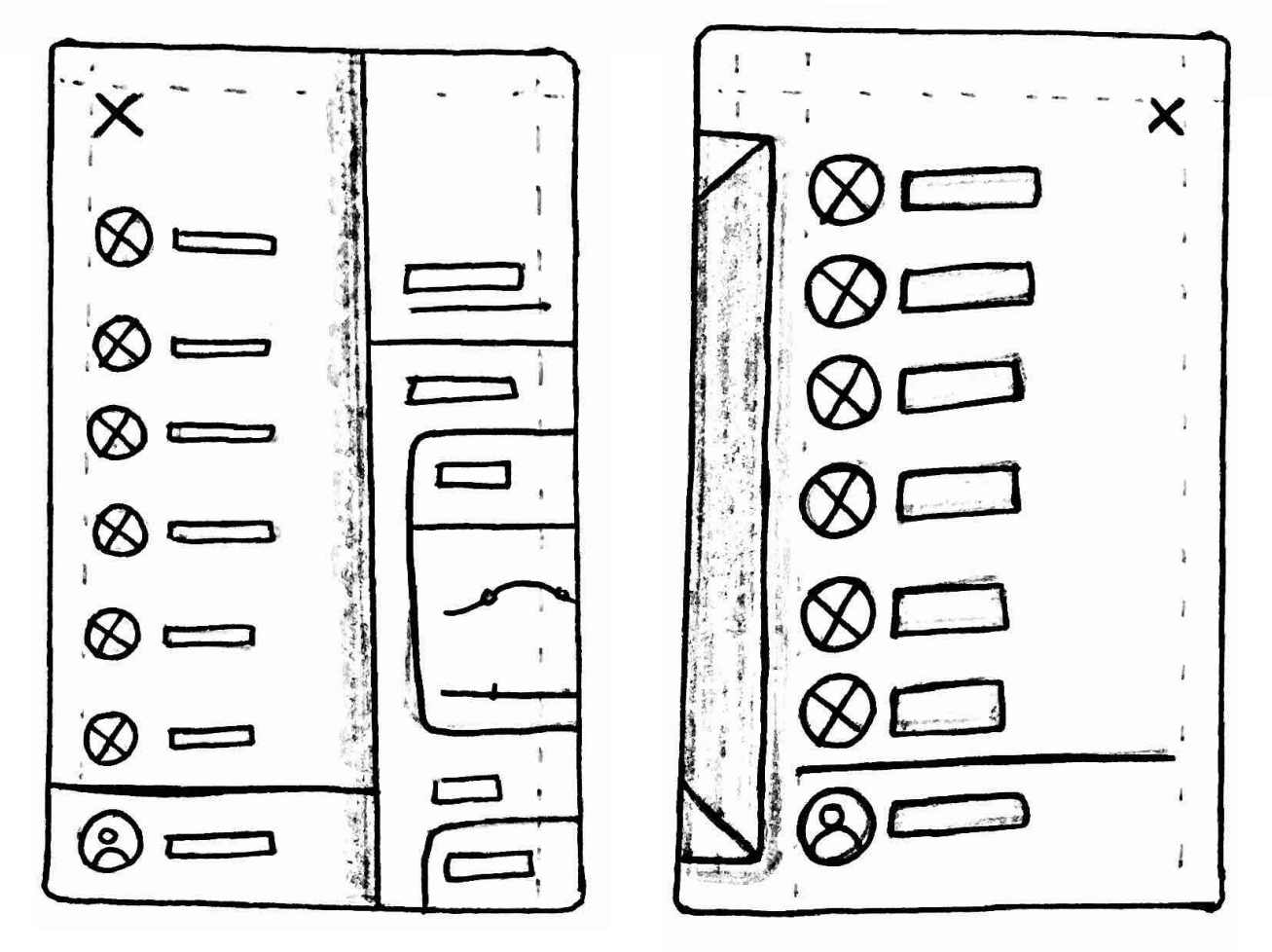

Autumn Coyle **Interactive IV** 15

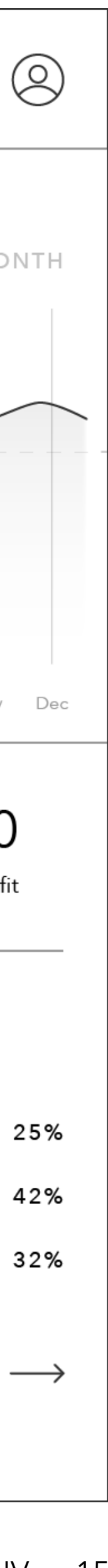

I have begun wireframes in order to further exploring the different over-arching format structres I developed while sketching. These wireframes have already helped me make some decisions. For instance while doing research I believed I'd use a mobile bottom nav for this application. I explored the option in the sketching phase, still believing it to be a viable option. Upon creating a wireframe comp based around that navigational system I found it limiting and putting off a different mood for the app that I hoped for.

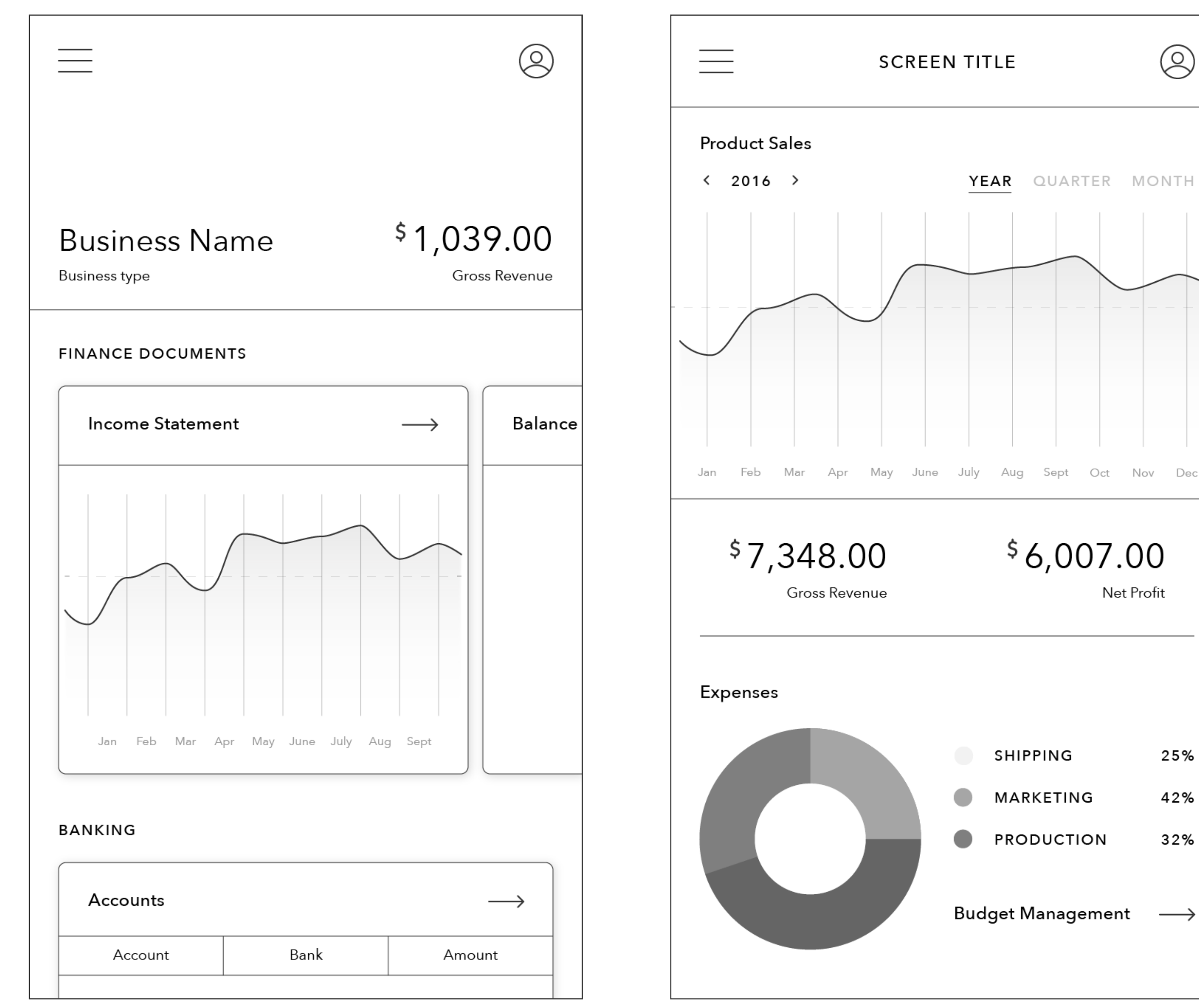

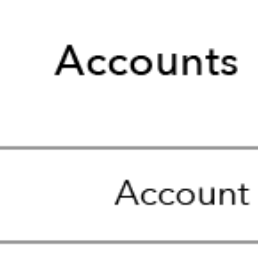

# **INITIAL WIREFRAMES**

Revisted my information architecture to reorganize the applications overall structure and focus in on the different page and module levels. This allowed me to settle on and simplify my navigation and made the wireframing process a lot easier.

Information Architecture (updated)

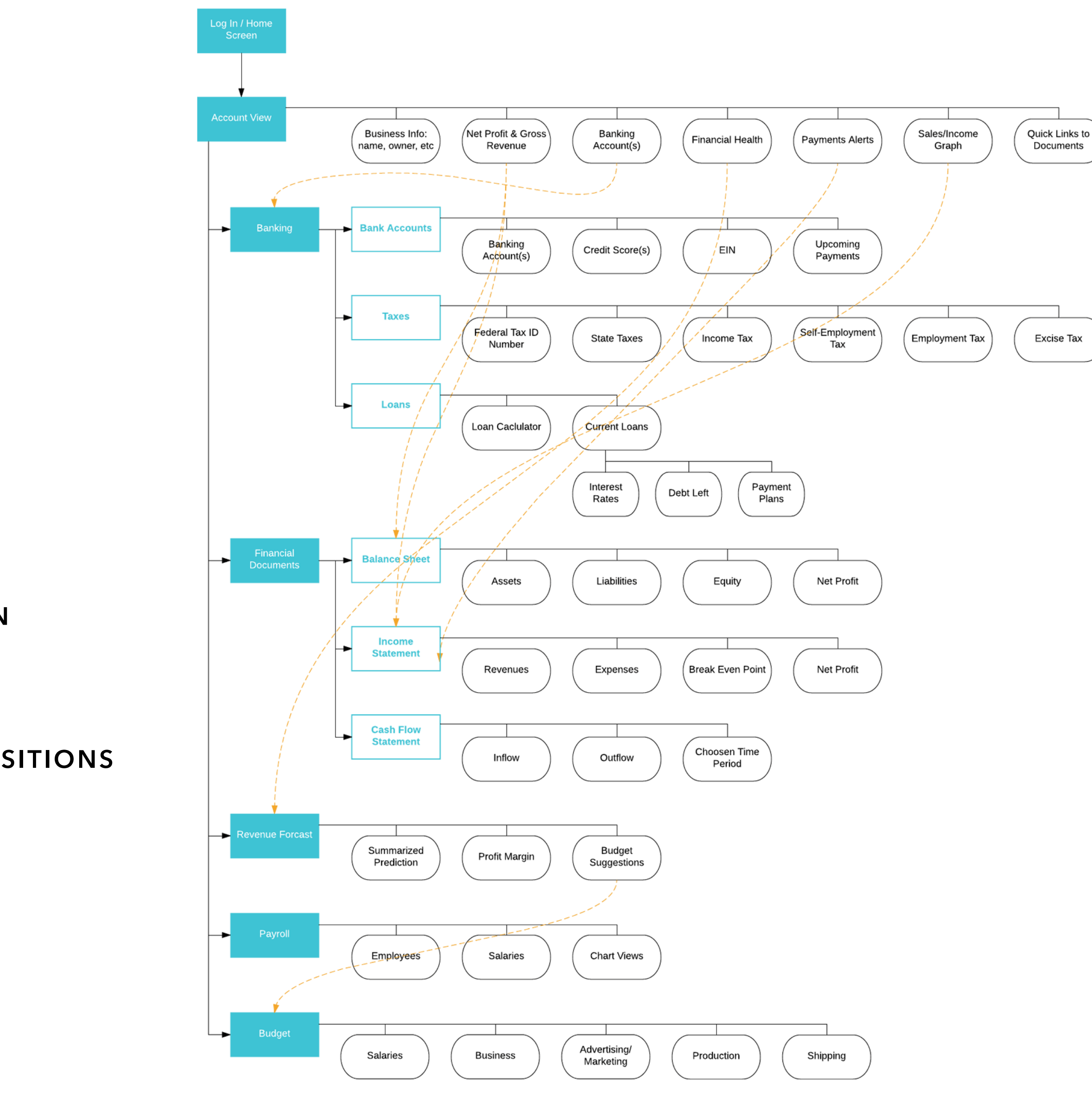

Autumn Coyle lnteractive IV 16

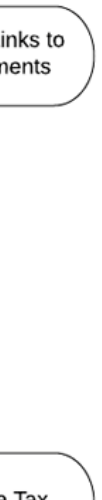

### **UPDATED IA MAIN SCREENS**

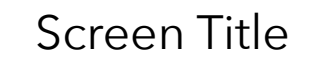

### **MODULE ELEMENTS**

### **SCREEN TRANSITIONS**

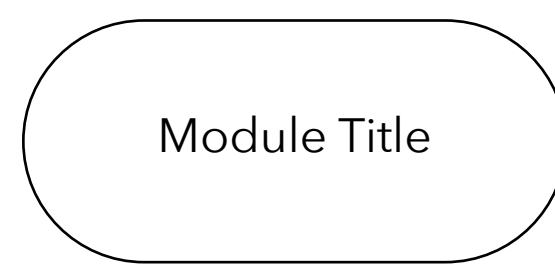

**MODULE-BASED TRANSITIONS**

المسترد المسترد المسترد المسترد المستر

**ELEMENTS ON SCREEN**

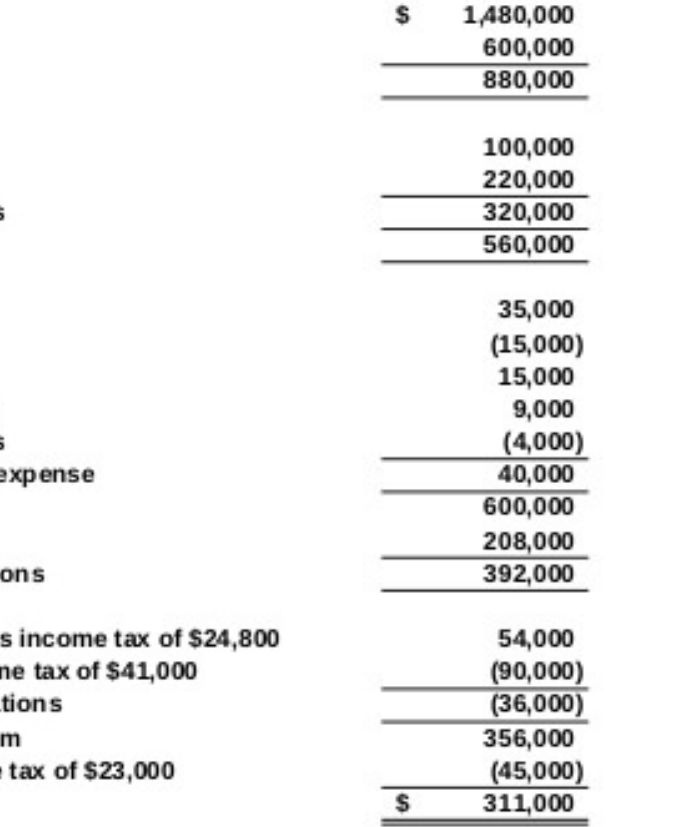

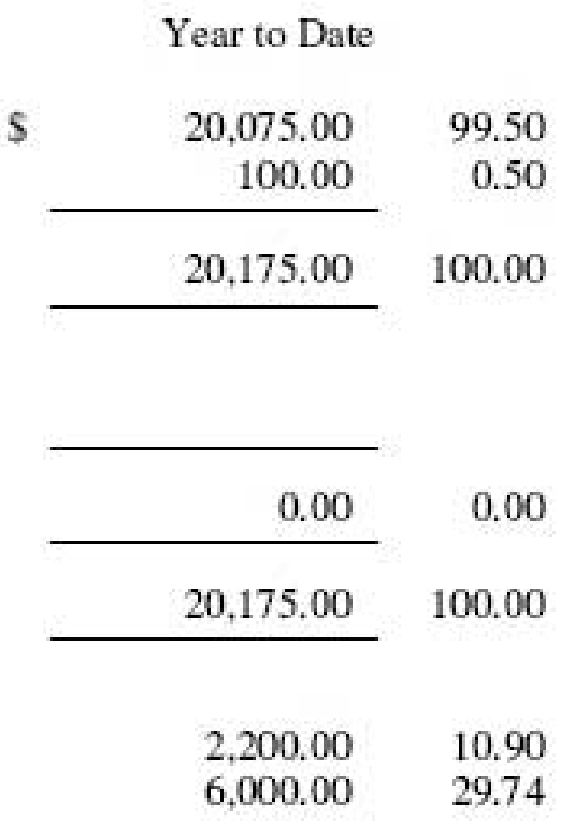

# **Sample Products Co. Income Statement** For the Five Months Ended May 31, 2015

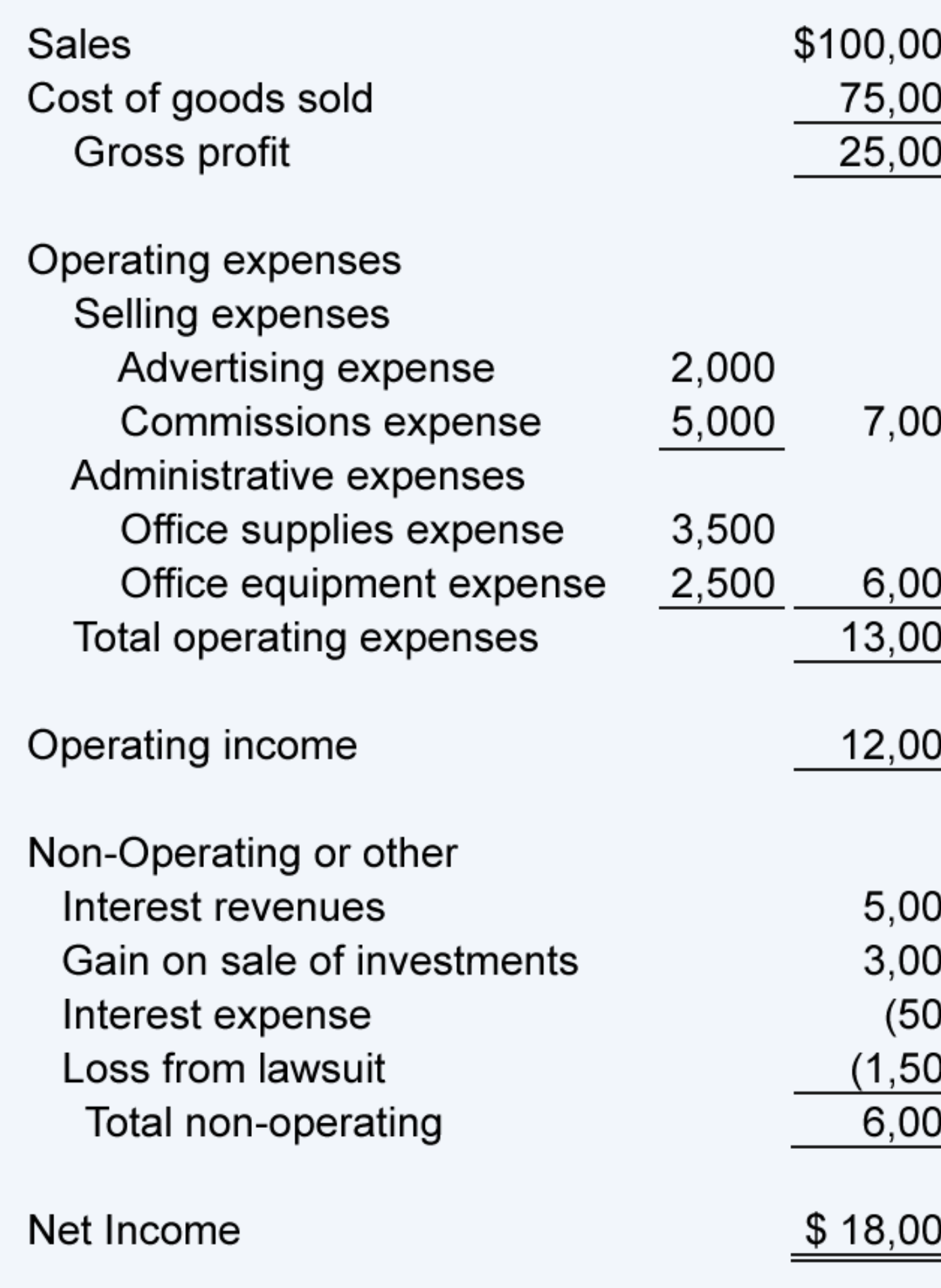

Autumn Coyle **Interactive IV** 17

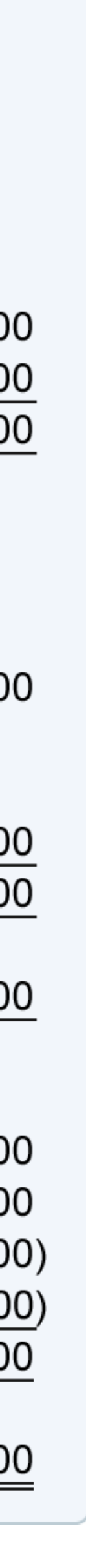

# **TRADITIONAL FINANCE DOCUMENTS**

Before going forward with my wireframes and comps I researched and found inspiration in more traditional, paper financial documents. These helped me grasp what typical income statements, revenue forecasts, and more contain, how they're formatted and why.

#### **Revenues Remain Well Below Pre-Recession Levels**

Change in state revenue collections from previous economic peak (2008), dollars in millions.

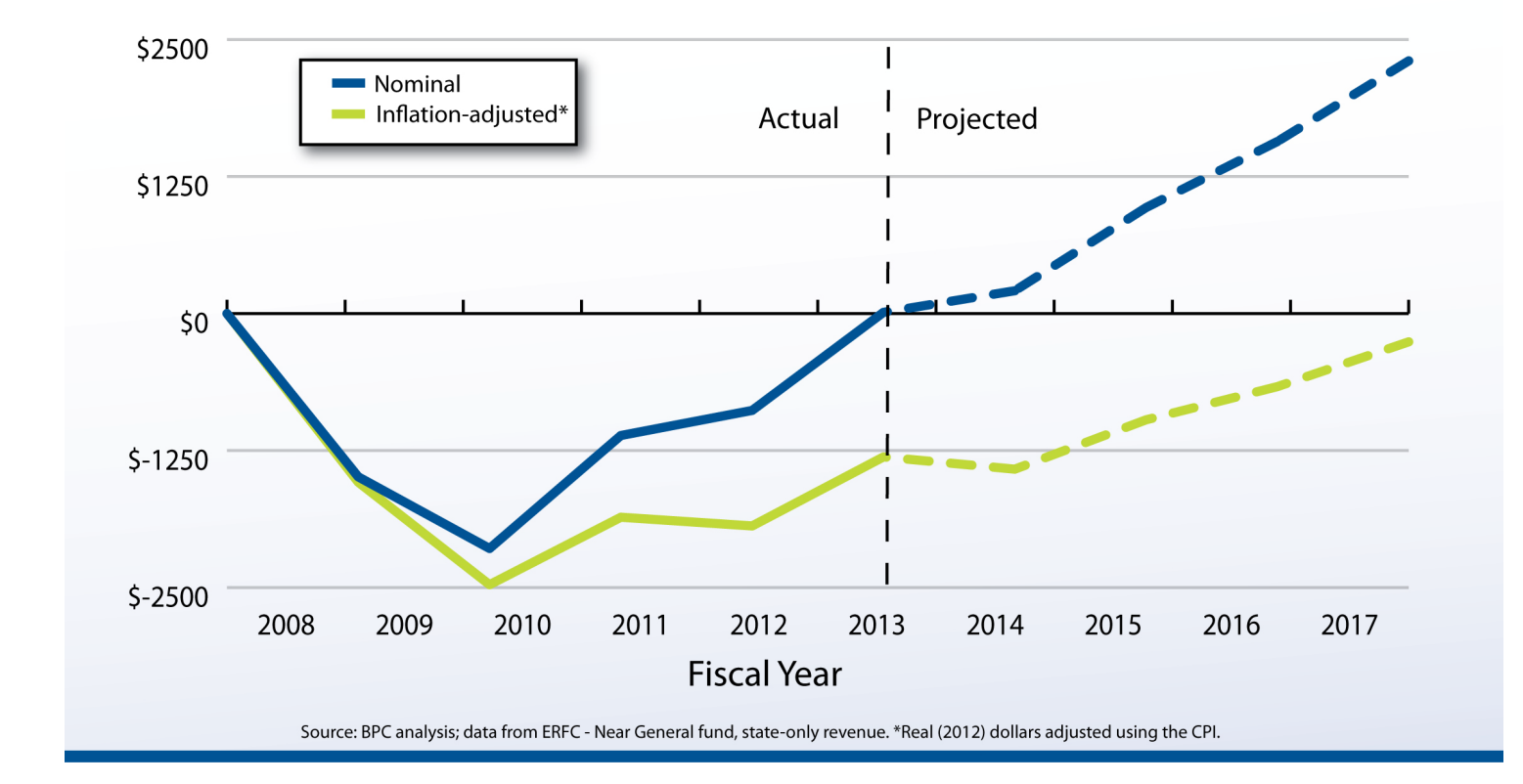

#### Sample Multiple-Step Income Statement

ABC Company **Income Statement** For the Year Ended December 31, 2009

Sales Cost of goods sold **Gross profit** Operating expenses: Selling Administrative **Total operating expenses** Income from operations Other revenue and (expense) Interest revenue Interest expense Dividend revenue Infrequent or unusual gains Infrequent or unusual losses Total other revenue and e Income before income taxes Income taxes Income from continuing operati-**Discontinue operations:** Income from operations, les Loss on disposal, less incon Total discontinued opera Income before extraordinary ite Extraordinary item, less income Net income

> **Income Statement** For the Three Months Ending March 31, 2006

Revenues **Landscaping Fees** Finance Charge Income

Total Revenues

Cost of Sales

Total Cost of Sales

**Gross Profit** 

Expenses Auto Expense Commissions and Fees Exp

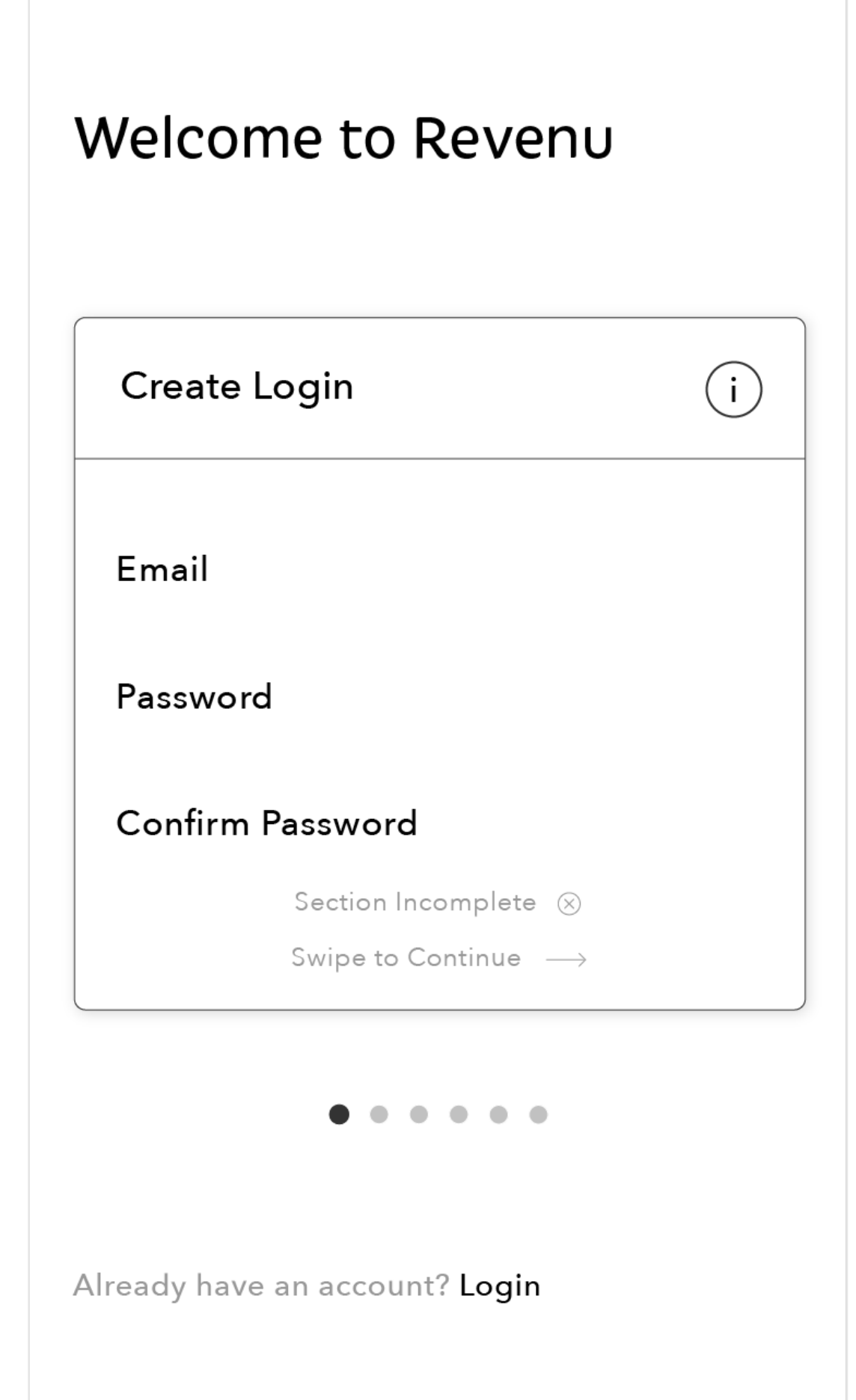

# **WIREFRAMES**

## **GLOBAL NAVIGATION**

Mobile Nav & Account/Home Quicklink

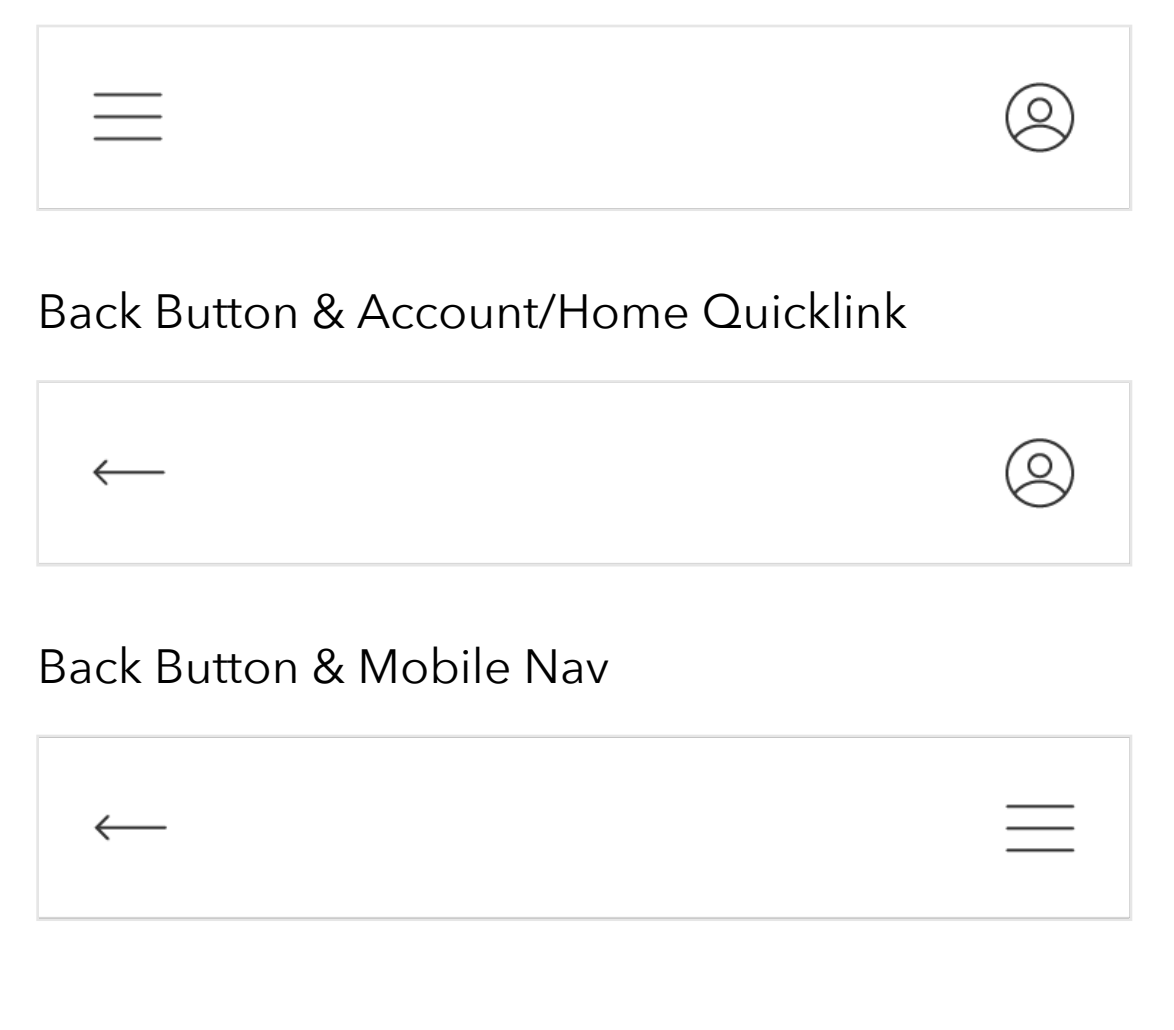

I played around with a few global navigation concepts, my initial idea was to have quicklinks to the mobile nav and account/home. My plan for the account page was for it to contain all important information about the user's business and act as another way to easily navigate to all other sections of the application. I thought this gave it enough significance to remain in the global nav. Although when wireframing and thinking about a use case, navigating from one page to the next, especially with the use of cards I decided a back button would be of more use.

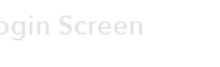

# Revenu

The finance & budgeting application for your small business.

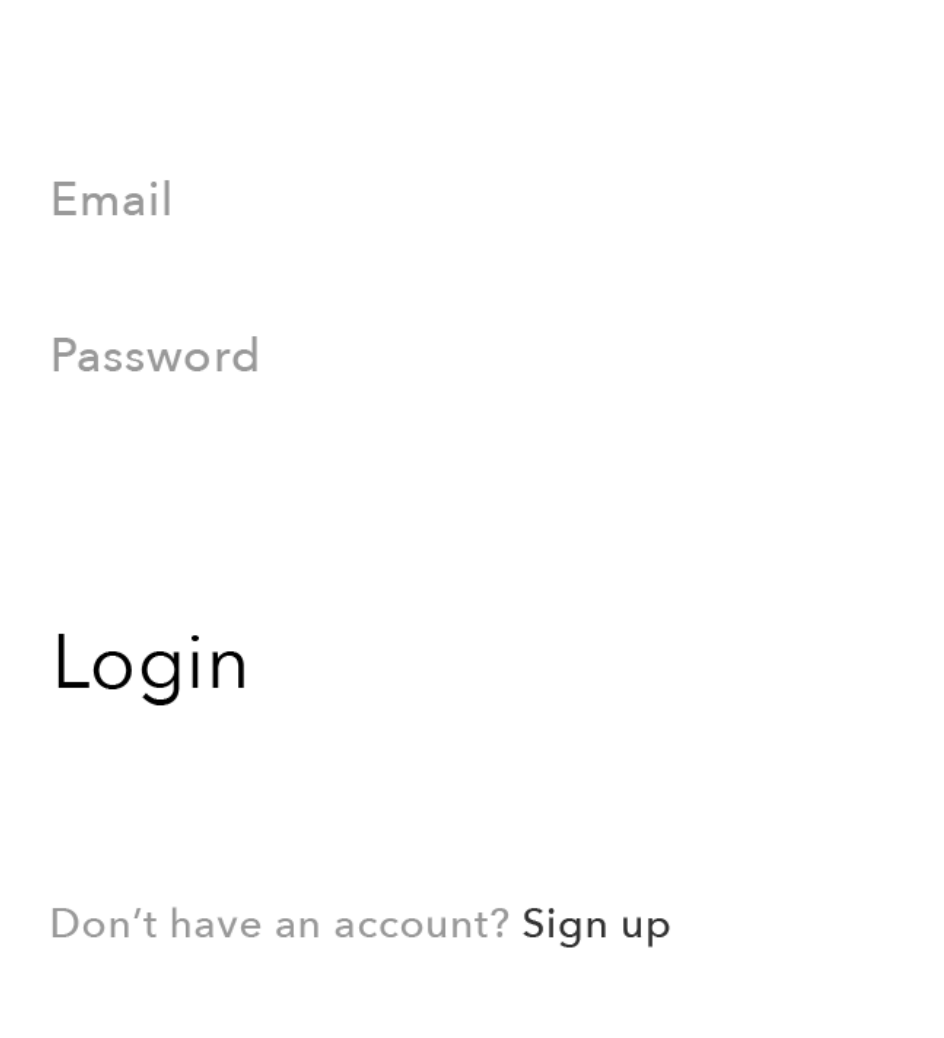

#### Login/Launch

Introducts the user not only to the application and it's purpose but it's simple and straightforward design. My main concern is how this style will play out with colors.

#### Onboarding V1

Card: Since I was leaning towards the use of cards in my application I played around with the idea of using them for the onboarding process as well. Users can swipe through the cards and input their information and if, at the end, are inputs are complete they may sign up for Revenu.

Onboarding V3 Screen Revenu Welcome to Revenu! Please enter the following information to sign up.  $\leftarrow$  Previous Continue  $\longrightarrow$ **Business Name Business Type** Owner Section: incomplete Already have an account? Login

#### Onboarding V3

Progress Bar: Similar to the previous version, users input information and when the section is complete they may navigate forward or backwards, depending on their needs.

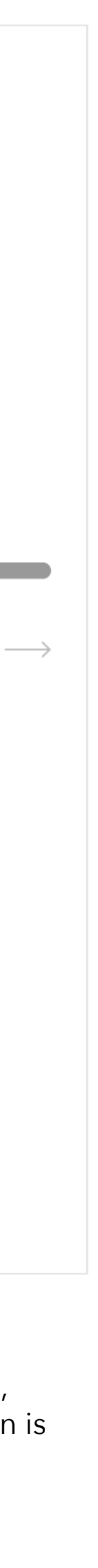

Wireframes

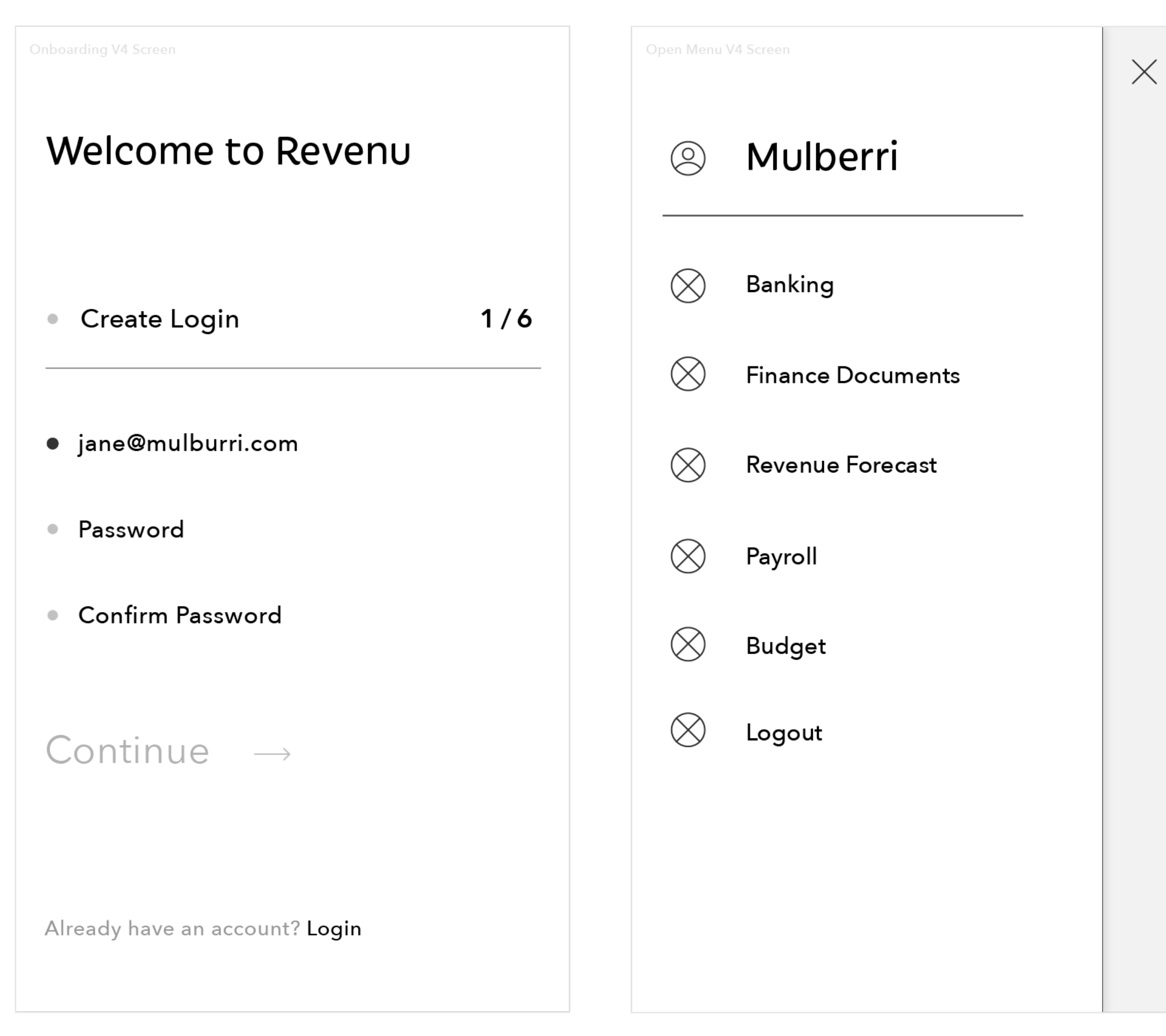

#### Onboarding V4

Green Light: As users input their information properly the dots will help indicate which field is currently active, and which are completed or incomplete. The continue button is inactive until steps are completed and the number on the side helps indicate their process.

#### Menu Detail V1

Menu drawer with focus on link to the account section of the application.

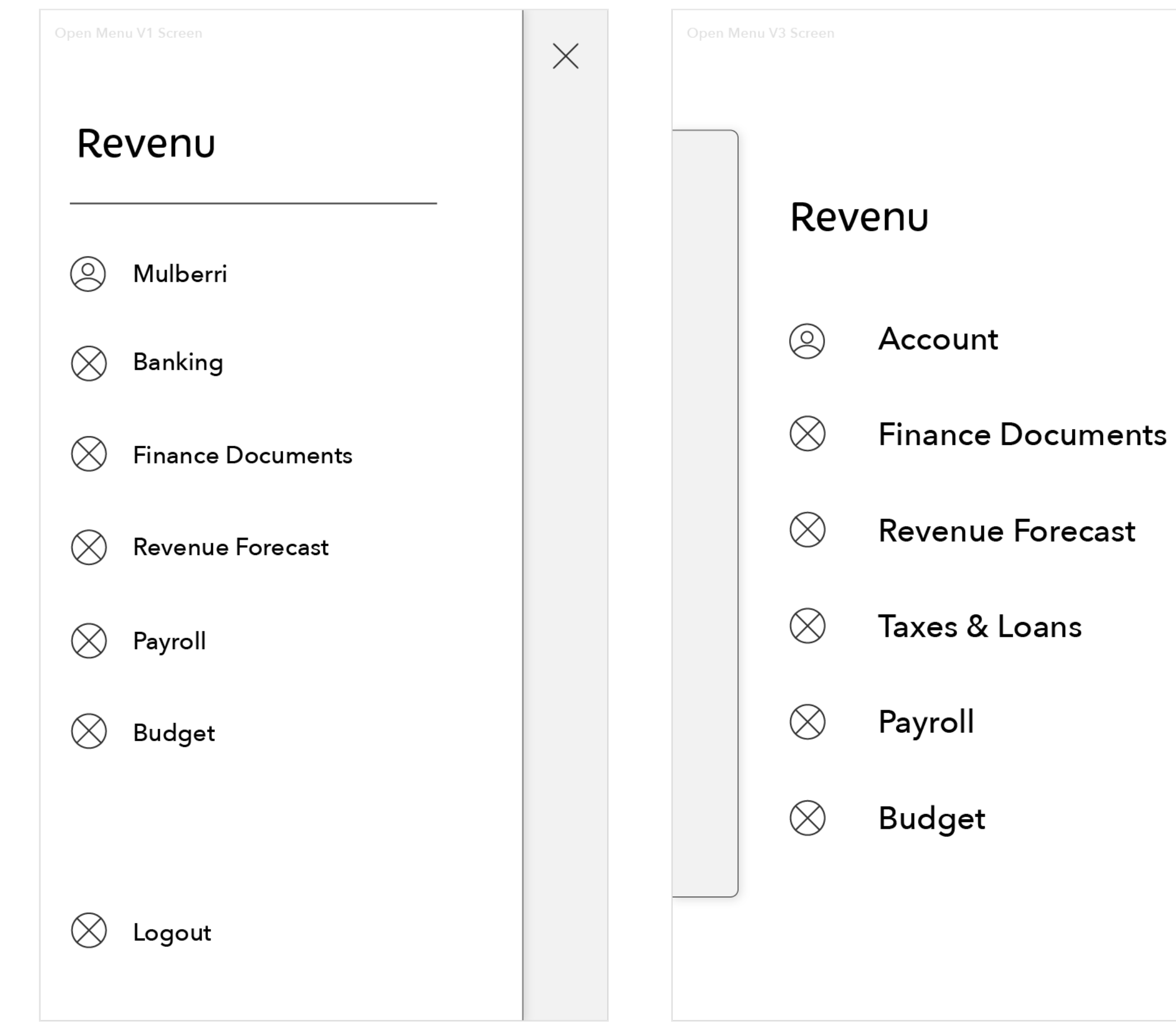

Menu Detail V3

Menu acts as a layer behind the main screen, revealed after it slides to the side, with links to all top tier pages.

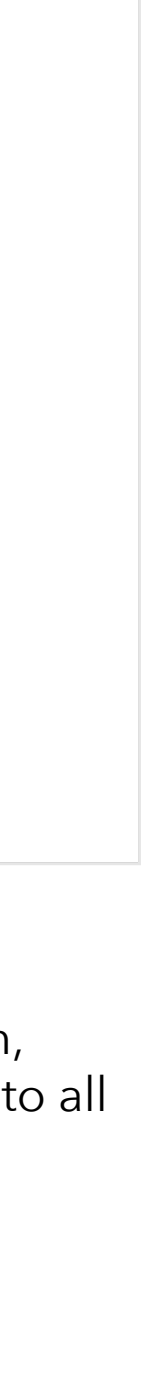

 $\times$ 

Menu Detail V2

Similar to V1 with a rearranged heirarchy amongst the links.

### Wireframes

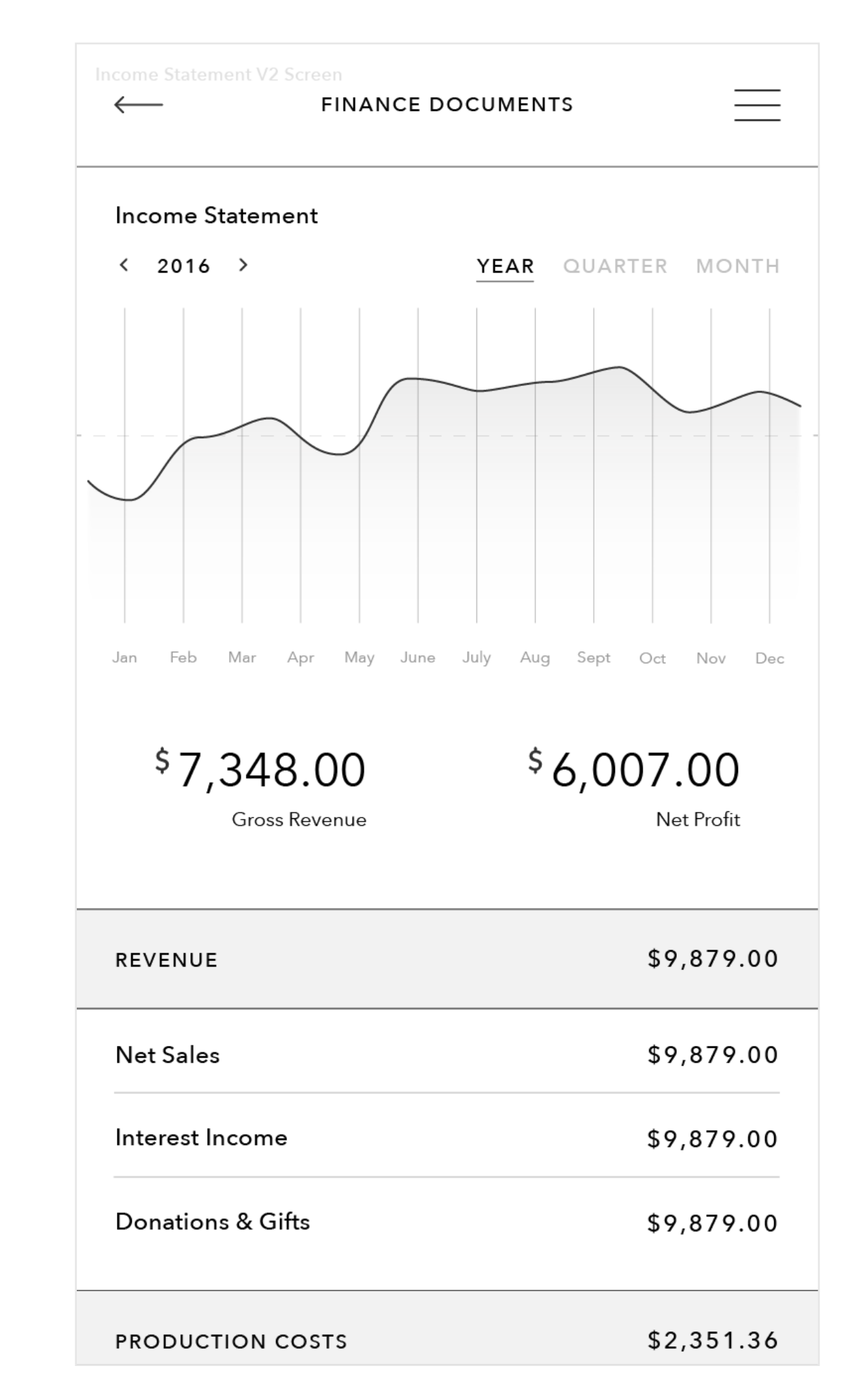

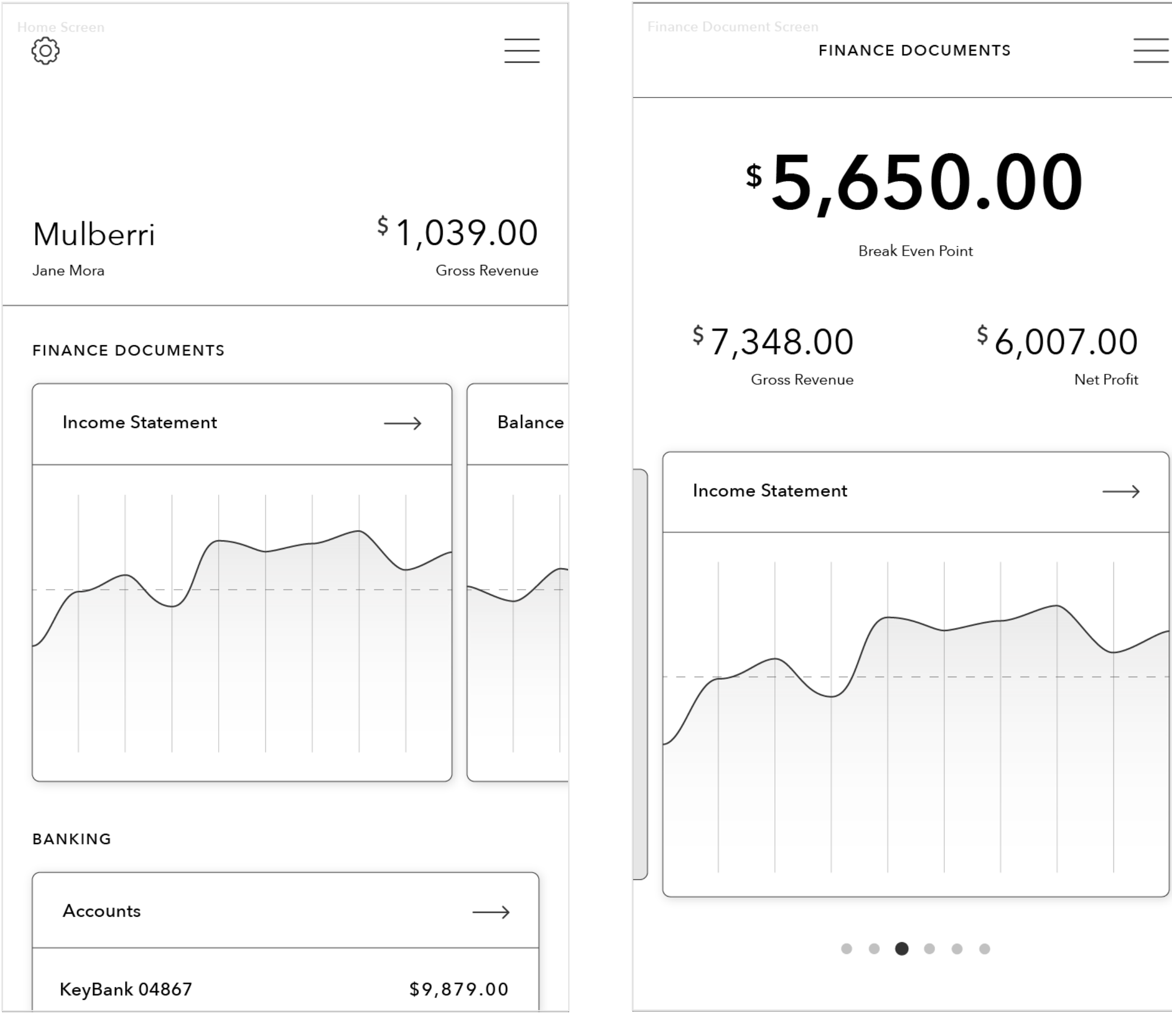

#### Home/Account

Should offer quick links to many other sections of the application and give overall detail and information about the business and it's current state of finances. I am rethinking the heirarchy and order of this page for compositions.

### Finance Document Main Page

Focuses largely on giving users the base information they need to understand the graphs below with very simple, quick links to the detail pages for the documents.

#### Income Statement Detail

Flat: Users may land on this page from the account or finance document pages. The detail page will show the income statement graph with further information about their break even point, net profit, and business revenues and expenses.

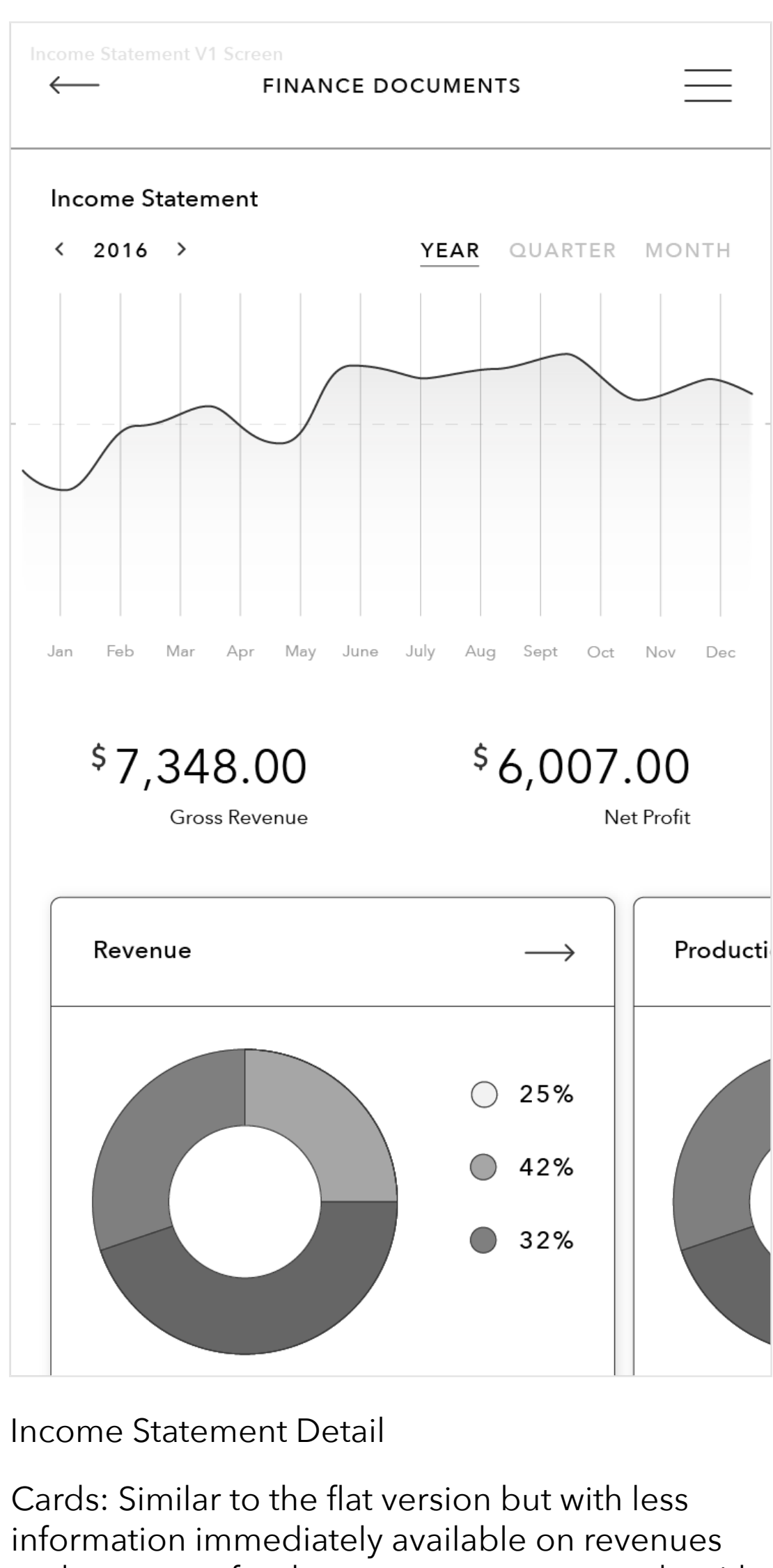

and expenses for the year, quarter or month, with links to revenue and expense detail pages.

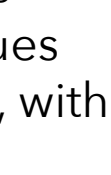

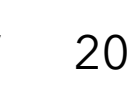

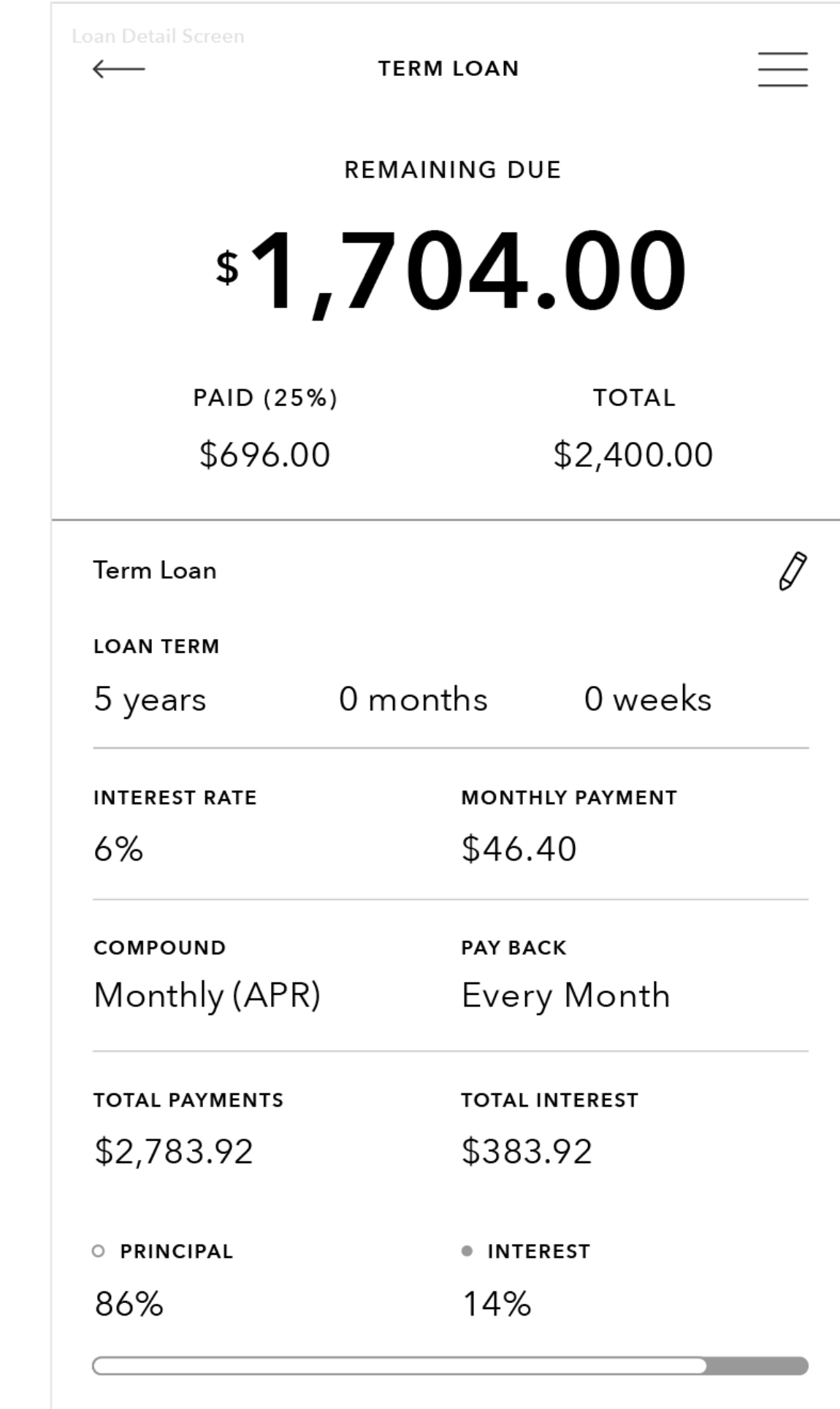

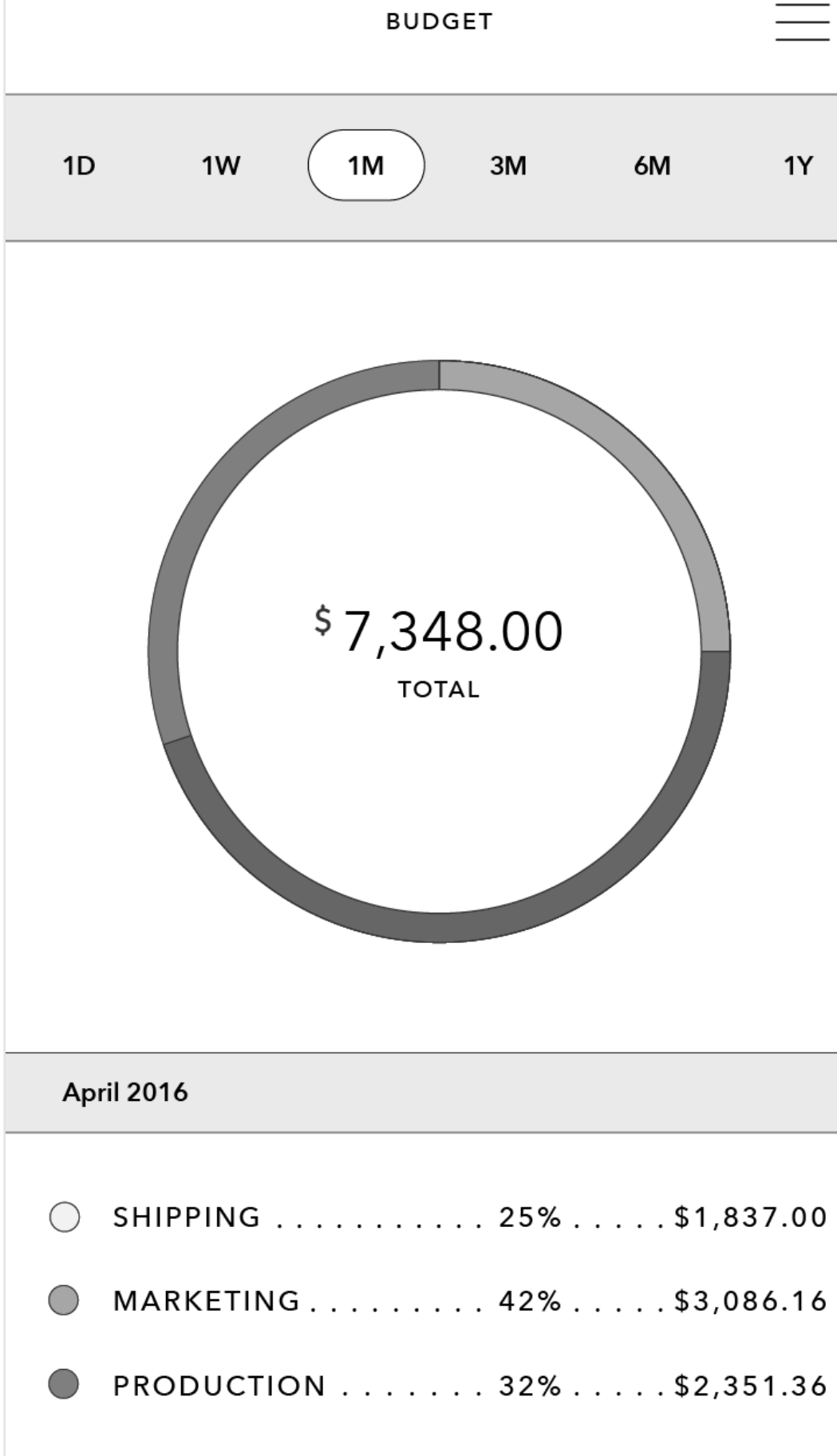

## Loan Detail

Loan detail page should offer up basic loan information, suggested monthly payments, user payment schedule and information on loan progress. Many sections of this page may be editable.

### Budget Detail

**Budget Screen** 

Flat: Current budget screen design has a flat focus. I feel I need to do more research into traditional budgeting forms and practices before continuing this page.

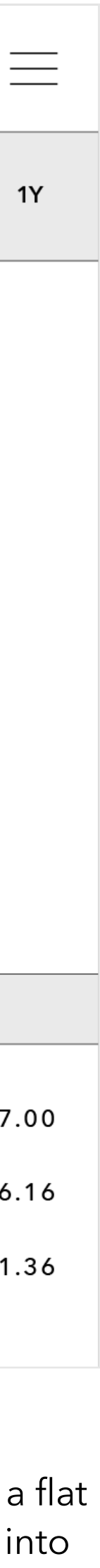

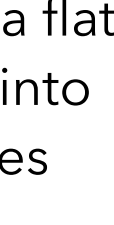

#### Banking Main Page

Cards: Uses cards to make items easier to click and go into. I would like to do more research into what information should or would be displayed for a typical banking app, especially for someone with more than one account.

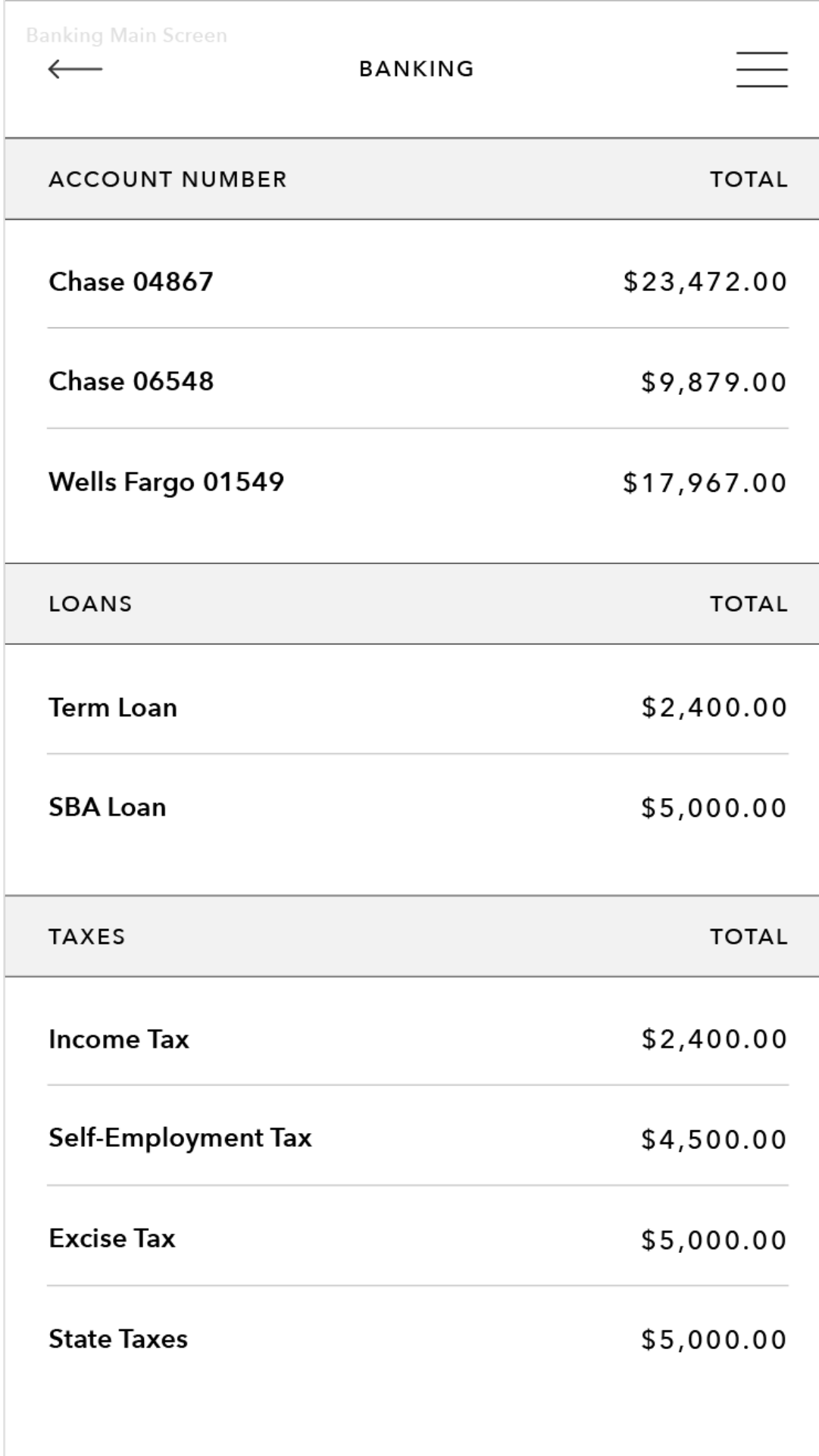

### Banking Main Page

Flat: Lays out all of the users banking information in simple, straightforward columns. My concern with this is the ease of use for users to click in and out of different account or loan detail pages.

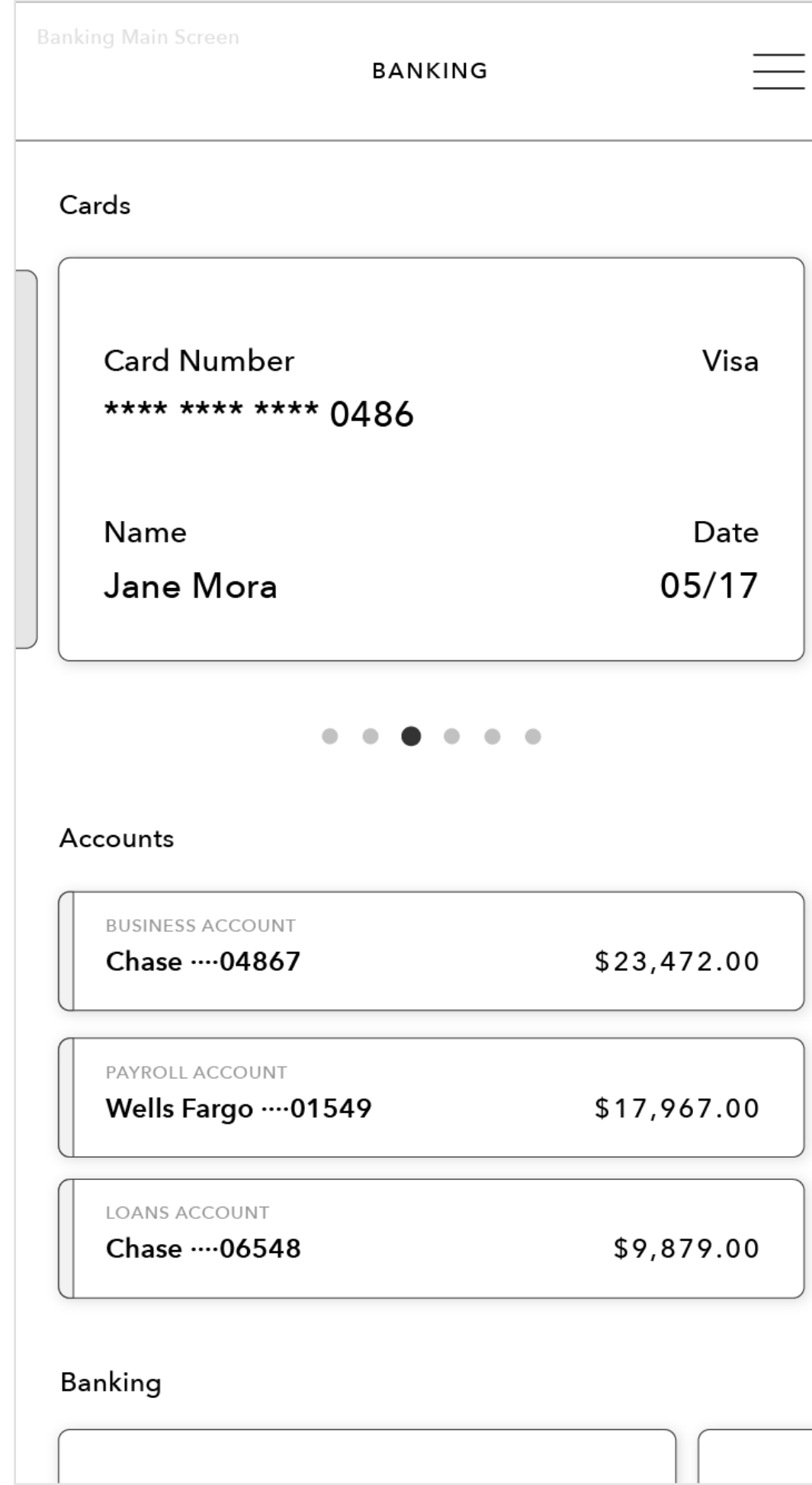

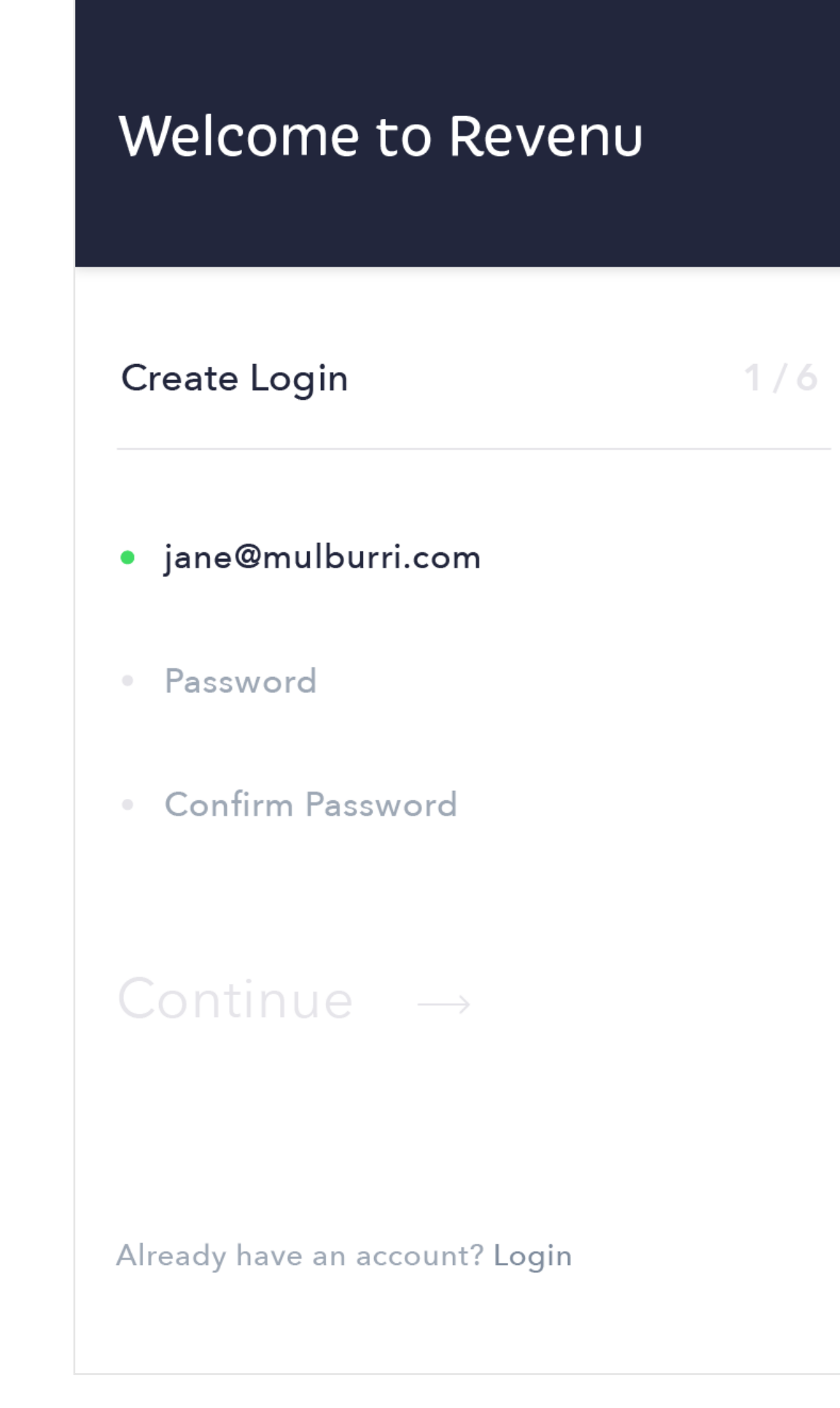

# Welcome to Revenu

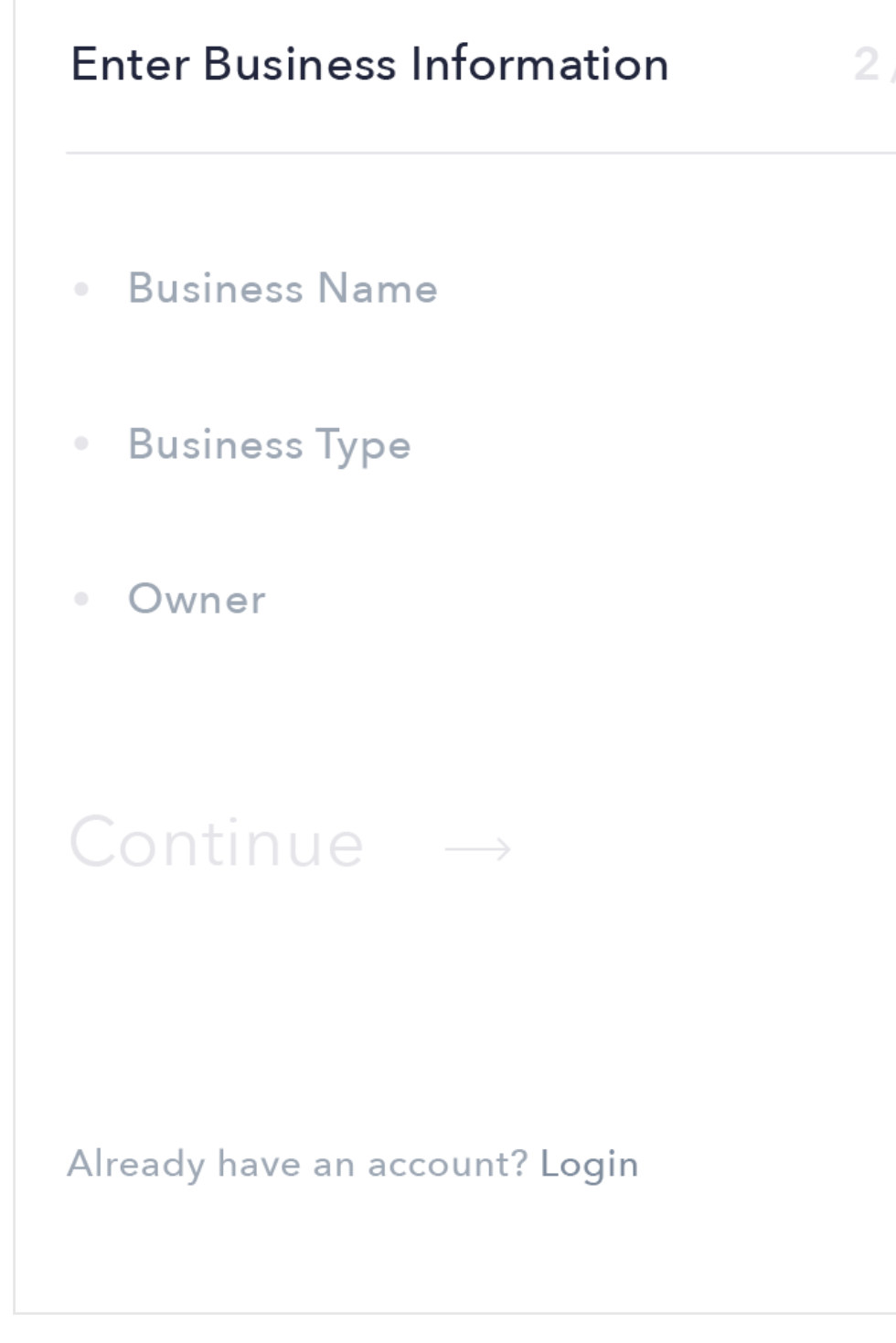

Login Screen

# **INTERACTION COMPS: JOIN REVENU**

Interaction starts on login screen where users clicks on the bottom link to sign up. Once on onboarding process the user will complete the first screen, filling in their email and passwords, and press continue. On the second screen the user will click back to the login screen to create a looping animation.

# Revenu

The finance & budgeting application for your small business.

Email

Password

Login

Don't have an account? Sign up

### Onboarding: Create Login Onboarding: Enter Business Information

Autumn Coyle Interactive IV 22

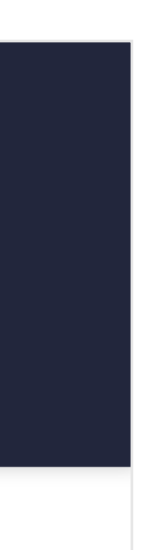

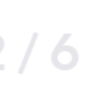

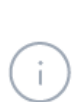

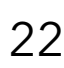

Onboarding: Connect Bank Accounts

User can connect multiple bank accounts to the app.

Onboarding: Create Payroll

If they want, users can create their payroll and list of employees.

Autumn Coyle Interactive IV 23

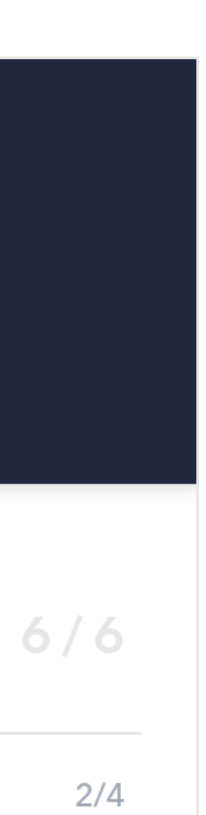

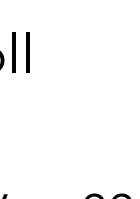

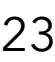

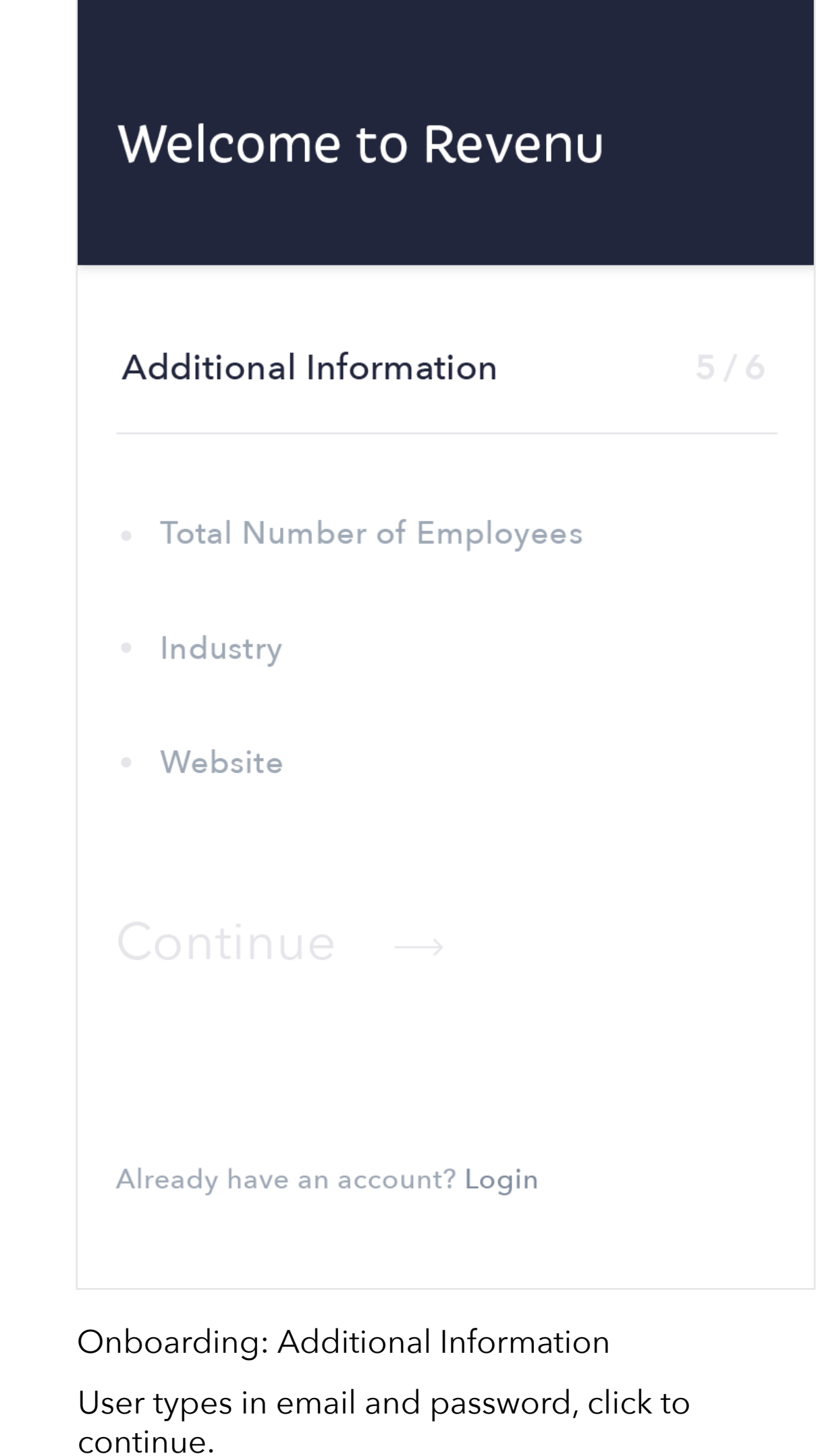

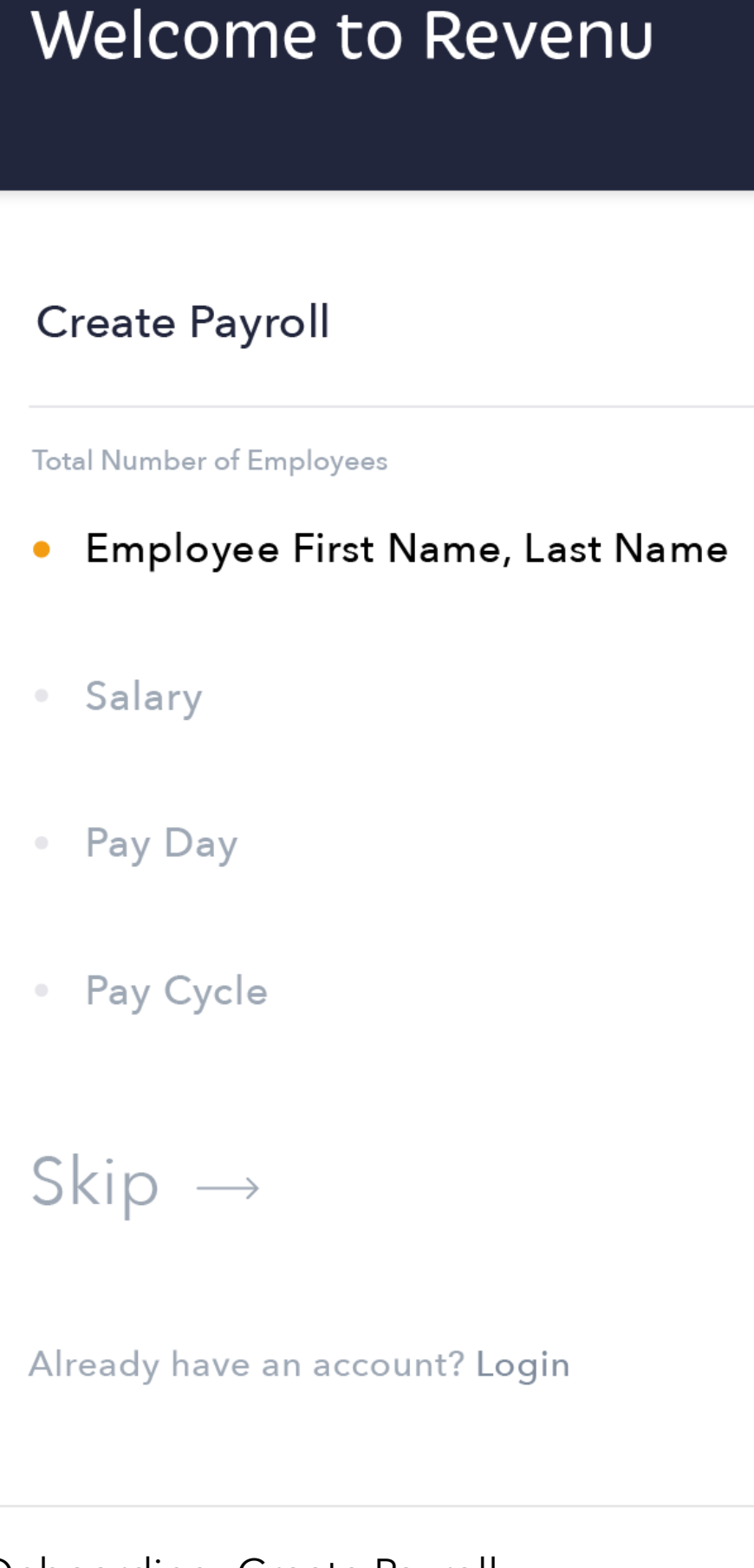

Onboarding: Designate Accounts

If their bank accounts have specific purposes they can designate those purposes here.

Comps

# **ONBOARDING (NOT SHOWN IN INTERACTION)**

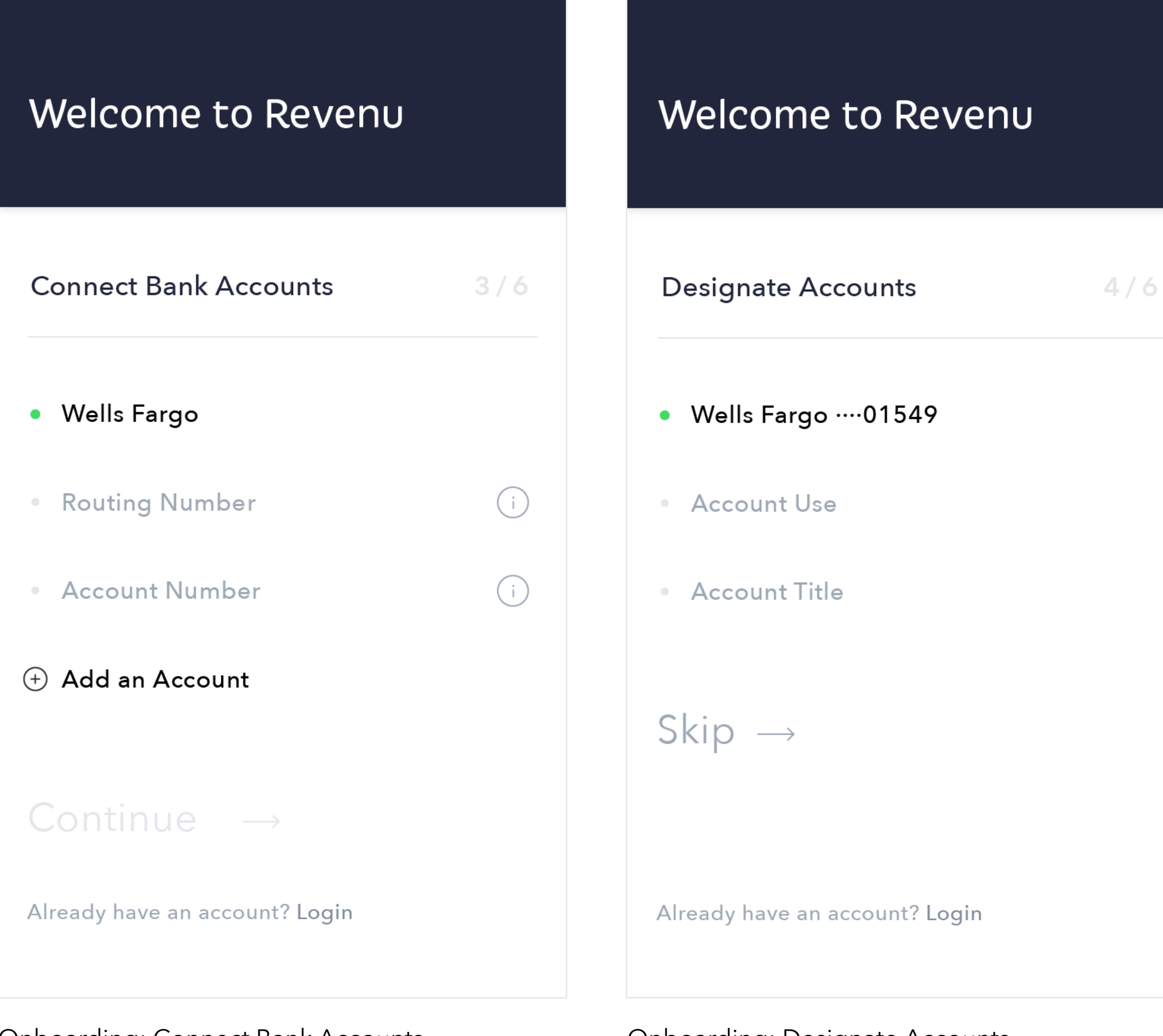

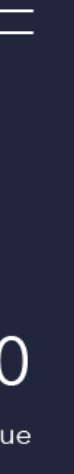

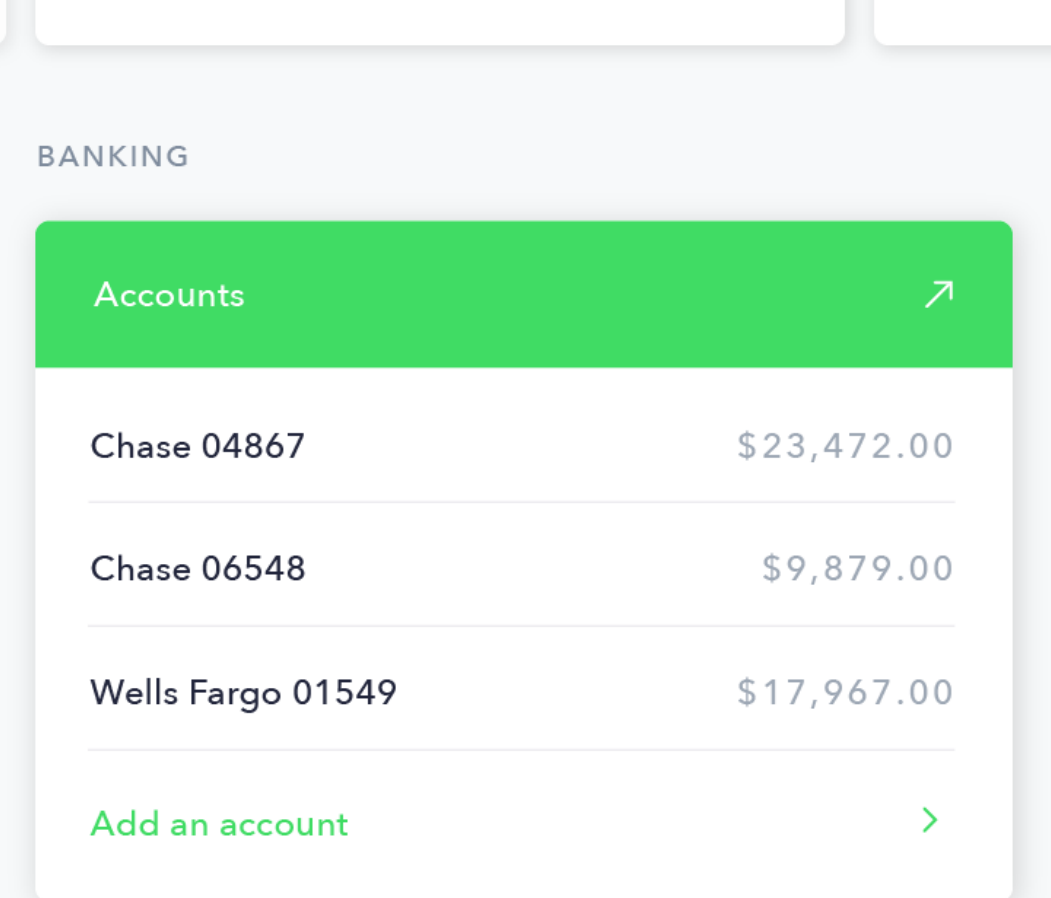

#### PAYROLL

| <b>Employees</b>              |            |
|-------------------------------|------------|
| Entry Level (2)               | \$20/HR    |
| Executive Level (1)           | \$20/HR    |
| Management Level (1)          | \$20/HR    |
| <b>Total Monthly Salaries</b> | \$1,530/MO |
| <b>Pay Salaries</b>           |            |

Account: top Account: scrolled Account: scrolled Account: bottom

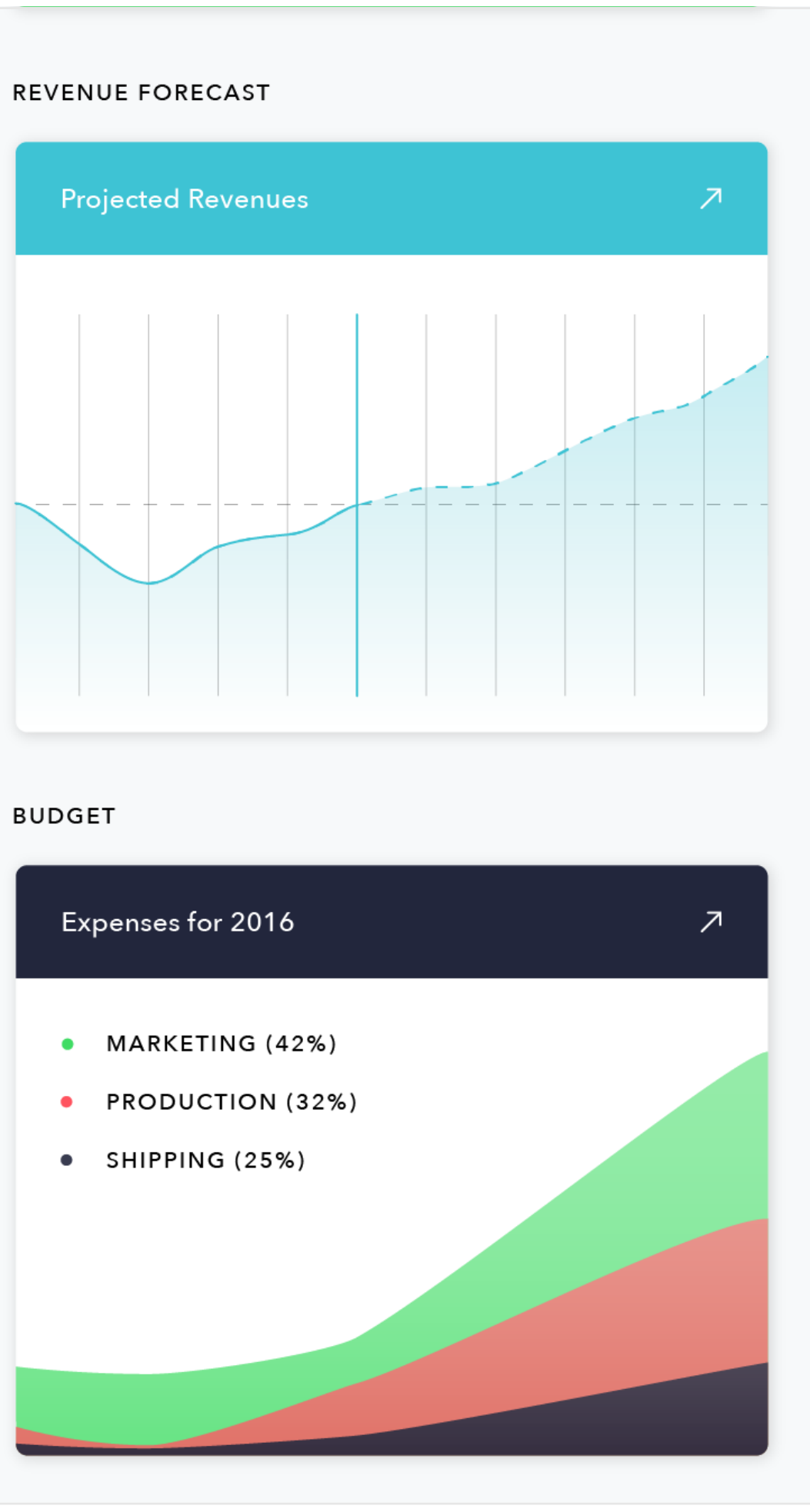

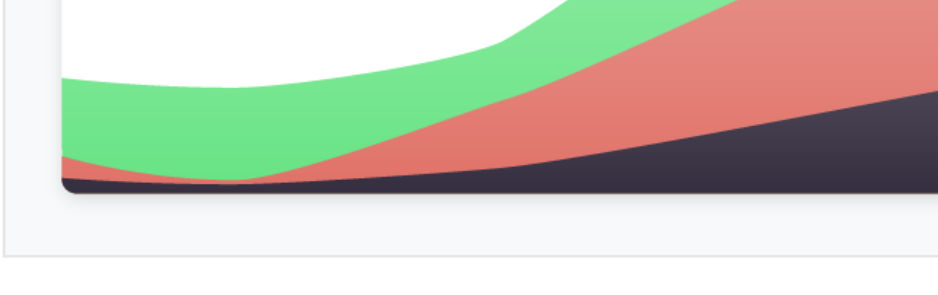

Autumn Coyle **Interactive IV** 24

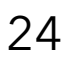

# **INTERACTION COMPS: EXPLORE THE APP**

Interaction will show basic structure of the account page by swiping through cards and scrolling throughout the page. Main sections of the comp are shown to the right.

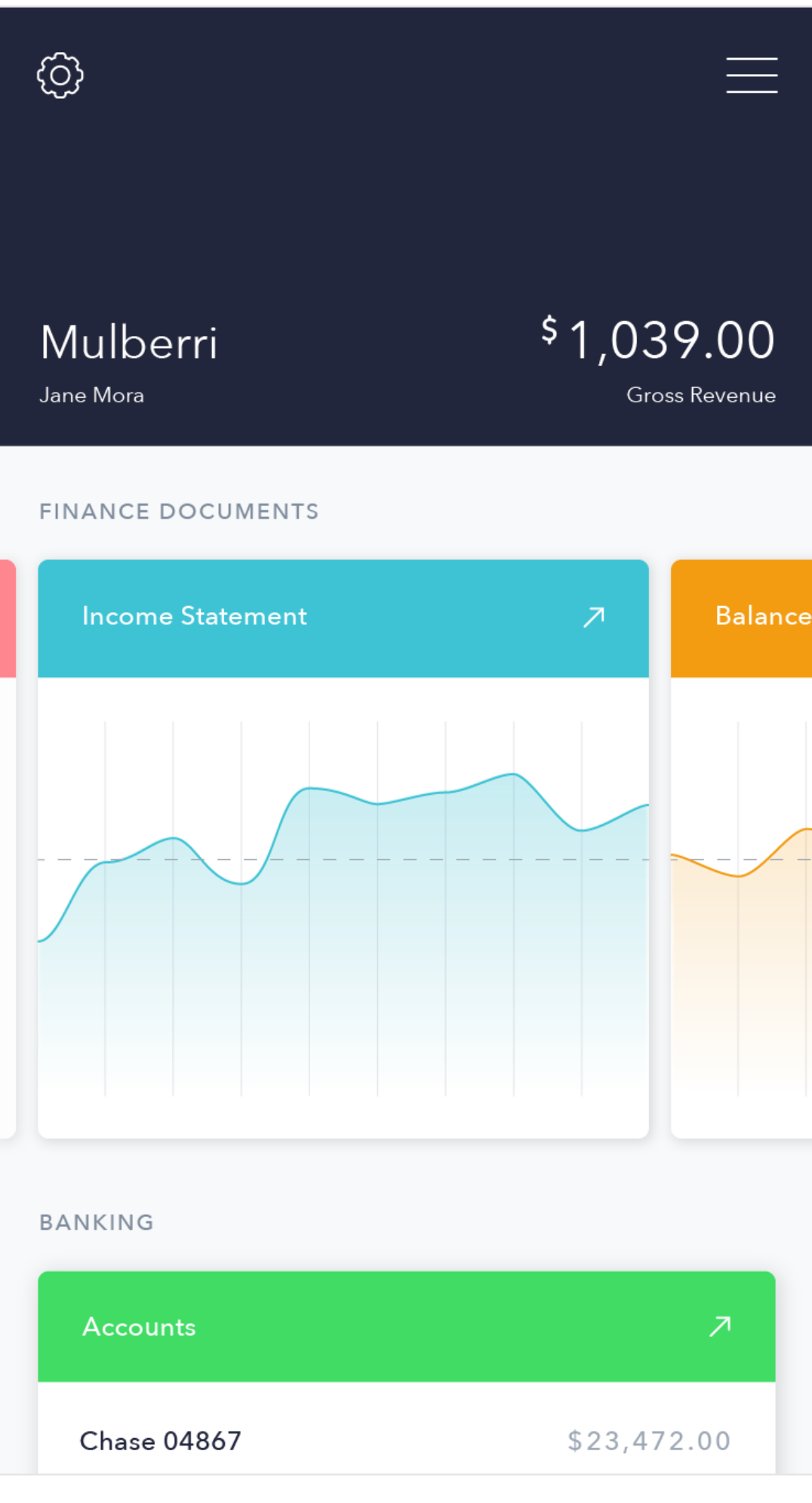

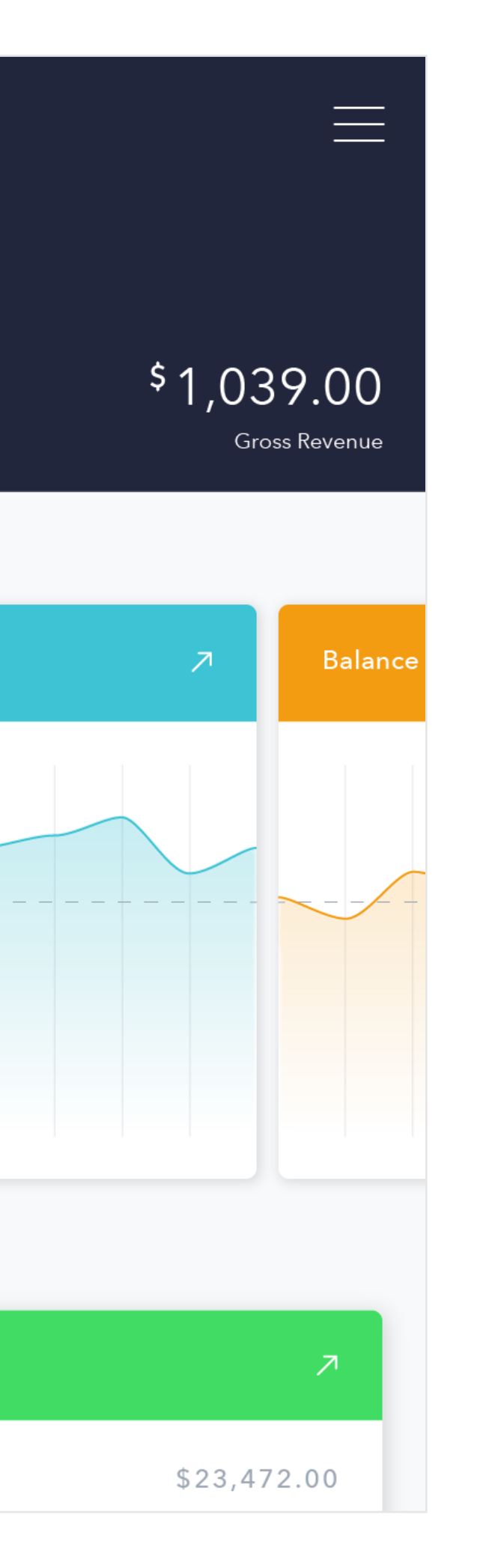

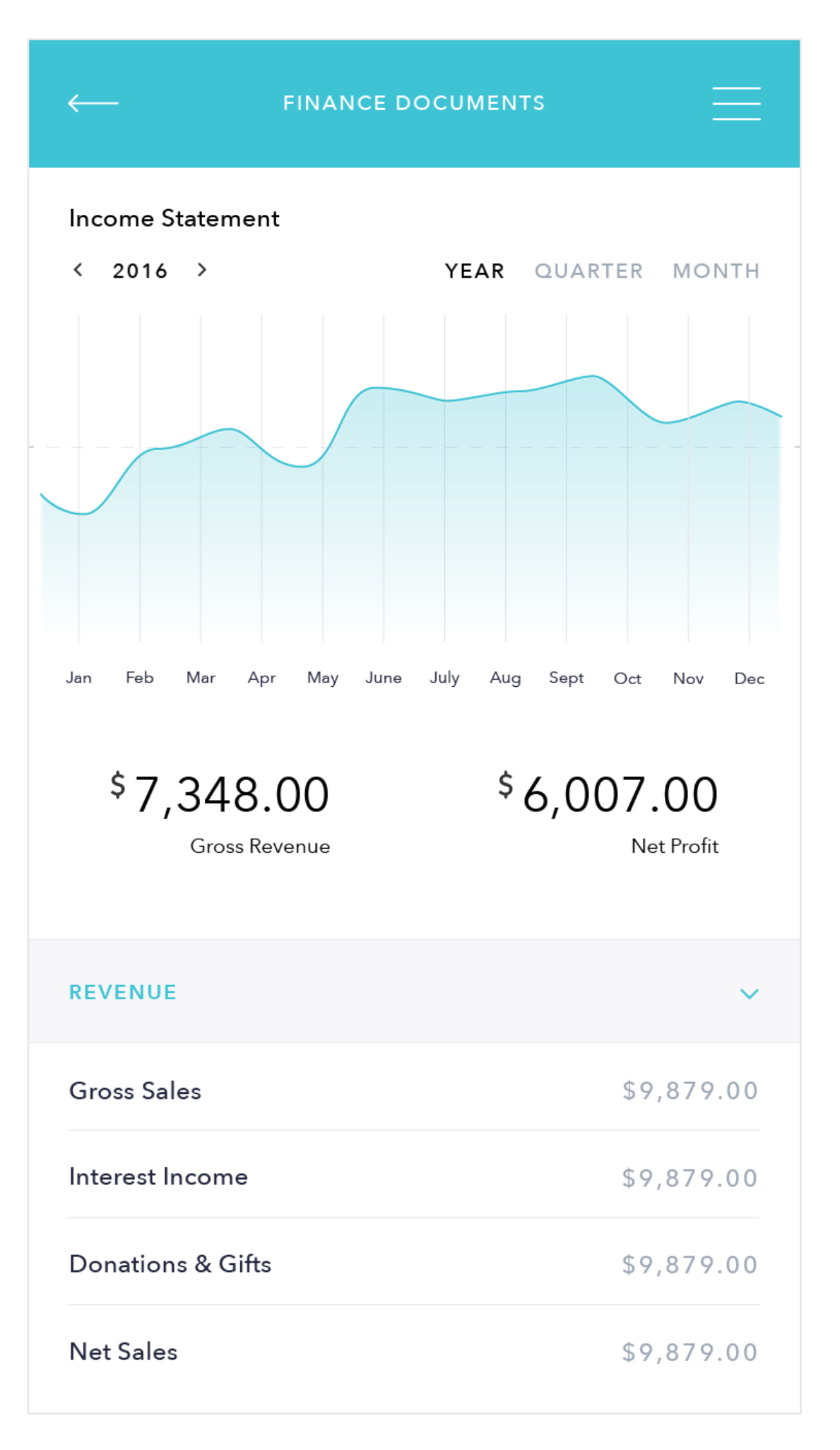

Income Statement Detail Page

# **INTERACTION COMPS: NAVIGATE FROM PAGE TO PAGE**

User will swipe through financial document cards on account page, click on the Income Statement card. The card will expand to reveal the detail page for the Income statement, and after some time the user will click back to the account page.

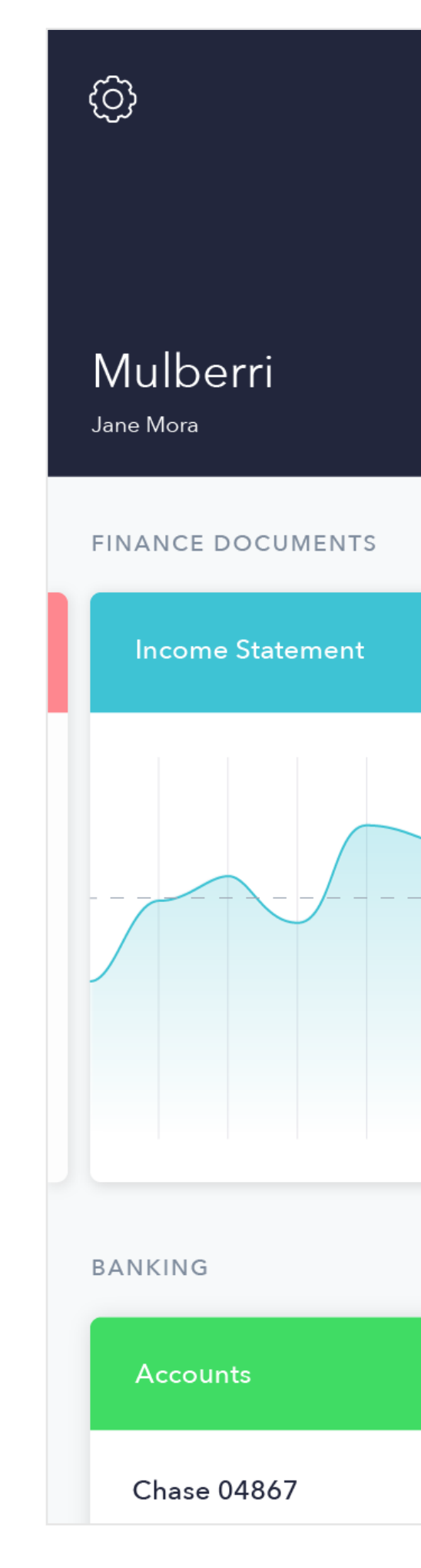

Account Page

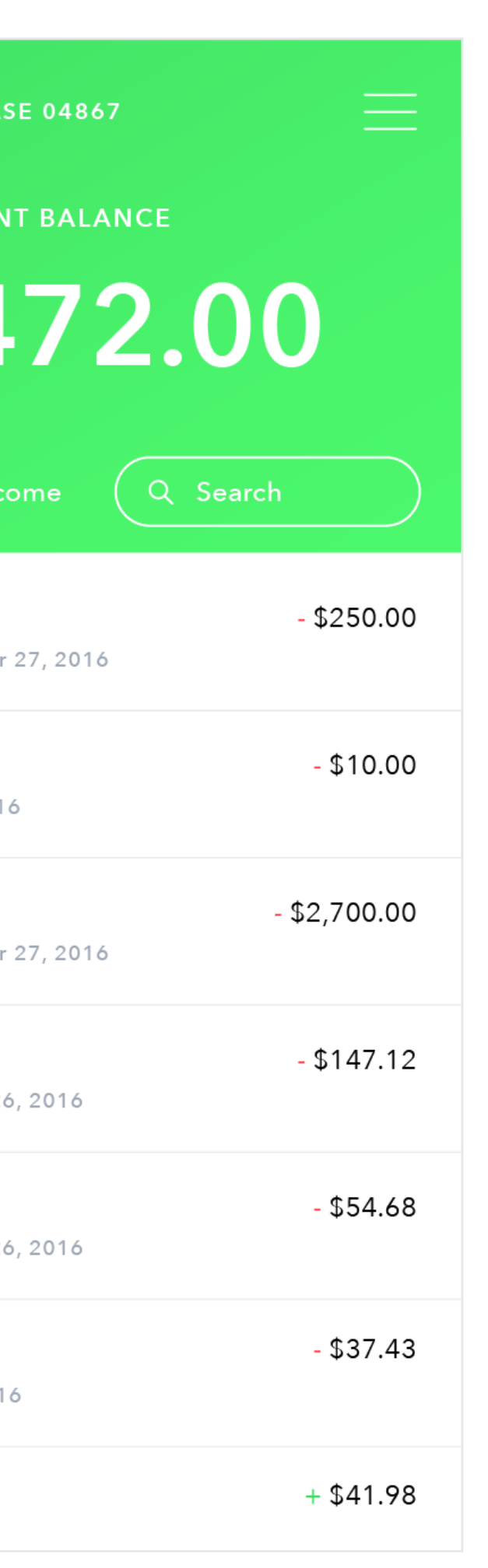

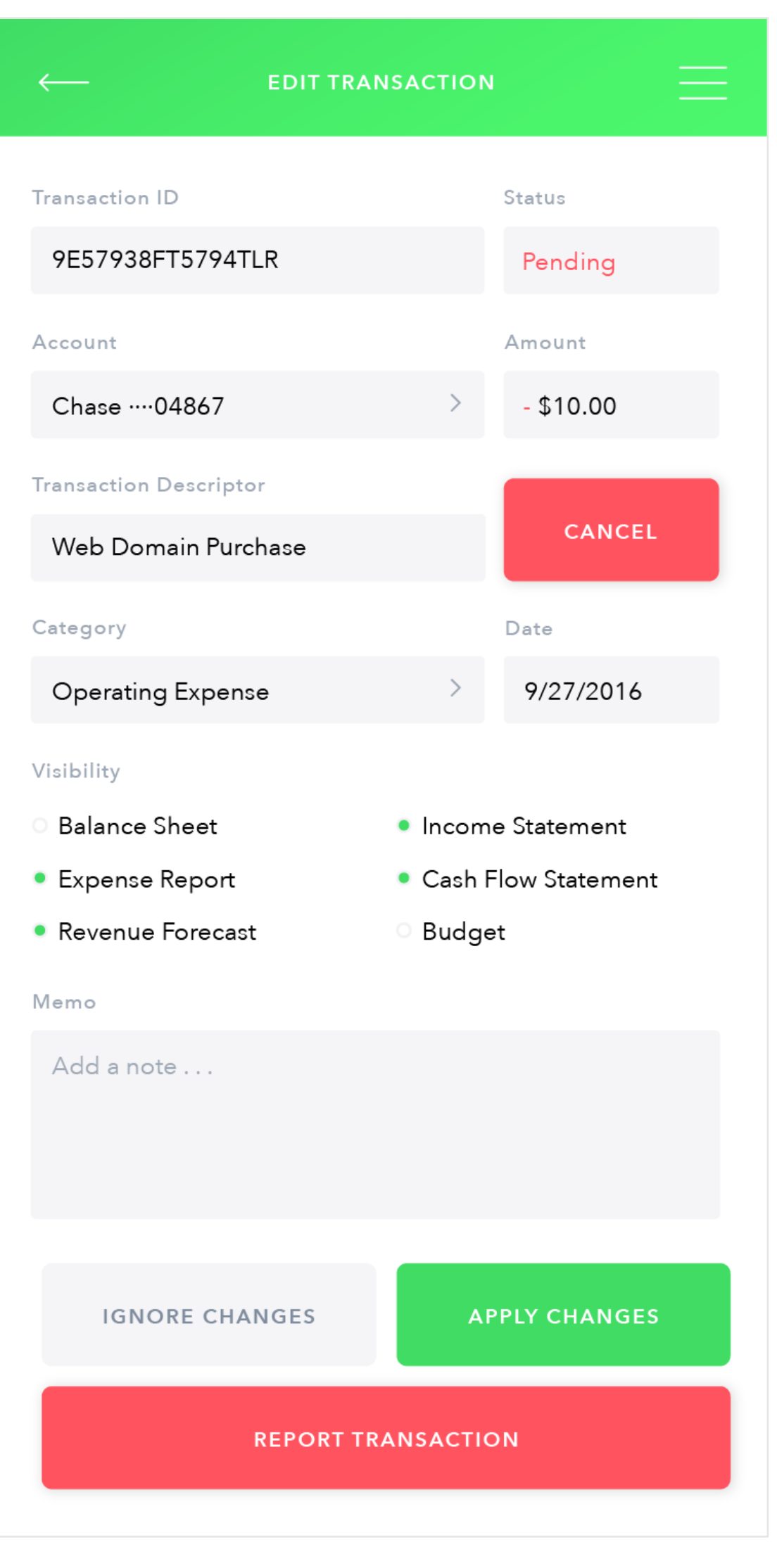

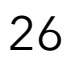

# **INTERACTION COMPS: SIMPLE EDITTING CAPABILITIES**

User will start on an Bank Accounts transaction detail page, from there they will click on a transaction and pull it to the left to reveal an edit option. The user will click on this button, the screens will transition from bank account detail to edit transaction and after scrolling the user will choose to "ignore changes".

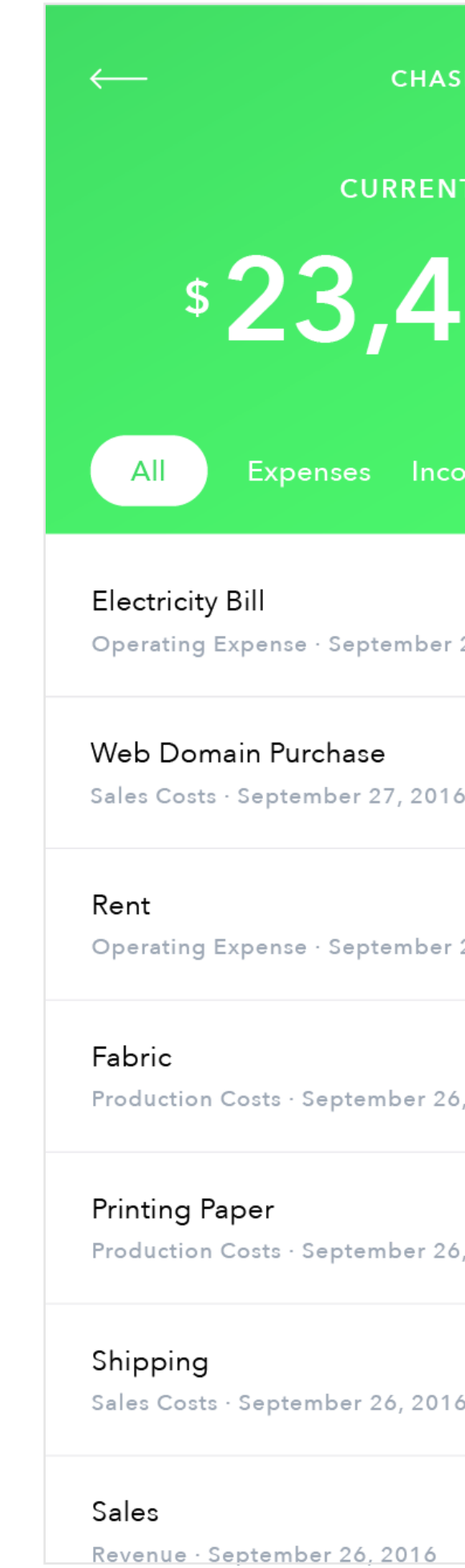

Bank Account Detail **Edit Transaction** 

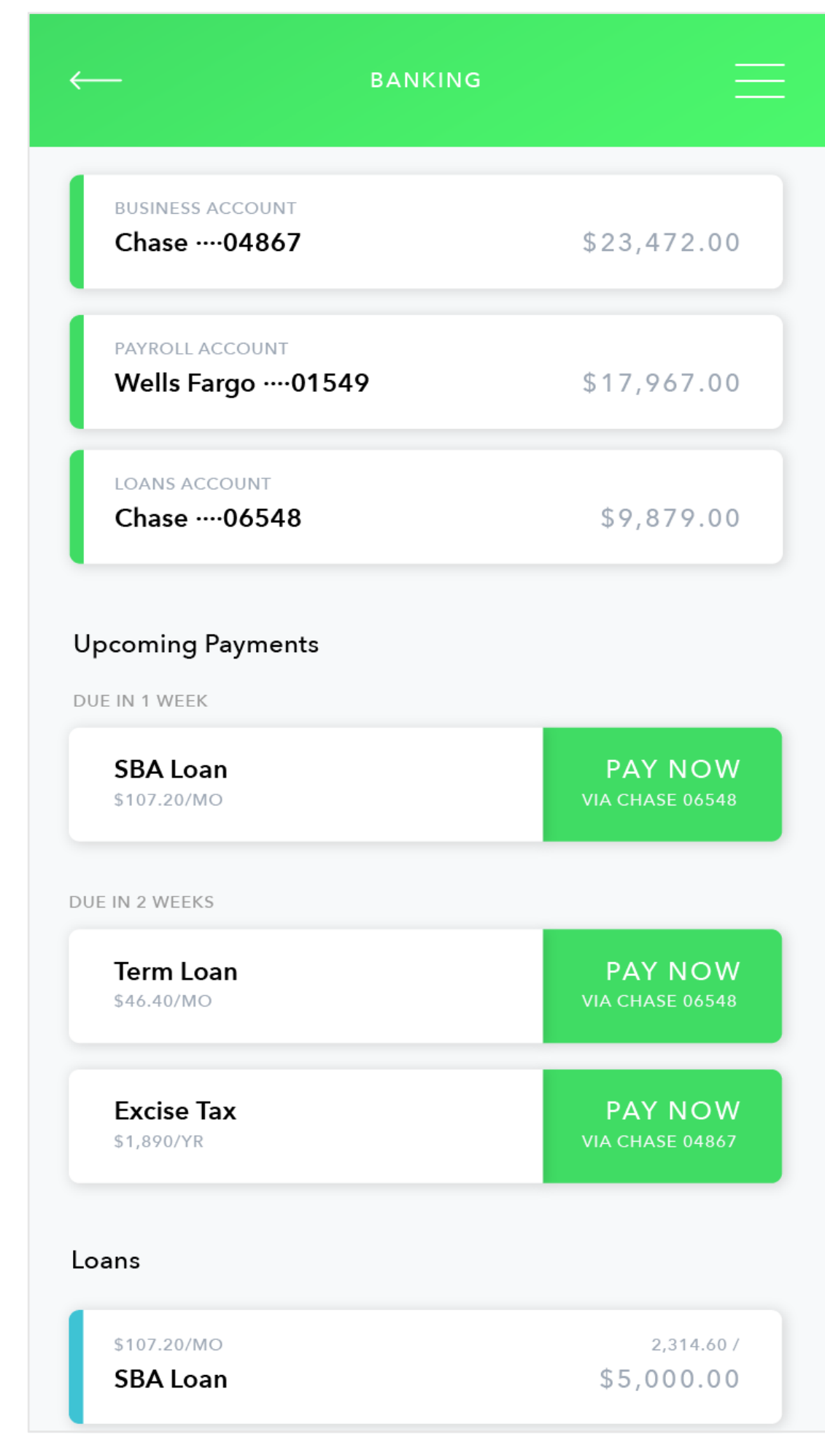

Banking Main Screen: scrolled Banking Main Screen: Pop-up

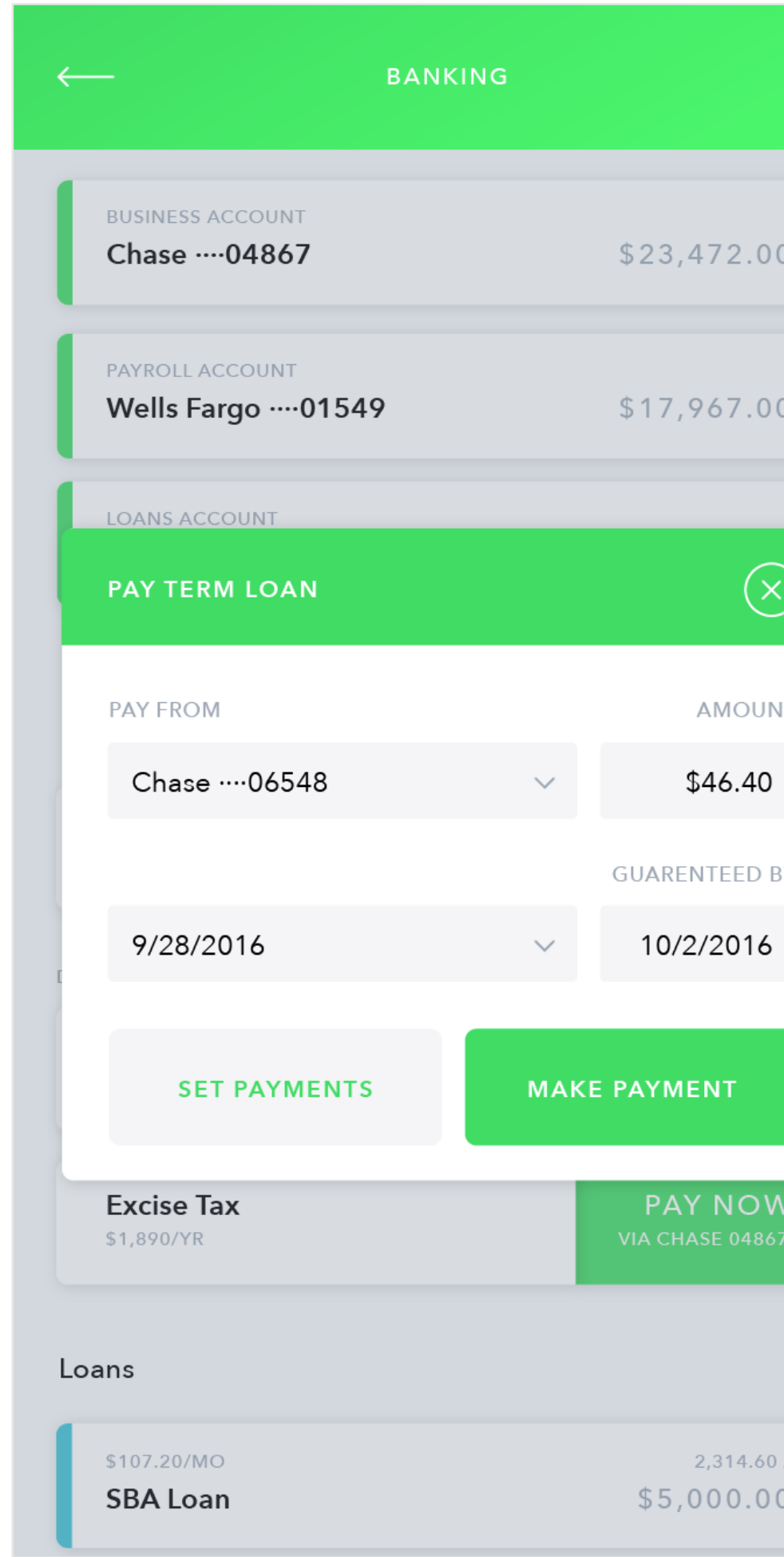

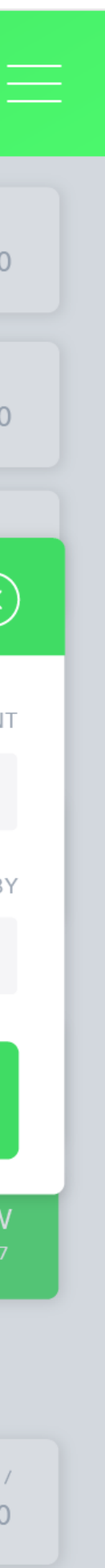

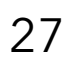

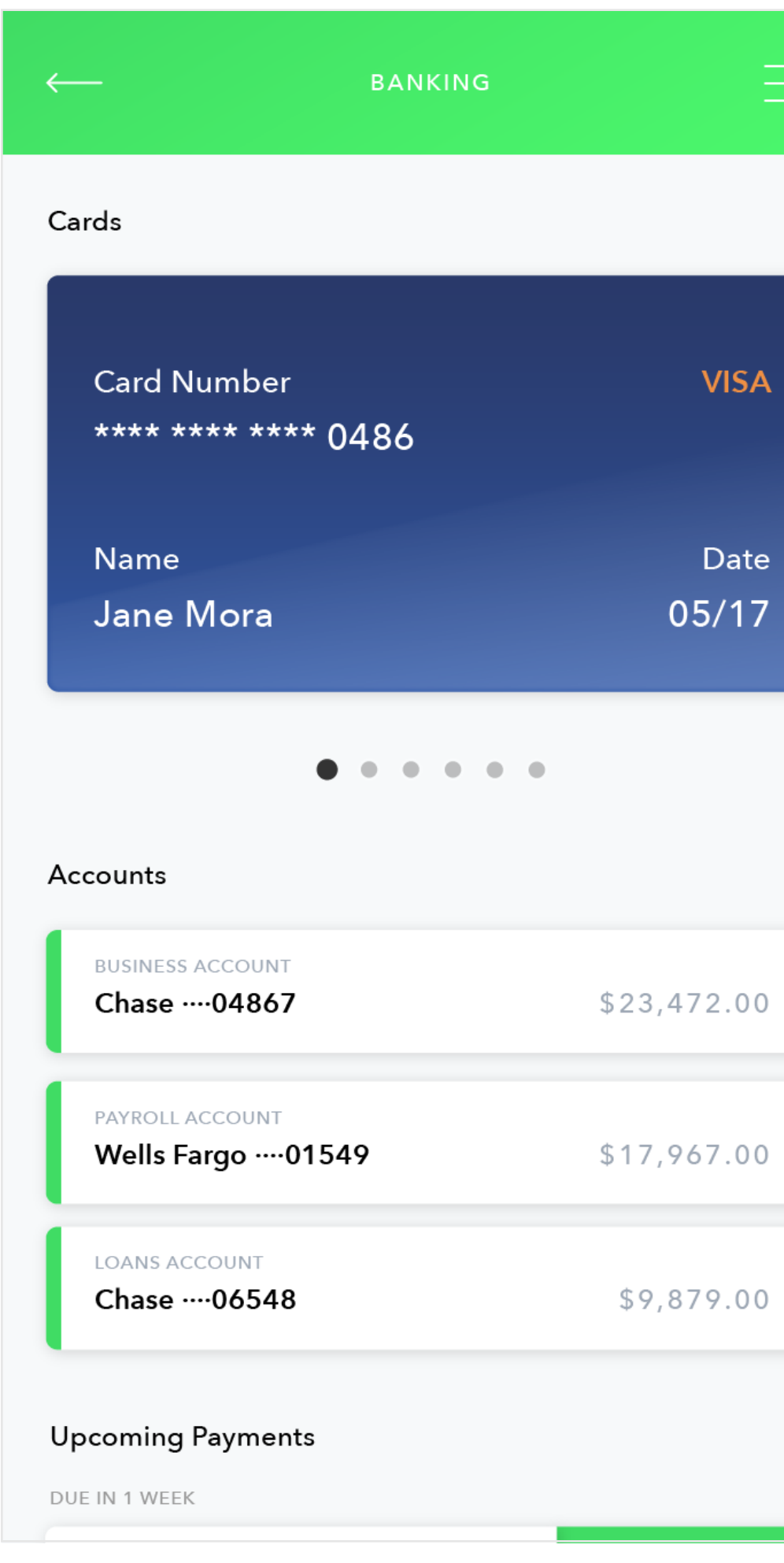

Banking Main Screen

# **INTERACTION COMPS: QUICK AND EASY PAYMENT OPTIONS**

Through the Banking main page the user will have the abiliity to view upcoming payments and use quicklinks to make those payments. The user will click to make a loan payment and a pop-up will appear to verify the information attached to the payment. The user will click to confirm and the payment will disappear.

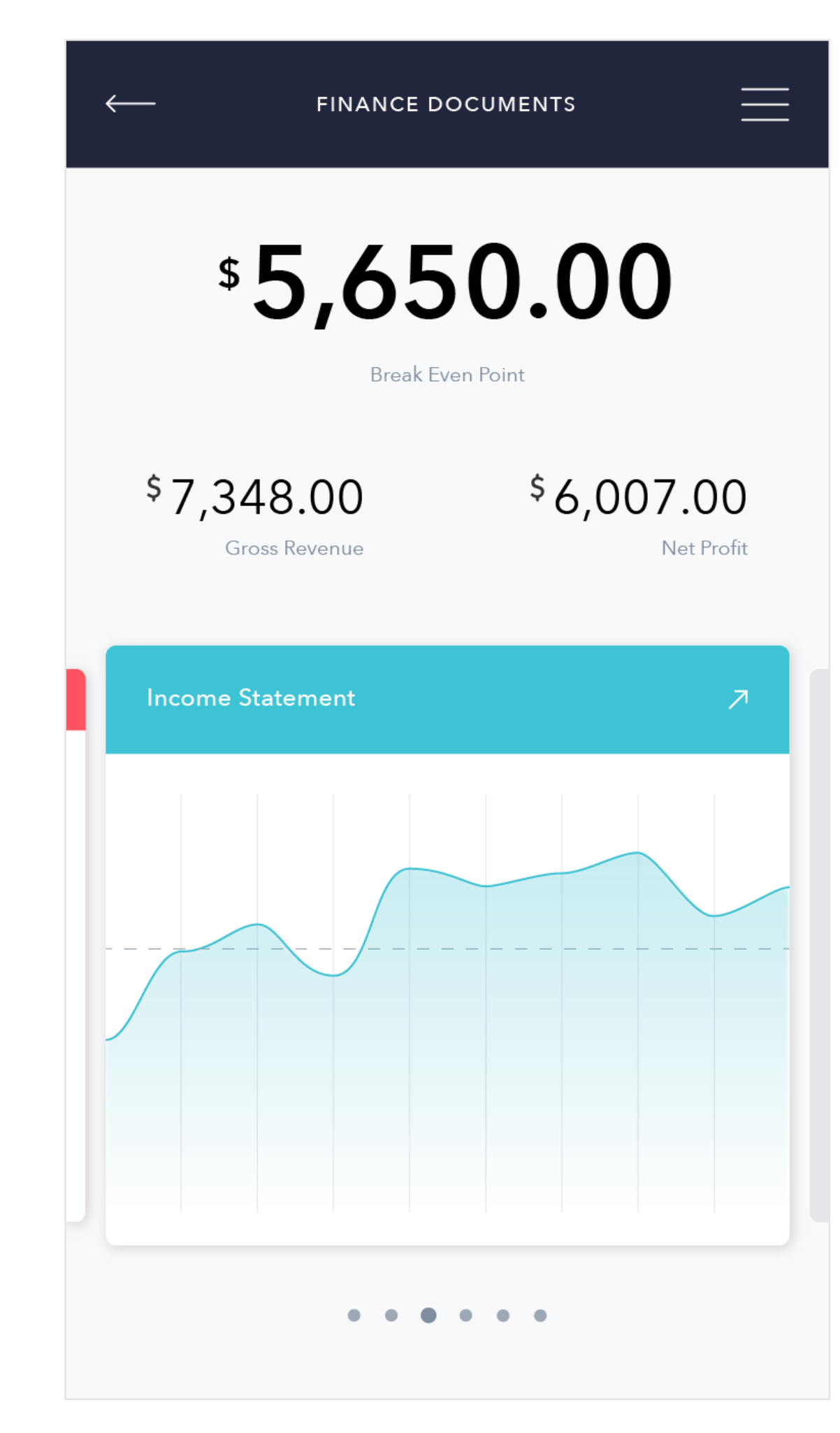

 $\times$ 

Mobile Navigation option 1 Mobile Navigation option 2 Financial Document Main Screen Loan Detail Screen

|                          | <b>TERM LOAN</b>       |                            |  |
|--------------------------|------------------------|----------------------------|--|
|                          | <b>REMAINING DUE</b>   |                            |  |
|                          | \$1,704.00             |                            |  |
| PAID (25%)<br>\$696.00   |                        | <b>TOTAL</b><br>\$2,400.00 |  |
|                          |                        |                            |  |
| <b>LOAN TERM</b>         |                        |                            |  |
| 5 years                  | 0 months               | 0 weeks                    |  |
| <b>INTEREST RATE</b>     | <b>MONTHLY PAYMENT</b> |                            |  |
| 6%                       | \$46.40                |                            |  |
| COMPOUND                 | <b>PAY BACK</b>        |                            |  |
| Monthly (APR)            | Every Month            |                            |  |
| <b>TOTAL PAYMENTS</b>    | <b>TOTAL INTEREST</b>  |                            |  |
| \$2,783.92               | \$383.92               |                            |  |
| <b>O</b> PRINCIPAL       | <b>INTEREST</b>        |                            |  |
| 86%                      | 14%                    |                            |  |
|                          |                        |                            |  |
|                          |                        |                            |  |
|                          | <b>PAY LOAN</b>        |                            |  |
| <b>PAY FROM</b>          |                        | AMOUNT                     |  |
| Chase  06548             |                        | \$46.40                    |  |
| <b>SEND ON</b>           |                        | <b>GUARENTEED BY</b>       |  |
| 9/28/2016                |                        | 10/2/2016                  |  |
|                          |                        |                            |  |
|                          |                        |                            |  |
| <b>SCHEDULE PAYMENTS</b> |                        | <b>MAKE PAYMENT</b>        |  |

# **EXTRA VISUAL COMPS**

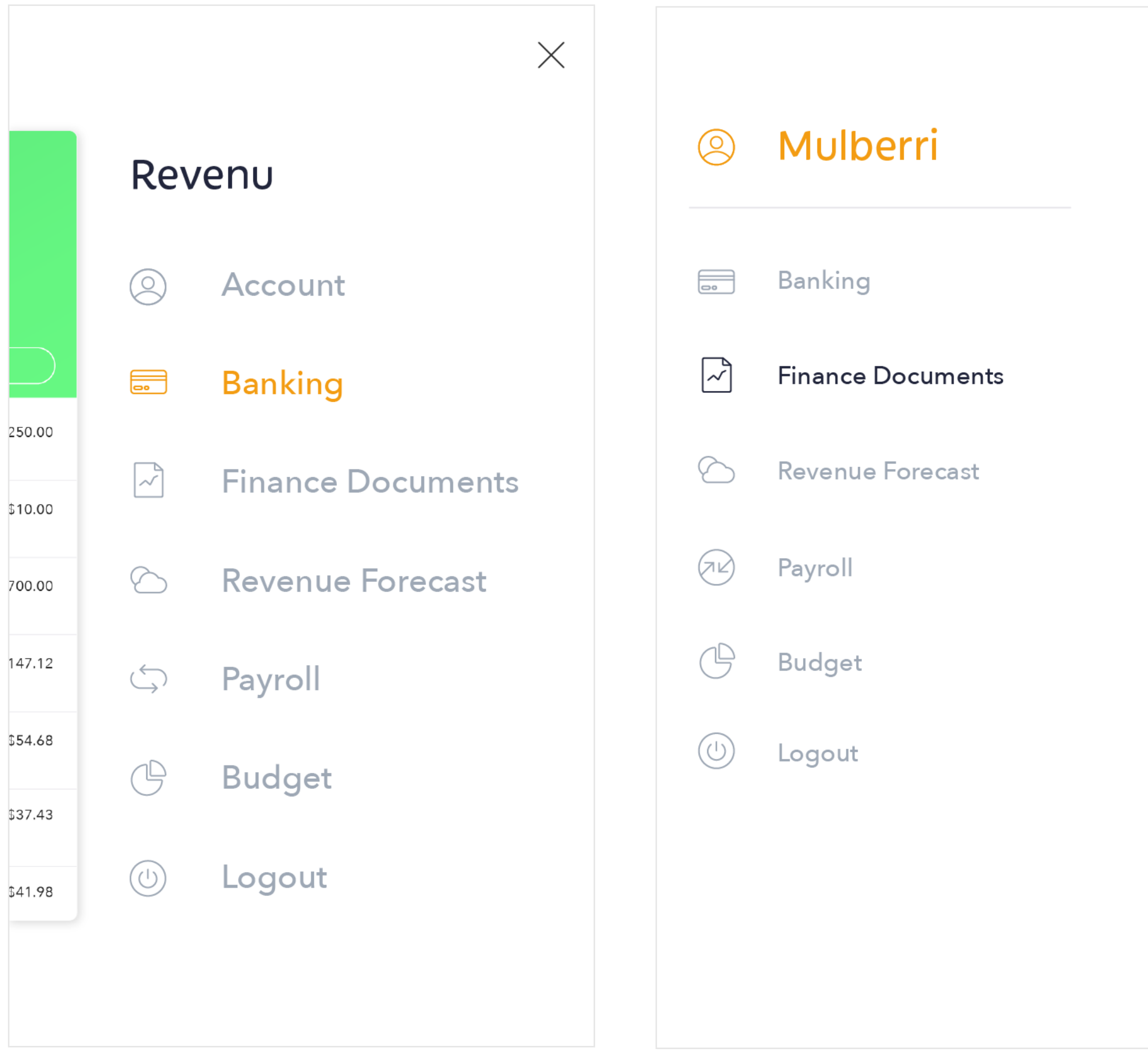